## ZÁPADOČESKÁ UNIVERZITA V PLZNI FAKULTA STROJNÍ

Studijní program: N2301 Strojní inženýrství Studijní obor: 2303T004 Strojírenská technologie – technologie obrábění

# DIPLOMOVÁ PRÁCE

Možnosti eliminace chyb v NC programech před jejich nasazením na číslicově řízené stroje

Autor: **Bc. Jan Ml**č**och** Vedoucí práce: **Doc. Ing. Ji**ř**í** Č**esánek, Ph.D.**

Akademický rok 2011/2012

#### **Prohlášení o autorství**

Předkládám tímto k posouzení a obhajobě diplomovou práci, zpracovanou na závěr studia na Fakultě strojní Západočeské univerzity v Plzni.

Prohlašuji, že jsem tuto diplomovou práci vypracoval samostatně, s použitím odborné literatury a pramenů, uvedených v seznamu, který je součástí této diplomové práce.

V Plzni dne: ……………………. . . . . . . . . . . . . . . . . .

podpis autora

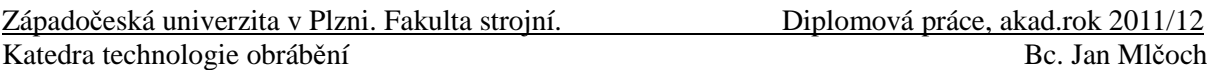

#### **Pod**ě**kování**

Rád bych poděkoval mému vedoucímu diplomové práce Doc. Ing. Jiřímu Česánkovi, Ph.D. za jeho odbornou pomoc při tvorbě této práce, Ing. Janu Hnátíkovi, Ph.D. za rady týkající se CAD/CAM systému Catia, Ing. Václavu Machkovi za pomoc při práci s aplikací Vericut. V neposlední řadě bych také rád poděkoval mé rodině a mé přítelkyni za podporu a užitečné rady během studia.

## **ANOTA**Č**NÍ LIST DIPLOMOVÉ PRÁCE**

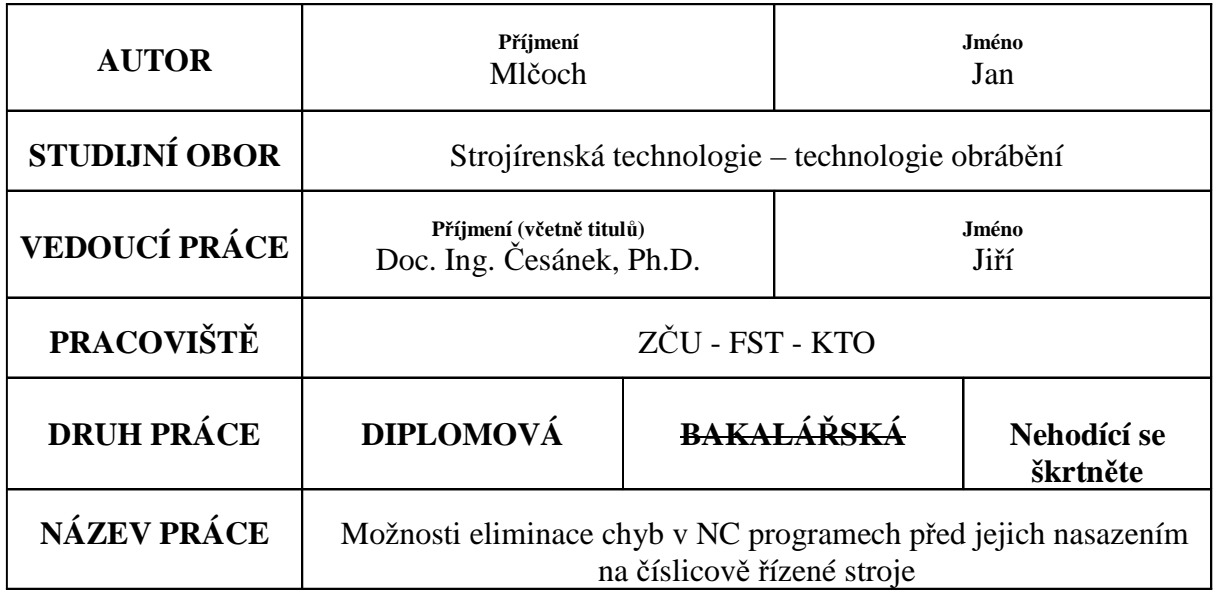

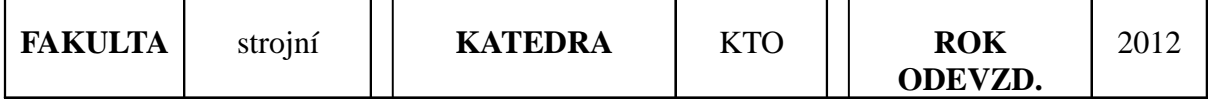

**PO**Č**ET STRAN (A4 a ekvivalent**ů **A4)**

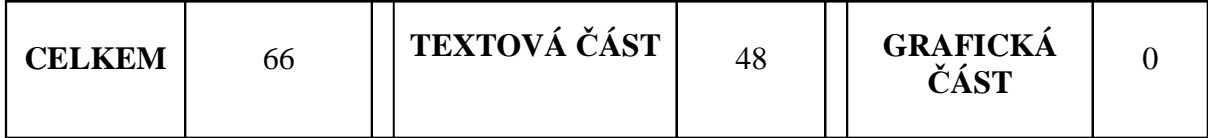

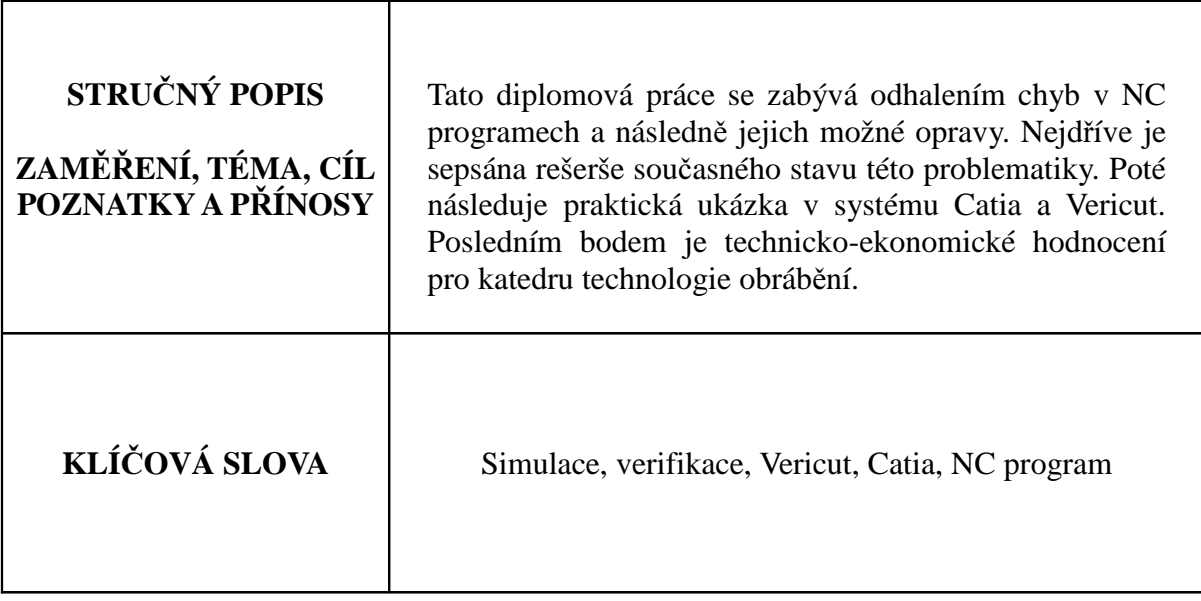

## **SUMMARY OF DIPLOMA SHEET**

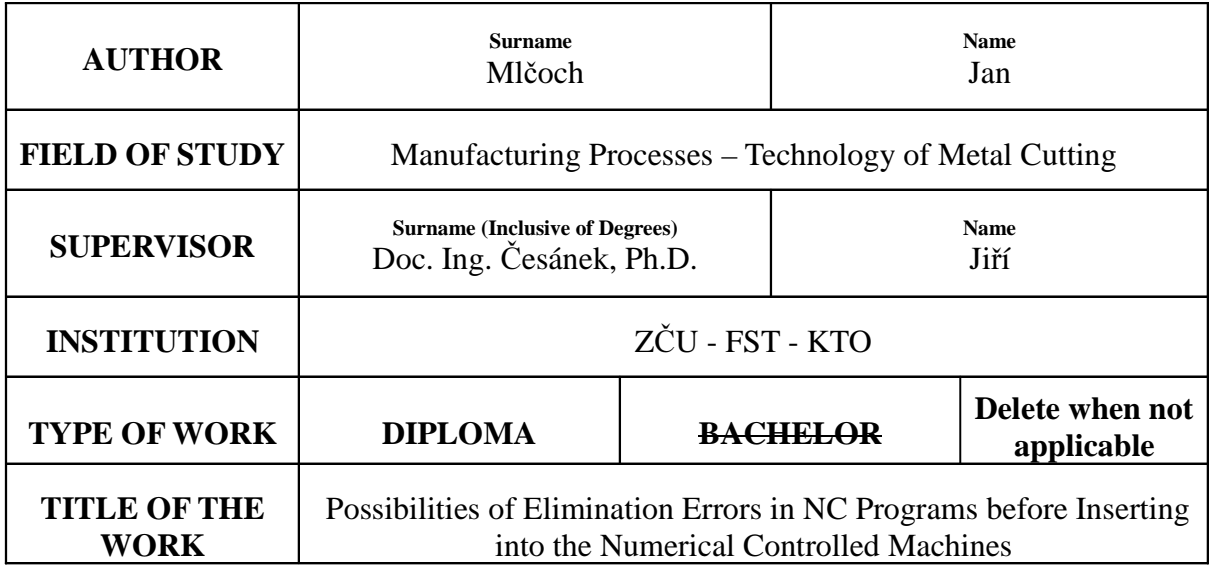

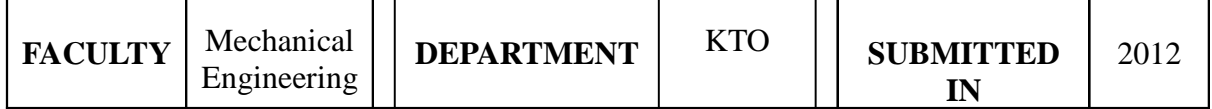

### **NUMBER OF PAGES (A4 and eq. A4)**

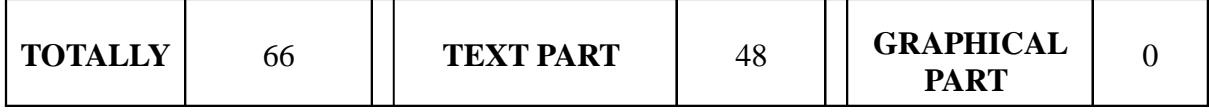

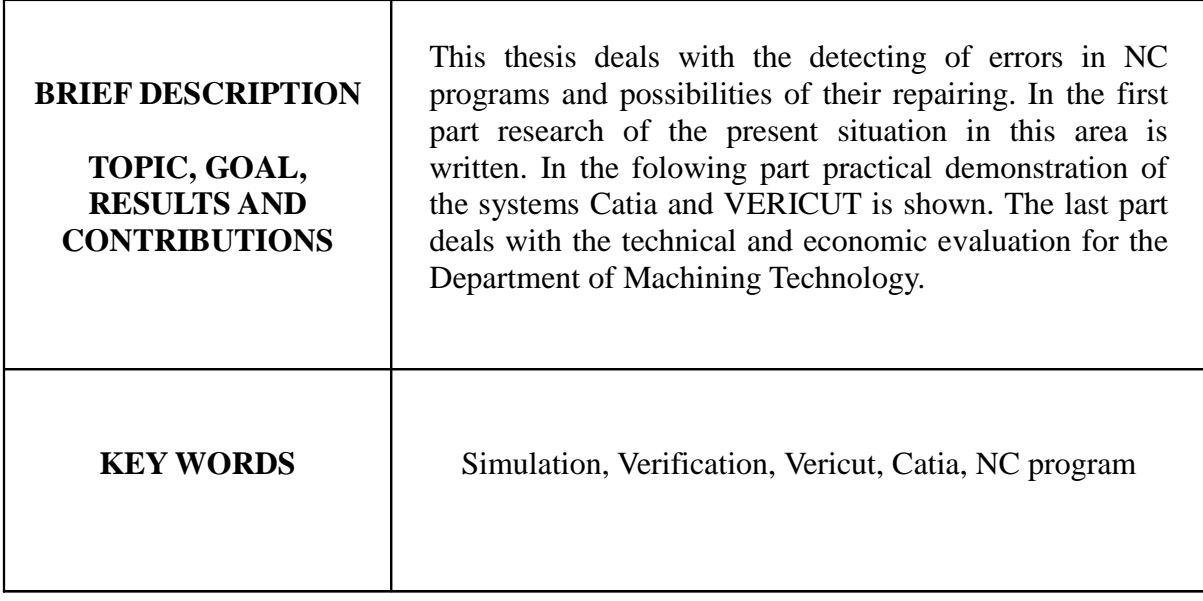

## Obsah

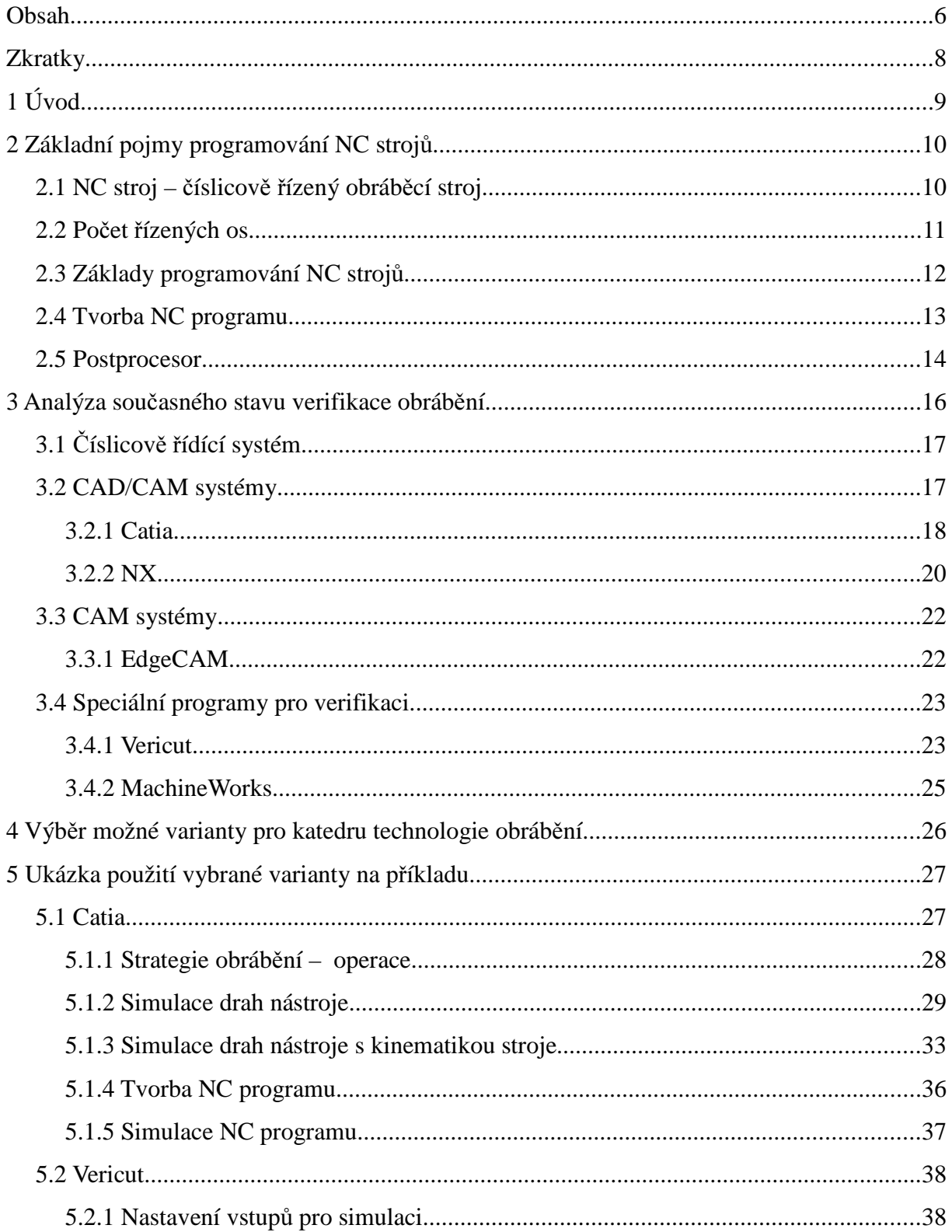

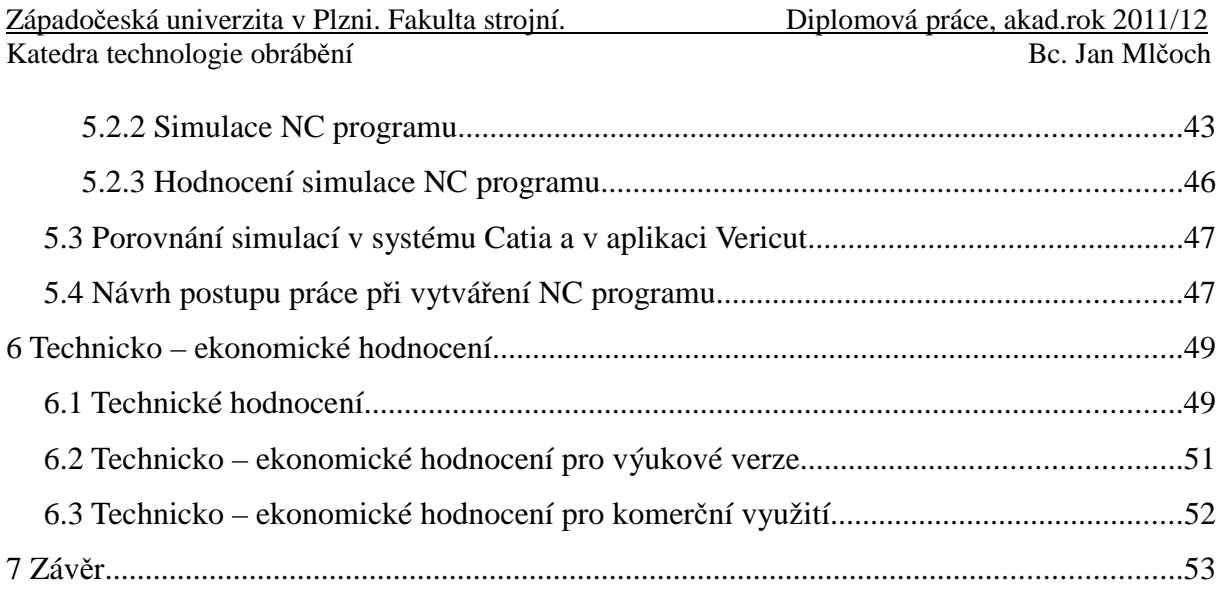

## **P**ř**ílohy:**

Příloha č.I Report ze systému Vericut

## **Zkratky**

- 2D dvou dimenzionální rovinný
- 3D tří dimenzionální prostorový
- CAD computer aided design počítačem podporovaný návrh a konstruování
- CAM computer aided manufacturing počítačem podporovaná výroba
- CL data cutter location data data koncových poloh pohybu nástroje
- CNC computer numerical control počítačové číslicové řízení
- DNC direct numerical control výrobní zařízení napojena přímo na hlavní počítač
- ISO internacional organization for standardization mezinárodní organizace pro normalizaci
- LAN local area network lokální síť
- NC numerical control číslicové řízení
- PLC programmable logic controller logický systém

## **1 Úvod**

Na firmy a podniky zabývající se strojírenstvím jsou kladeny stále větší požadavky, proto by měly jít s dobou a modernizovat se. Musí se šetřit čas, což přináší úsporu peněz a zároveň spokojenost zákazníka i vedení firmy. Jedním z těchto technických pokroků, které usnadňují práci a šetří peníze, je právě možnost eliminace chyb v NC programech ještě před jejich nasazením na číslicově řízené stroje.

Již je standardem, že každý strojírenský výrobní podnik vlastní alespoň jeden CNC stroj. Pokud chce být podnik konkurenceschopný, musí se stále modernizovat, obrobit co nejvíce součástek během co nejkratší doby, vyhovět stále náročnějším požadavkům zákazníků (složité tvary součásti, nízká cena, atd).

CNC stroj nebo-li číslicově řízený stroj počítačem je ovládán pomocí řídícího systému, který pracuje podle NC programu vytvořeného programátorem. Obsluha stroje nevyžaduje kvalifikované pracovníky, ale musí být k dispozici patřičně vzdělaní programátoři a seřizovači CNC strojů.

Tato diplomová práce se zabývá možnostmi eliminace chyb v NC programech před nasazením na číslicově řízený stroj. Jejím hlavním úkolem je zmapovat možnosti odhalení chyb a jejich následné odstranění.

V první části budou vysvětleny základní pojmy související s problematikou programování NC strojů.

V následující části bude provedena analýza jednotlivých existujících softwarů určených pro verifikaci. Tato analýza je nezbytná pro výběr dvou z těchto softwarů, které budou použity k pozdější praktické ukázce. Při výběru softwarů pro praktickou část bude hlavním kritériem jejich dostupnost a jejich možnosti při verifikaci.

V praktické části bude na těchto programech provedena simulace obrábění, což je nejlepší způsob verifikace. Výsledky simulací v obou softwarech budou následně porovnány. Celkovým zhodnocením výsledků se bude zabývat část nazvaná Technicko-ekonomické hodnocení, kde bude také navržena vhodná varianta softwaru pro katedru technologie obrábění. V závěru bude shrnut celkový přínos a výsledky této práce.

## **2 Základní pojmy programování NC stroj**ů

Nejdříve je potřeba objasnit základní pojmy týkající se programování NC strojů.

#### **2.1 NC stroj –** č**íslicov**ě ř**ízený obráb**ě**cí stroj**

První NC stroje se začínají vyvíjet již ve 40.letech minulého století a jejich vývoj není do dnešní doby ukončen. Stále se pracuje na jejich zlepšování. Je to z důvodu specifických požadavků (například přesnost rozměrů a tvaru obráběných součástí, drsnosti obráběných povrchů), které musí NC stroj splňovat.

Číslicově řízenými obráběcími stroji se nazývají stroje, nebo celá seskupení strojů, jejichž pracovní cyklus je řízen pomocí číslicových obvodů nebo zařízení.

Pro lepší pochopení lze NC stroj zakreslit do zjednodušeného blokového schématu, jenž je možno vidět na následujícím obrázku.[1]

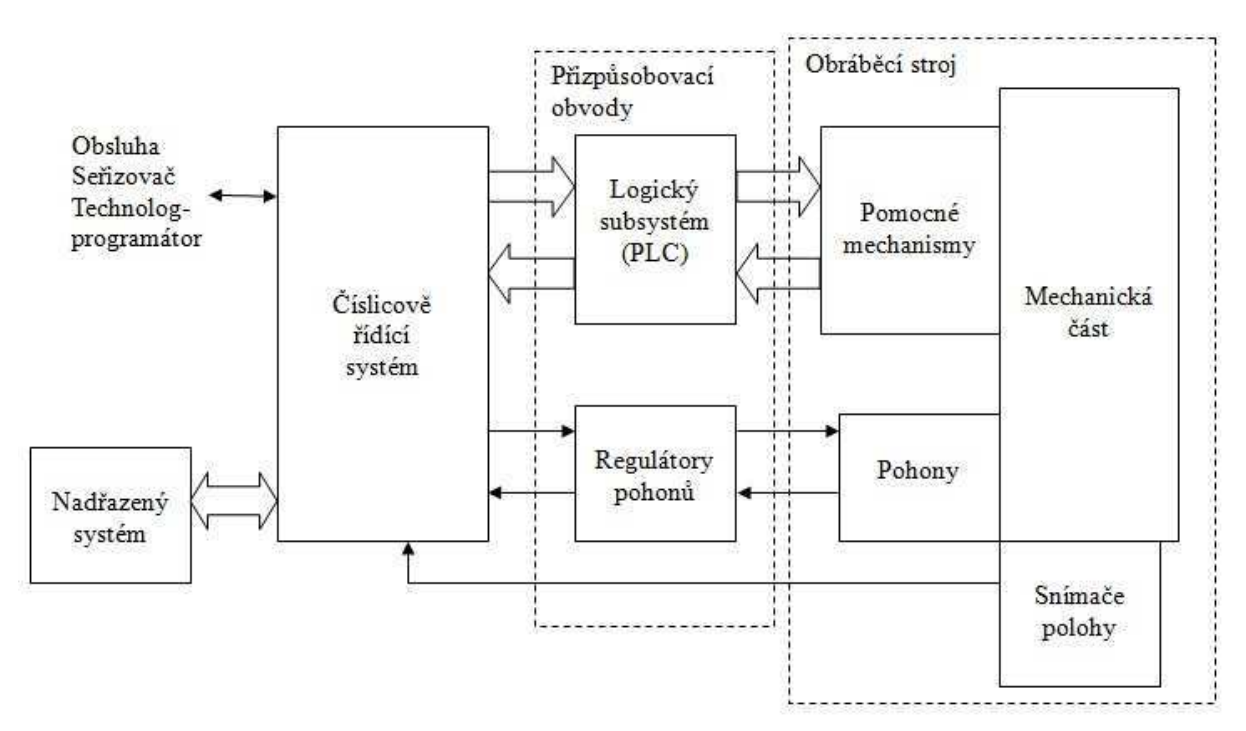

*Obr. 1: Zjednodušené blokové schéma NC stroje [1]*

#### *Mechanická* č*ást*

Mechanická část je závislá na typu stroje. Například portálovou frézku tvoří následující konstrukční celky: lože, stůl, stojan, vřeteník, převodová skříň, vřeteno, atd. Tyto konstrukční skupiny musí mít vhodné vlastnosti pro tlumení chvění, pro přenos sil s minimálními deformačními účinky, musí umožňovat jednoduchou údržbu a obsluhu. A především musí splňovat požadavky na tuhost soustavy, dobrý odvod tepla, třísek a podobně. Dále jsou součástí mechanického řešení také vedení (vodící plochy), jejichž kvalita a provedení má přímý vliv na přesnost NC stroje.[1]

#### *Sníma*č*e polohy*

Snímače polohy jsou součástí odměřovacího zařízení. Jsou důležitou součástí a podstatně ovlivňují výslednou přesnost. [1]

#### *Pohony*

Pohony jsou zařízení, která umožňují nastavení otáček na hodnotu optimální řezné rychlosti. Jako pohony se v NC strojích používají servopohony, pro které je charakteristická nízká hmotnost s relativně malými rozměry, vysokou účinností a malou poruchovostí. Pohony u obráběcího stroje lze rozdělit na pohony hlavní a pohony vedlejší. Pro hlavní řezný pohyb se využívají, jak již název napovídá, hlavní pohony. Tyto systémy musí dále zabezpečit další funkce jako je například zabezpečení rychlého zabrzdění pohonu při jeho vypnutí. Vedlejší pohony zabezpečují další funkce NC stroje (např. otáčení revolverových hlav).[1]

#### *Pomocné mechanismy*

Tyto mechanismy realizují další potřebné činnosti pro chod NC strojů (zařízení pro mazání, hydraulické zařízení).[1]

#### *Logický systém (PLC – Programmable Logic Controller)*

Logický systém je podřízen číslicovému řízení a je nazýván též jako tzv. přizpůsobovací obvody. Je řízen jako programovatelné zařízení, které na bázi vstupních signálů řeší logické funkce. Není součástí řídícího systému, ale je s ním propojen a existuje mezi nimi neustálá komunikace. Logický systém také předává řídícímu systému zpětná hlášení o stavu stroje a chybová hlášení.<sup>[1]</sup>

#### *Nad*ř*azený systém*

Nadřazený systém vytváří systémové okolí NC stroje. Může zabezpečovat řadu činností, např. přenos NC dat konkrétnímu NC stroji pomocí DNC sítě (Direct Numerical Control). Také umožňuje řídit činnost mezioperační dopravy, její optimalizaci nebo zpracovává alternativní řešení při poruše systému, atd.[1]

#### Č*íslicov*ě ř*ídící systém*

Číslicově řídící systém je řízený příkazy, které jsou zadány do systému formou NC programu (pomocí čísel, písmen a znaků logicky uspořádaných za sebou). Lze je rozdělit do dvou skupin: NC a CNC.

NC řídící systém je již zaostalý. V dnešní době se téměř nepoužívá. Příkazy jsou načítány do systému postupně, tj. jeden příkaz se vykoná a teprve poté se načte nový, který ten poslední nahradí. Tyto příkazy jsou zadávány do systému například pomocí děrných pásek.

CNC řídící systém je nyní velmi rozšířený. Načtení NC programu do systému se provádí pomocí LAN kabelů, bezdrátově, nebo také za pomocí flashdisků. Oproti NC systémům lze program snadno editovat, větvit, vytvářet podprogramy, graficky simulovat obrábění, obsahuje pevný disk, což umožňuje NC programy ukládat. [1,2]

#### **2.2 Po**č**et** ř**ízených os**

Pro tvorbu NC programu je velmi důležité vědět, kolik řízených os má daný stroj,

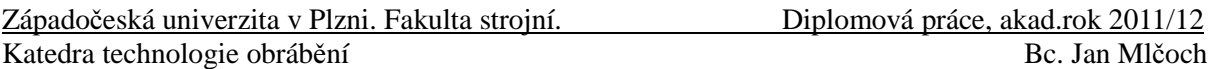

pro který se NC program vytváří. Podle počtu řízených os lze rozdělit NC stoje na dvouosé, dvaapůlosé, tříosé, čtyřosé, pětiosé a víceosé.

Dvouosé řízení umožňuje řídit souvisle dvě souřadné osy v jedné pracovní rovině a dále parametry technologického procesu jako jsou posuvy, otáčky, volba nástroje, atd. Typickým příkladem tohoto řízení je NC soustruh.

Dvaapůlosé řízení umožňuje řídit souvisle dvě souřadné osy v různých pracovních rovinách a třetí osu mimo tento režim, a dále parametry technologického procesu jako jsou posuvy, otáčky, volba nástroje, atd. Zástupcem této kategorie by mohla být například NC vrtačka.

Tříosé řízení umožňuje řídit souvisle tři souřadné osy X, Y, Z a další parametry technologického procesu jako jsou posuvy, otáčky, volba nástroje, atd. Mezi toto řízení patří například NC frézka.

Čtyřosé řízení řídí souvisle čtyři osy, nebo může souvisle řídit tři souřadné osy a otočný stůl nebo naklonění nástroje. Do tohoto řízení lze zařadit například NC frézky.

Pětiosé řízení umožňuje řídit souvisle pět souřadných os současně, nebo tři souřadné osy X, Y, Z a dvě osy otočného stolu nebo naklonění nástroje dvou rotačních os. Do této kategorie řadíme NC obráběcí centra, ale také NC frézky.

Víceosé řízení umožňuje řídit souvisle požadovaný počet os. Jsou to například speciální obráběcí centra.[1]

### **2.3 Základy programování NC stroj**ů

#### *Technologie*

Technologie obrábění při programování NC programu se v podstatě neliší od klasického konvenčního obrábění. Stejně jako u konvenčního obrábění musí programátor logicky zvolit sled technologických operací, které povedou k požadovanému výsledku. Při programování se však musí brát v úvahu možnosti jednotlivých pracovišť NC strojů. Celkově lze NC technologie rozdělit na soustružení, frézování, vrtání, řezání drátem, prostřihování a komplexní operace (obráběcí centra). [1]

#### *Programová dokumentace*

NC program není jediný dokument, který je potřeba vytvořit. K programové dokumentaci patří také seřizovací list. Další dokumentace vychází z konkrétních požadavků uživatele nebo provozovatele NC stroje.

NC program je řízen posloupností řídících bloků, které mají podle účelu použití pevnou strukturu. Struktura i obsah řídících bloků daného programu je závislá na konkrétním řídícím systému a NC stroji. Řídící bloky pak obsahují jednotlivé adresy a jejich numerické hodnoty.

Seřizovací list obsahuje informace organizační (název součásti, název programu, datum, jméno programátora, atd.), technologické (ty jsou vztaženy k nástrojům použitým v NC programu) a doplňkové. [1]

#### *Sou*ř*adné systémy*

Souřadný systém určuje počátek a orientaci souřadných os v prostoru. Těmto osám jsou přiřazeny příkazy v NC programu. Pohyb v jednotlivých souřadných osách se označuje X, Y, Z, v osách rotačních (kolem souřadných os X, Y, Z) A, B, C a v osách paralelních

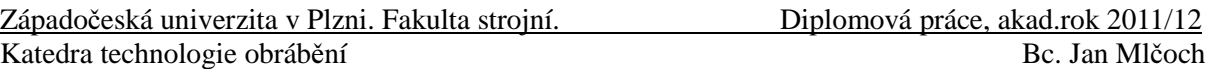

U, V, W. Orientace souřadných os a jejich kladných směrů je určena pravidlem pravé ruky – palec pravé ruky ukazuje v kladném směru osy X, ukazováček v kladném směru osy Y a prostředníček v kladném směru osy Z. Orientace na rotačních osách A, B, C je určena pravidlem pravé ruky a je definována následně: ukazuje-li palec pravé ruky například kladný směr osy X, pak prsty pravé ruky ukazují kladný smysl rotace na ose A. Souřadné systémy lze rozdělit na souřadný systém kartézský (pravoúhlý) a polární. Polární souřadný systém popisuje bod pomocí vzdálenosti bodu od počátku souřadnic a úhlu spojnice od počátku zvolené osy (vhodné např. pro programování polohy otvorů na roztečné kružnici.). Kartézský souřadný systém je pravoúhlý souřadný systém, kde všechny osy souřadnic jsou na sebe kolmé a protínají se v jednom bodě. Jednotka se obvykle volí na všech osách stejná a jednotlivé souřadnice polohy bodu je možno získat jako kolmé průměty polohy k jednotlivým osám. [1, 3, 4]

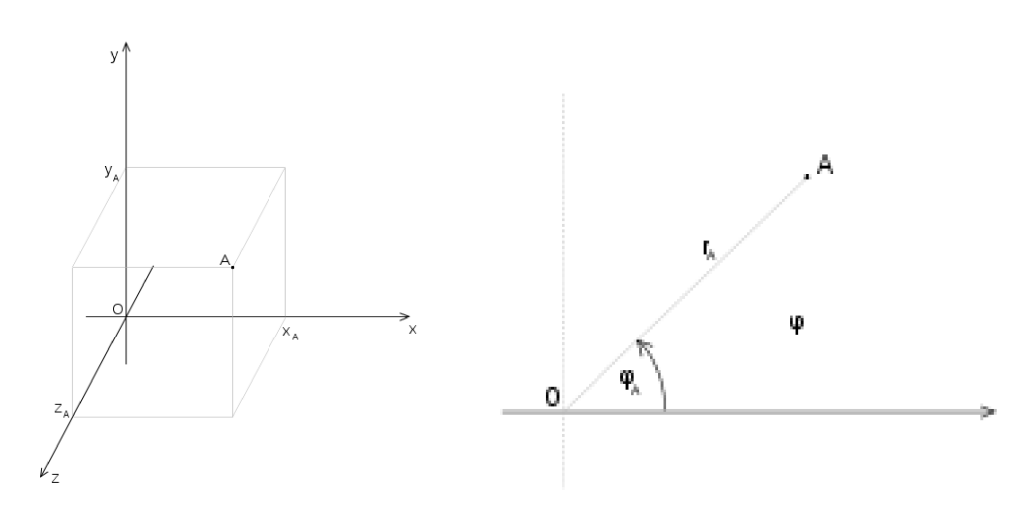

Obr. 2: Kartézský souřadný systém [3]

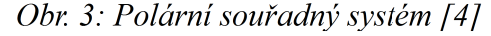

#### $2.4$ Tvorba NC programu

#### Rozdělení programování

Programování NC strojů lze rozdělit podle způsobu tvorby NC programu na ruční programování, dílenské programování a automatické programování.

#### Ruční programování

Ruční programování, jak již název napovídá, se provádí ručně. Programátor skládá celý program sám, bez pomoci speciálních softwarů (tj. CAM systémů nebo programů pro dílenské programování). Vkládá do programu písmena, čísla a znaky, ze kterých se vytvářejí věty. NC program je vytvořen v logické posloupnosti těchto vět. Následuje přehled adres a jejich význam:

-  $N - \check{c}$ íslo bloku (věty)

- G – dráhová podmínka

Západočeská univerzita v Plzni. Fakulta strojní.<br>
Diplomová práce, akad.rok 2011/12

- X, Y, Z souřadnice koncového bodu
- $-F$  posuv
- S otáčky vřetena
- T číslo nástroje
- M doplňková funkce

Příklad bloku: N10 G01 X10 Y10 F120

Toto programování vyžaduje velice dobré znalosti tvorby NC programu, výbornou představivost obrábění ve více osách zároveň a také jistou zkušenost. Velkou nevýhodou tohoto typu programování je jeho časová náročnost. Přesto je i v dnešní době toto programování často používané a to v případě jednoduchých tvarů ploch pro obrábění a také při nedostatku peněz pro zakoupení CAD/CAM systému, například v menších podnicích.

#### *Dílenské programování*

Dílenské programování je interaktivní programování prováděné přímo na dílně v dialogovém okně řídícího systému. Společným programovacím jazykem je ISO kód, přesto většina výrobců používá vlastní programovací jazyk. Je zde možnost jak simulace ještě před obráběním, tak během obrábění, kde se kontroluje správnost NC programu. Tento druh programování se používá pro jednodušší tvarové plochy. Je vhodný pro podniky začínající s CNC obráběním a pro firmy bez znalosti NC programování. Mezi nejznámější zástupce výrobců softwaru pro dílenské programování patří Siemens, Heidenhain a Fanuc.

#### *Automatické programování*

Automatické programování je nejmodernější způsob programování v současnosti. Používá se pro geometricky složité tvary, které vyžadují vysoké znalosti matematiky. Pro tento typ programování byl vyvinutý výpočtový software CAM (computer aided manufacturing – počítačem podporovaná výroba). Slouží pro rychlou a kvalitní tvorbu NC programu.

Nejdříve se musí namodelovat tvar součásti v systému CAD (computer aided design – počítačem podporované navrhování). Poté se zvolí technologie obrábění a vytvoří polotovar, ze kterého se bude odebírat materiál. V CAM systému se dále programují dráhy nástroje s příslušnými nástroji a řeznými podmínkami. Po naprogramování se odsimulují dané pohyby nástroje. Tím se zjistí, zda nedochází někde ke kolizím či jiným chybám a zda pohyb splňuje všechny požadavky programátora.

#### **2.5 Postprocesor**

Protože CAM systém pracuje s CL daty, je nutné převést tato data na NC program pro daný obráběcí stroj s konkrétním řídícím systémem. Jelikož by manuální převedení CL dat do NC programu bylo velmi náročné a neekonomické, používá se pro tento proces program, který se nazývá postprocesor. Lze jej definovat například takto: "Posprocesor je program, který transformuje interní datovou strukturu nebo CL data do formy NC programu." [1].

Postprocesor může být externí nebo interní. Interní postprocesor je součástí CAM

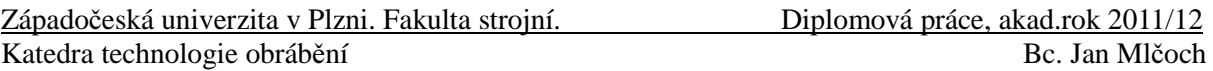

systémů, kdežto externí zpracovává CL data vně těchto systémů. Postprocesor by měl obsahovat vlastnosti stroje i jeho řídícího systému. Z toho je patrné, že neexistuje žádný univerzální postprocesor. Je velmi pravděpodobné, že pro stejný typ stroje i řídící systém, bude potřeba jiného postprocesoru (např. jiná verze řídícího systému).

## **3 Analýza sou**č**asného stavu verifikace obráb**ě**ní**

Při vytváření složitějších NC programů je možné, že program nebude pracovat na NC stroji tak, jak by si uživatel představoval. Proto je vhodné ještě před nasazením NC programu na číslicově řízené stroje eliminovat chyby, které se mohou v programu vyskytovat. Příčiny chyb mohou být různé. Při programování dochází k chybám například z nepozornosti, neznalosti, nezkušenosti či nedostatečné schopnosti programátora představit si řízení ve více osách zároveň.

Proč eliminovat chyby v NC programech před jejich nasazením na číslicově řízené stroje? Odpověď je jednoduchá, šetří to peníze a čas. Eliminací chyb lze předejít poškození nástroje, zničení součásti či zlomení nástroje. Kdyby se tyto problémy vyskytly během výroby, znamenalo by to zbytečné náklady na opravu či nový obrobek. Dalším nežádoucím dopadem by byl neproduktivní čas, který by byl nutný na odstávku stroje po kolizi. Čas lze ušetřit také redukcí nadbytečných přejezdů.

Chyby v NC programu lze zjistit pomocí verifikace, nebo-li ověřováním. Verifikace se provádí pomocí počítačové simulace. Simulaci lze například definovat jako imitaci chování procesů nebo systémů reálného světa v čase. [17]

V současné době jsou používány k verifikaci NC programu graficko-simulační systémy, které nám umožňují NC program simulovat. Pomocí počítačové simulace NC programu lze:

- verifikovat dráhy nástroje
- předejít kolizím
- odstranit nadbytečné přejezdy
- vyhnout se špatným nájezdům
- ověřit správnost odjezdů
- zjistit přibližný čas obrábění
- odhalit zbytkový materiál

Kolizi lze definovat jako stav, při kterém dochází k poškození nástroje, obrobku nebo některé části stroje. Vyvarováním se kolizí lze předejít škodám, které by byly způsobeny havárií nástroje nebo poškozením obrobku.

Pro simulaci obrábění je velmi důležité, aby se při sledování kolizí kladl důraz na přesný model pracovního prostoru stroje (nástroje, upínače, přípravky, suporty, atd.). Díky simulaci lze také zkontrolovat geometrii obrobené součásti, její rozměry a porovnat její tvar s původním modelem.

Existuje několik druhů programů, v nichž lze tyto chyby odhalit nebo simulovat NC program. Patří mezi ně následující:

− číslicově řídící systém

- − CAM systém
- − CAD/CAM systém
- − speciální software pro verifikaci

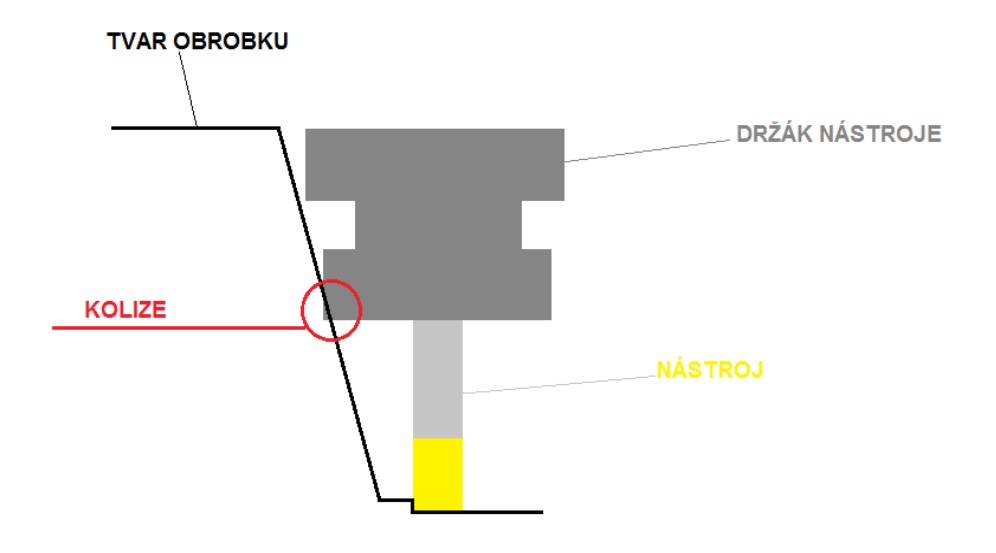

*Obr. 4: Kolize držáku nástroje s obrobkem*

### **3.1** Č**íslicov**ě ř**ídící systém**

Nejjednodušší způsob, jak simulovat NC program, je na číslicově řídícím systému. V dnešní době již není simulace NC programu na těchto systémech nic neobvyklého. Při této verifikaci se ovšem musí dát pozor na to, co přesně daný systém simuluje. Existují dva způsoby simulace na těchto systémech, aktivní a pasivní způsob.

1. Aktivní simulace ukazuje jak dráhu nástroje, tak kolize zapříčiněné nárazem do obrobku rychloposuvem.

2. Pasivní simulace simuluje pouze dráhu nástroje bez jakýchkoliv nárazů do obrobku rychloposuvem.

Pokud bychom použili pasivní simulaci pro verifikaci NC programu, bylo by pravděpodobné, že bychom při spuštění na CNC stroji byli nemile překvapeni poškozením nástroje nebo obrobku.

#### **3.2 CAD/CAM systémy**

CAD/CAM systémy slouží jak pro tvorbu modelu součástí, tak i pro tvorbu NC programů. Skládají se ze dvou základnich částí, a to z CAD (computer aided design) a CAM (computer aided manufacturing). CAD slouží pro návrh a tvorbu 2D i 3D modelů. V CAM systémech se vytváří technologie pro obrábění, provádí se simulace, které mohou odhalit kolize, či špatné nájezdy nebo nadbytečné přejezdy, a následně vygenerování NC programu pomocí postprocesoru.

CAM systémy dovolují vytvářet NC programy pro tvarově složité součásti, které by se bez těchto systémů dali zpracovat jen s velkými obtížemi, nebo dokonce vůbec nedali vytvořit. Zefektivňují výrobu, zmenšují čas pro tvorbu NC programu i pro výrobní čas.

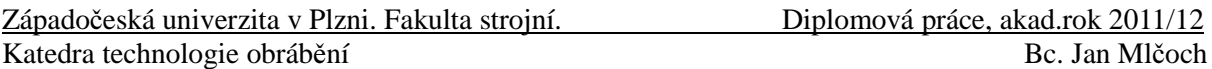

Elimují lidské chyby, kterých by se člověk snadno dopustil. Omezují možnost vnést chyby do programu nebo na ně rovnou upozorňují. Optimalizují dráhy nástroje, aby nedocházelo ke zbytečným přejezdům. Tyto systémy lze rozdělit do tří skupin na malé, střední a velké.

Mezi malé CAM systémy patří systémy s malou podporou konstruování. Ovládání je většinou jednoduché a nevyžaduje vysoké nároky na počítače. Programování se provádí pomocí základních geometrických entit (přímka, kruh, bod) ve 2D. Tyto systémy jsou nejlevnější a používájí se pro obrábění tvarově jednoduchých součástí. U těchto systémů se ke kontrole programu používá pouze jednoduchá simulace. Jako zástupce těchto systémů lze jmenovat například Kovoprog.

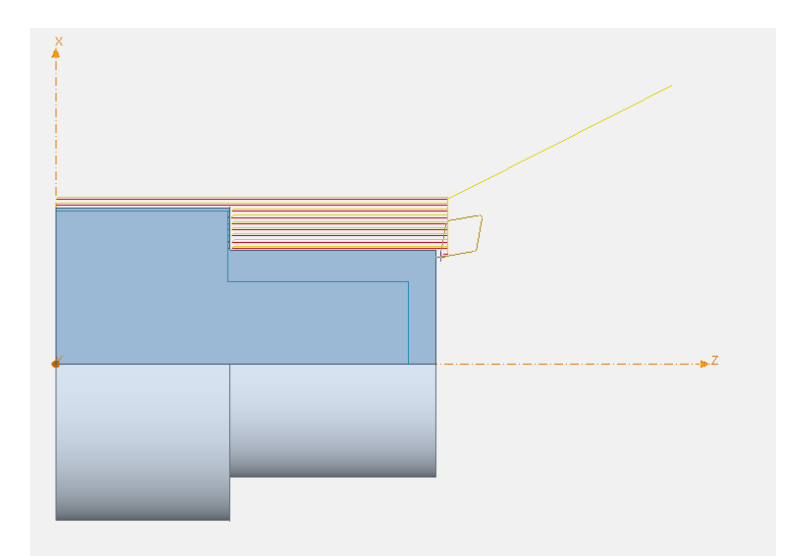

*Obr. 5: Simulace soustružení v systému Kovoprog*

Do středních systémů se zařazují 3D systémy, které jsou již schopny řešit tvarově složitější součásti ve třech osách.

Pro velké systémy je typické programování 3 – osých i více osých obráběcích strojů. Jsou nejdražší, ale umožňují obrábět tvarově nejsložitější součásti, které lze při obrábění natáčet kromě základních os, i v dalších osách. K těmto systémům patří Catia, ProEngineer, NX, Cimatron a další.

#### **3.2.1 Catia**

Catia je jeden z nejrozšířenějších CAD/CAM/CAE systémů nejen v České republice, ale i na světě. Poskytuje komplexní řešení pokrývající celou přípravu výroby včetně simulování a programování NC strojů. Lze v něm vytvořit návrh složitého modelu součásti a poté pro něj namodelovat polotovar a vytvořit NC program. Tento systém umožňuje vytvářet NC program pro všechny klasické operace, jako je například soustružení, frézování nebo vrtání a to i v pěti osách. Další výhodou tohoto systému je možnost simulace obrábění během tvorby programu.

#### Západočeská univerzita v Plzni. Fakulta strojní.<br>
Diplomová práce, akad.rok 2011/12 Katedra technologie obrábění Bc. Jan Mlčoch

Hlavní funkce simulace:

- − přirozená 3D simulace
- − jednoduché a přesné detekce kolizí
- − současná simulace kinematiky stroje a odebíraného materiálu
- − možnost porovnat teoretický model s obrobeným
- − simulace ISO kódu
- − synchronizované zobrazení ISO kódu během simulace

#### *Simulace*

Catia obsahuje několik možností pro vizualizaci a simulaci. Základním způsobem vizualizace je 3D zobrazení a video.

Videa jsou integrována v Catii pomocí vygenerované dráhy nástroje. 3D zobrazení poskytuje moment z aktuálního obrobku po řezném procesu, který lze dle libosti natáčet podle požadavku uživatele. V těchto vizualizacích lze vidět zbývající materiál, kolize nástroje s obrobkem nebo podřezání. Aby bylo možné provést detailnější analýzu, je možno si model obrobku libovolně přibližovat a oddalovat.

Video umožňuje záznam dráhy nástroje zobrazující řezný proces, ověření dráhy nástroje a kolize s ohledem na nástroje, držák a přípravek. Simulace řezného procesu pomáhá odhalit nedostatky dráhy nástroje jako jsou například dlouhé přejezdy nebo obrábění míst, kde se již materiál nevyskytuje. V simulaci je možné také imitovat stroj, a tím získat přesnou reprezentaci pohybu stroje při obrábění. Pokud se nastaví přesné atributy obráběcího stroje, upozorní Catia uživatele v případě, že dojde k nastavení vyšších řezných podmínek, než je skutečná možnost NC stroje.

Během jednotlivých operací je vidět zbývající (neobrobený) materiál a nástroj, který byl pro daný proces použit. Pro zhodnocení obrábění lze využít distanční analýzu, která ukáže zbytkový materiál nebo naopak podřezání. Zbytkový materiál (podřezání) je spočítán pomocí srovnání obrobku s ideálním (finálním) modelem.

Výsledek simulace může být uložen pro další operace, a tím další simulace začne od předešlého uložení. Video simulace ukazuje jak grafickou simulaci, tak dráhu nástroje znázorněnou pomocí čar. Uživatel si může zvolit jakýkoliv bod na dráze nástroje a grafika přesune nástroj do dané oblasti na modelu.

Detekce kolize jsou uvažovány ve 3-osém i 5-osém obrábění. Systém, který popisuje operace a nástroje, generuje kolize pomocí výpočtů, které jsou prováděny vzhledem k právě obráběnému modelu (obrobku). Finální model po jedné operaci se stává polotovarem pro operaci následující. Když nastane kolize, je pouze na uživateli, aby ručně změnil (přeprogramoval) dráhu nástroje, která se kolizi vyhne. Catia sama opravit kolize nedokáže. Uživatel může také zastavit proces simulace a zvážit jinou volbu nástroje nebo držáku, které budou vhodnější variantou pro danou operaci, nebo přepnout obrábění ze 3-osé na 5-osé.

Pro přesnější simulaci obrábění lze namodelovat model obráběcího stroje. Toto umožňuje modul *NC Machine Tool Builder*. Umožňuje popsat stroj vlastní geometrií, kinematikou a technologickými informacemi.

Západočeská univerzita v Plzni. Fakulta strojní. Diplomová práce, akad.rok 2011/12 Katedra technologie obrábění Bc. Jan Mlčoch Bc. Jan Mlčoch

V tomto modulu lze také nastavit vlastnosti stroje, jako je například pracovní rozsah v osách X, Y, Z, A a B, nulový bod stroje, referenční bod stroje, výchozí bod nástroje, stůl, definice vřetena a strojní kinematiku. Lze nadefinovat také rychlost a zrychlení v řízených osách. Stroj lze uložit se všemi jeho atributy a využít ho k detailní NC simulaci a procesnímu plánování.

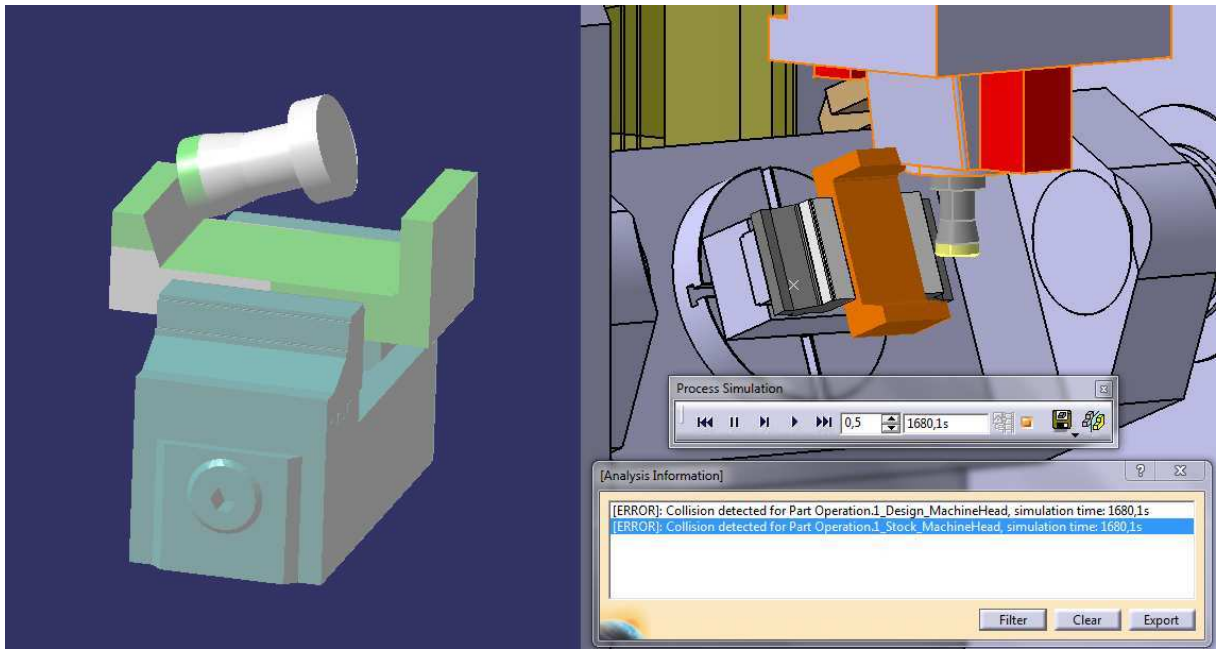

*Obr. 6: Odhalení kolize p*ř*i simulaci obráb*ě*ní s kinematikou stroje v systému Catia*

Kompletně vytvořený model stroje obsahující veškerou kinematiku lze plně simulovat použitím modulu NC Machine Tool Simulation. Lze vymodelovat i přípravek a jiná zařízení, jako jsou například držáky. Při simulaci jsou detekovány kolize s obrobkem, strojem, přípravkem či držákem. Uživatel může vizualizovat kolize, analyzovat je a vytisknout zprávu o kolizích. Lze simulovat jak CL data, tak ISO kód. Pokud se simuluje ISO kód, lze na obrazovce vidět synchronizovaně simulaci s ISO kódem. Na obrázku (obr. 6) si lze všimnout, proč je důležité simulovat proces obrábění i s kinematikou stroje. [5,6]

#### **3.2.2 NX**

Společnost Siemens PLM Software nabízí kompletní CAD/CAM systém NX, který umí modelovat složité součásti, a poté vytvořit NC program a ten simulovat pomocí integrované simulace a verifikace. Cílem integrované simulace a verifikace je odladit NC program před nasazením na číslicově řízené stroje a předejít možným problémům ve výrobě způsobené například kolizemi. NX poskytuje 4 úrovně simulace:

- verifikace drah nástroje
- simulace zahrnující kinematiku obráběcího stroje
- simulace založená na interpretaci reálného ISO kódu
- simulace řízená řídicím systémem stroje

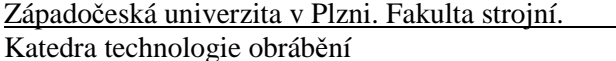

#### *Verifikace drah nástroje*

První úroveň simulace, kterou NX poskytuje, je verifikace drah nástroje. Uživateli je zobrazen stacionární obrobek a pohyby řezného nástroje. Umožňuje programátorovi sledovat úběr materiálu, kontrolovat zbytkový materiál nebo podříznutí ploch obrobku či odhalit kolize řezného nástroje včetně držáku s obrobkem nebo upínacími elementy. Tento způsob počítačové simulace je v současné době nejjednodušším ověřením dráhy nástroje, která je již standardem ve všech CAD/CAM systémech. Této verifikaci ovšem nelze přikládat velkou váhu, a to ani v případě obrábění na 3-osém obráběcím stoji či soustružnickém centru. Simulace využívá pouze vnitřní dráhy nástroje CAM systému (CL data), a proto nejsou zohledněny chyby postprocesoru nebo kinematické pohyby stroje.

#### *Simulace zahrnující kinematiku obráb*ě*cího centra*

Dalším stupněm verifikace je simulace zahrnující kinematiku obráběcího centra. Tento stupeň zahrnuje kompletní kinematiku 3D modelu obráběcího stroje. Pro simulaci jsou opět používána pouze CL data. Výhodou tohoto stupně simulace je kontrola kolizí mezi jednotlivými komponenty stroje a dodržení osových limitů stroje při následné výrobě. Uživateli poskytuje představu o chování (pohybu) stroje během obrábění. Jelikož simuluje pouze CL data, nelze zde simulovat externí NC programy.

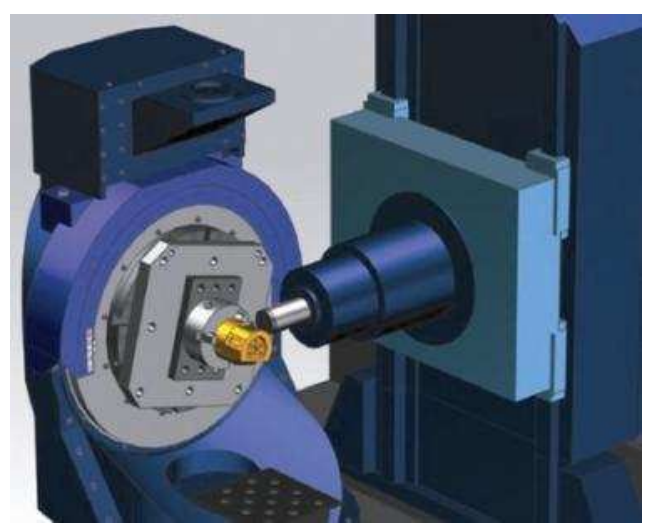

*Obr. 7: Simulace zahrnující kinematiku obráb*ě*cího centra v systému NX*

#### *Simulace založená na interpretaci reálného ISO kódu*

Třetí stupeň simulace je založen na interpretaci reálného ISO kódu. Tato simulace využívá k vyvození pohybů 3D modelu obráběcího stroje již reálný NC program po postprocesingu. Tento stupeň zvládá interpretovat i externí NC programy.

#### *Simulace* ř*ízená* ř*ídícím systémem stroje*

Poslední stupeň simulace je simulace řízená řídícím systémem stroje. Pomocí této úrovně mohou uživatelé dosáhnout nejvyššího stupně přesnosti simulace. Pohyb 3D modelu obráběcího stroje řídí originální software řídícího systému a tím se chování stroje více

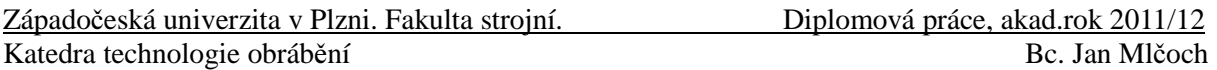

přibližuje ke skutečnosti. Tento druh simulace bere v úvahu zrychlení řízených os stroje, rozběh a doběh otáček vřetena a podobně. Výsledkem jsou poté přesné strojní časy pro výrobní operace i neproduktivní pohybové sekvence. [7, 8]

### **3.3 CAM systémy**

CAM systém, jak již bylo napsáno v předešlém textu, je computer aided manufacturing - počítačově podporovaná výroba. Tento typ softwaru používají uživatelé pro programování CNC strojů (frézování, soustružení, vrtání, řezání drátem, atd.). Na rozdíl od CAD/CAM nejsou tyto systémy podporovány pro návrh, přesto většinou obsahují modelář pro základní modelování. Zde se modelují polotovary, upínky, přípravky, atd.

Simulace u těchto softwarů je podobná jako u CAD/CAM systémů. Jako příklad byl vybrán EdgeCAM.

#### **3.3.1 EdgeCAM**

EdgeCAM patří mezi velmi rozšířené CAM systémy. Software obsahuje rotační i víceosé frézování, kompletní víceosé soustružení, soustružení s podporou frézování a další možnosti pro komplexní obrábění dílců, včetně konfigurace pro řezání drátem. Pro všechny typy obrábění poskytuje EdgeCAM plnou grafickou simulaci procesu řezání.

Pro odhalení kolizí umožňuje EdgeCAM verifikovat nástrojové dráhy s přímým úběrem materiálu a ukazuje programátorovi vzhled obrobené součásti s detailním zobrazením povrchu nebo volby kovového lesku. Využití simulace odhalí dlouhé přejezdy či jiné nesprávné nástrojové dráhy a tím tak ušetří neproduktivní čas.

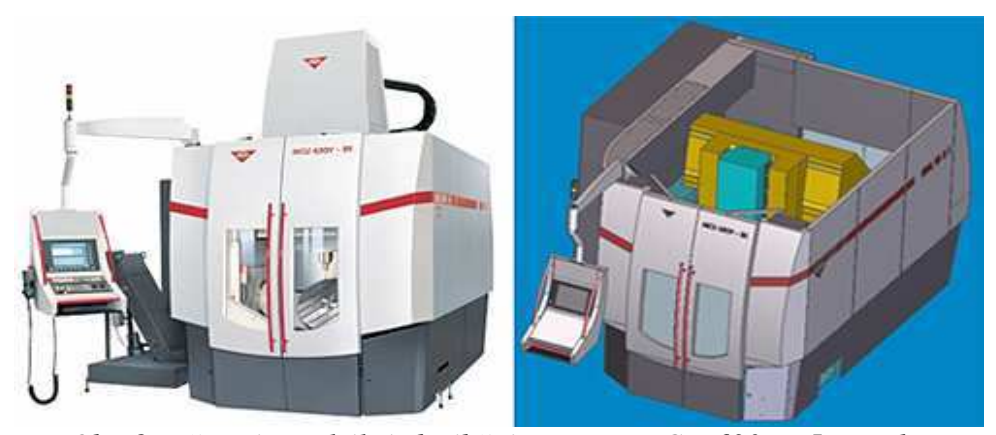

*Obr. 8: P*ě*tiosé vertikální obráb*ě*cí centrum MCU 630V - 5X a jeho virtuální varianta v systému EdgeCAM [15]*

Dalším stupněm simulace je EdgeCAM simulátor podporující modely strojů včetně modelů vřeten, nástrojových hlav a nástrojových držáků. Tato simulace zobrazuje realistickou prezentaci obráběcího procesu, která je prováděna mimo CNC stroj a předchází tak odlaďování na skutečném stroji na dílně. Ukazuje programátorovi kinematiku stroje a úběr materiálu v reálném čase. Lze také provést porovnání obrobené součásti s původním CAD modelem. [9, 10]

#### **3.4 Speciální programy pro verifikaci**

Mezi speciální programy pro verifikaci patří například Predator Virtual CNC, Dellmia, NCSIMUL, Machineworks nebo také Vericut.

#### **3.4.1 Vericut**

Systém Vericut je speciální software od americké firmy CGTECH zabývající se verifikací, simulací včetně obráběcího stroje a optimalizací NC programu. Tento systém pomáhá programátorům eliminovat chyby v NC programu ještě předtím, než je nasazen na číslicově řízený stroj. Tím nahrazuje neproduktivní čas strávený odlaďováním NC programu na NC stroji. Během simulace je možné také optimalizovat řezné podmínky v NC programu, aby bylo obrábění co nejefektivnější. Vericut obsahuje tři hlavní moduly:

- verifikaci NC obrábění (*Vericut Verification*)

- simulaci strojů při obrábění (*CNC Machine Simulation*)

- optimalizaci řezných podmínek (*OptiPath Optimization*)

#### *Verifikace NC obráb*ě*ní*

Verifikace je základním prvkem pro simulaci, která se využívá i v dalších dvou modulech. Umožňuje simulovat 3-osé i více-osé frézování, soustružení, vrtání i jejich kombinace.

Verifikace dokáže odhalit chyby jako jsou například kolize nástroje s upínkami či držákem, najetí nástrojem do obrobku rychloposuvem, neefektivnost dráhy nástroje, chyby v postprocesingu.

Detekce chyb je velmi přesná. Chyby jsou zobrazovány barvou, kterou si může zvolit sám uživatel. Tato chybová hlášení jsou ukládána do samostatného souboru i s odkazem na řádek NC programu, kde se tato chyba vyskytla. Poklepáním na tento řádek lze zobrazit okamžik, ve kterém se daná chyba vyskytla, včetně dráhy nástroje, a poté upravit NC program. Z vytvořené simulace je možné udělat animace nebo obrázky. Vericut umí, tak jako CAD/CAM systémy, porovnat obrobený povrch s původním CAD modelem a analyzovat podřezání či zbytkový materiál. Jestliže není CAD model k dispozici, lze převést výsledek kompletní simulace obrábění do CAD modelu.

#### *Simulaci stroj*ů *p*ř*i obráb*ě*ní*

Vericut simuluje CNC stroje tak, aby umožnily uživateli větší efektivitu a přesnost simulace.

Havárie stroje může být velmi drahá. Může zabrzdit výrobní proces a potenciálně zničit i obráběcí stroj. Vericut výrazně redukuje chyby a eliminuje čas strávený odlaďováním NC programu na obráběcím stroji.

 V programu lze namodelovat libovolné nástroje, držáky, upínky, svěráky, adt. Tyto objekty je možné dále uložit do knihovny a použít je v jakékoliv jiné simulaci. Simulace strojů odhaluje kolize a velmi těsné pohyby mezi všemi strojními komponenty, jako je například přípravek, vřeteno, obrobek, řezný nástroj, rotační stůl a další objekty. Uživatel může pomocí modulu Machine Simulation nadefinovat rozměry a kinematiku konkrétního Západočeská univerzita v Plzni. Fakulta strojní. Diplomová práce, akad.rok 2011/12 Katedra technologie obrábění Bc. Jan Mlčoch

stroje, importovat jeho řídící systém a simulovat pohyby stroje. Namodelovaný stroj je ovládán stejnými řídícími funkcemi jako reálný stroj na dílně. Z tohoto důvodu se simulace chová stejně jako stroj ve skutečnosti. [11, 12, 13]

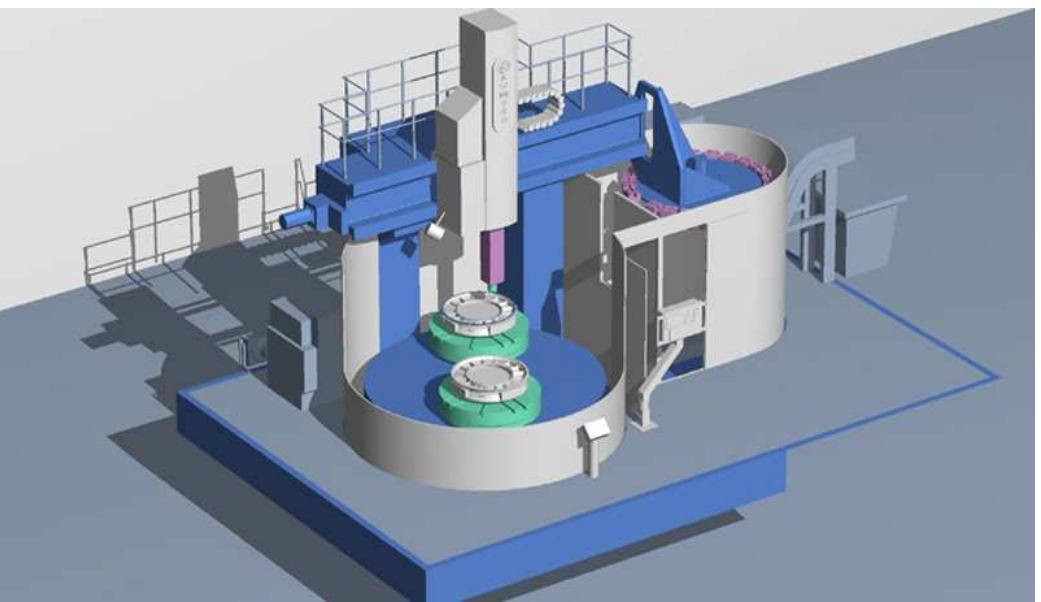

*Obr. 9: Model obráb*ě*cího stroje ve Vericutu [16]*

Hlavní přednosti simulace stroje:

- prevence kolizí se strojem
- kontroluje způsobilosti CNC stroje a redukuje čas k zavedení (zaběhnutí) nového stroje
- ukazuje, co očekávat od nového NC programu
- zlepšuje efektivitu procesu
- zvyšuje bezpečnost pracoviště
- zlepšuje možnosti prezentace a dokumentace s AVI simulací
- odlazení NC programu, aniž by se použil stroj na dílně

VERICUT obsahuje knihovnu řídících systémů jako jsou např.:

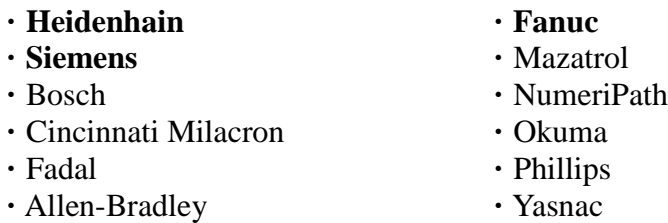

**·** General Electric

#### *Optimalizace* ř*ezných podmínek*

Pomocí funkce *OptiPath* umí Vericut optimalizovat řezné podmínky. Princip je založen na odebírání konstantního objemu materiálu. Pro tuto proceduru je nutné definovat Západočeská univerzita v Plzni. Fakulta strojní. Diplomová práce, akad.rok 2011/12 Katedra technologie obrábění Bc. Jan Mlčoch Bc. Jan Mlčoch

v systému Vericut optimalizační nástroj. Optimalizační nástroj je kopií skutečného nástroje definovaného již dříve v CAD/CAM systému. Program si rozdělí proces obrábění na jednotlivé úseky a v každém z nich provede optimalizaci. Například při menším objemu odebíraného materiálu se zvýší rychlost posuvu (v daných segmentech) a naopak. Tímto lze zvýšit produktivitu obrábění, aniž by se snížila kvalita povrchu.

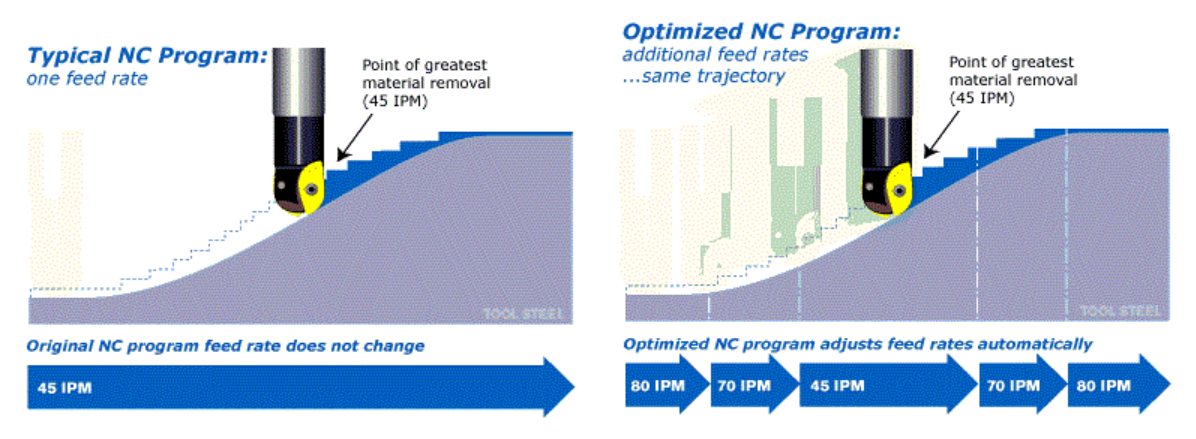

*Obr. 10: Rozložení posuvové rychlosti podél dráhy nástroje [12]*

#### **3.4.2 MachineWorks**

MachineWorks je další software, který lze zařadit do této kategorie. Je vyvíjen anglickou firmou MachineWorks Ltd.

Tento software umí simulovat všechny druhy CNC obrábění (elektroerozivní obrábění, frézování, soustružení, broušení, nebo také kombinace těchto úloh) a pomáhá odhalovat kolize, zbytkový materiál i podřezání. MachineWorks poskytuje uživateli nejen simulaci již vytvořené dráhy nástroje s úběrem materiálu, ale i možnost upravovat nebo nově generovat dráhy nástroje pro základní operace obrábění.

#### *Simulace a verifikace*

Knihovny MachineWorks podporují široký výběr předdefinovaných a uživatelem definovaných nástrojů a držáků. Lze také definovat příslušenství a přenést ho do simulace. MachineWorks detekuje náraz nástroje rychloposuvem do obrobku, odhaluje zbytkový materiál či podřezání.

#### *Simulace CNC stroje*

Tento modul umožňuje plně simulovat obrábění s CNC strojem. Odhaluje všechny kolize pohybujících se komponentů. Pomocí modulu *Machine builder* lze vytvořit model CNC stroje i s kinematikou, a poté jej použít k simulaci. Knihovny *Machine builder* obsahují také přes 100 modelů obráběcích strojů, které jsou již připraveny pro simulaci.[14]

## **4 Výb**ě**r možné varianty pro katedru technologie obráb**ě**ní**

Jako možnou variantu pro eliminaci chyb v NC programech pro katedru technologie obrábění byl zvolen CAD/CAM systém CATIA a speciální program pro verifikaci a simulaci NC programu Vericut. V těchto dvou systémech byla provedena praktická ukázka verifikace NC programu před nasazením na číslicově řízené stroje.

V CAD/CAM systému Catia lze vytvořit dráhy nástroje (CL data), a následně si tyto dráhy ověřit a vygenerovat NC program, jak již bylo napsáno v předešlém textu. Tento systém byl vybrán i z důvodu jeho dostupnosti na katedře technologie obrábění.

Systém Vericut je nejrozšířenějším speciálním programem k ověřování NC programu v České republice. To bylo také hlavním důvodem pro jeho zvolení. Tento systém sice katedra technologie obrábění nevlastní, ale bylo možno s tímto systémem pracovat ve firmě Škoda JS.

## **5 Ukázka použití vybrané varianty na p**ř**íkladu**

V této části diplomové práce bude názorně ukázáno, jaké jsou možnosti eliminace chyb v NC programu před nasazením na číslicově řízený stroj. Prvním systémem, který byl zkoumán, je CAD/CAM systém Catia, a poté Vericut.

Na následujícím obrázku (obr. 11) si lze prohlédnout součást (kostka 100x100mm s maximální výškou 62,5 mm) vymodelovanou v systému Catia, se kterou se bude následně pracovat. Pro tento objekt byly vytvořeny dráhy nástroje, a poté vygenerován NC program. Tato součást je navržena tak, aby bylo možno simulovat různé typy pohybu nástroje. Hlavními rysy této součásti jsou komolý čtyřboký jehlan na podstavci, kulová plocha se zkosením, drážka ve tvaru kříže se sražením a dutina se zaoblenými hranami.

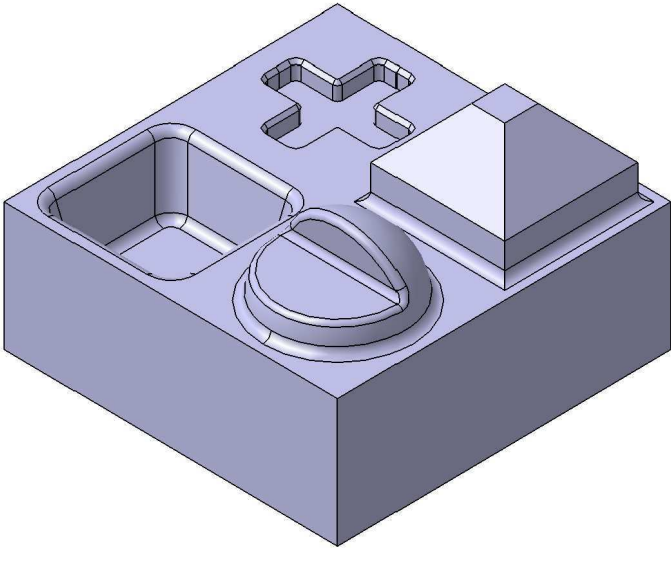

*Obr. 11: Model*

### **5.1 Catia**

Pro tvorbu drah nástroje, jak již bylo zmíněno, byl použit CAD/CAM systém Catia V5R19, který je k dispozici na katedře technologie obrábění.

Jako polotovar pro součást byl zvolen kvádr s rozměry 100x100x65 mm. Aby simulace vytvářených drah byla co nejvíce podobná skutečnosti, je třeba namodelovat také všechny upínací elementy. Pro tuto součást bylo vybráno upnutí do svěráku (TRIGO SCS120.1). Jednotlivé části svěráku byly vymodelovány, tak jako model (obr. 11), v CAD/CAM systému Catia v modulu *Mechanical Design - Part Design*. Následně byly tyto jednotlivé elementy svěráku i s modelem součásti a jejím polotovarem spojeny vazbami v modulu *Mechanical Design - Assembly Design*. Na obrázku (obr.12) si lze prohlédnout výslednou sestavu pro obrábění.

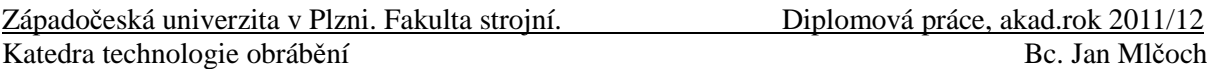

#### **5.1.1 Strategie obráb**ě**ní – operace**

Při tvorbě operací musí být nejdříve vybrána obráběná geometrie, polotovar a také kontrolní geometrie (svěrák). Polotovar byl označen v okně *Part Operation* jako *Stock* (na obr. 12 je znázorněn žlutou průhlednou barvou), pro obráběnou geometrii byl přiřazen CAD model k *Design part for simulation* a kontrolní geometrie (tj. všechny jednotlivé součásti svěráku) k *Fixtures for simulation*.

Nulový bod pro výrobu součásti byl vzhledem k upnutí do svěráku umístěn na levý horní roh polotovaru. Na obrázku je znázorněn zeleným souřadným systémem.

Pro obrábění byl zvolen obecný 5-osý obráběcí stroj.

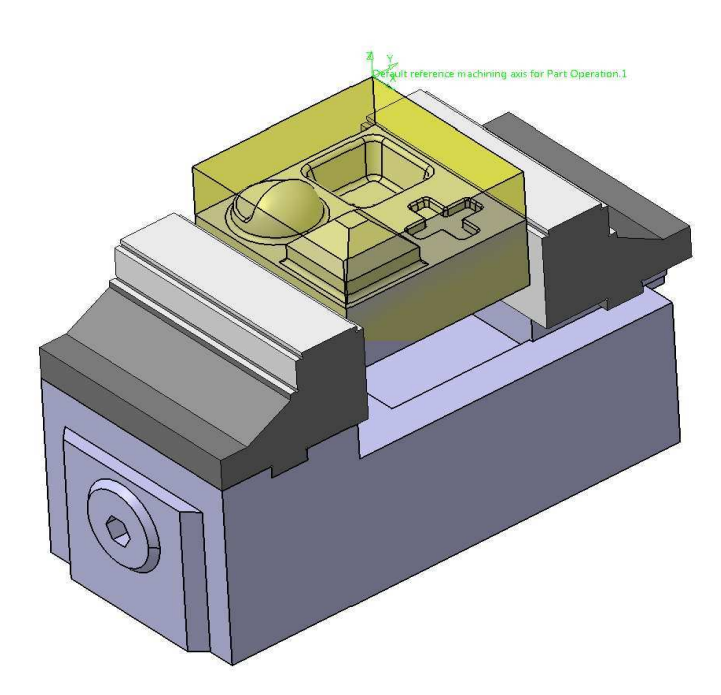

*Obr. 12: Sestava pro obráb*ě*ní*

Vzhledem k rozměrům součásti byla pro hrubování zvolena čelní válcová fréza s průměrem 50 mm, se kterou se také obrobily některé plochy na čisto (3 stěny čtyřbokého komolého jehlanu, plocha na jehlanu). Přídavek pro hrubování byl zvolen 1 mm.

Pro dohrubování se použila čelní válcová fréza s průměrem 5 mm. Jelikož při obrábění této součásti nejde o co nejlepší kvalitu povrchu, je tento nástroj použit i pro obrábění na čisto. Tímto nástrojem byla obrobena na čisto poslední stěna jehlanu, dno v dutině a rovinná plocha na zkosené polokouli.

Dále byla použita čelní válcová fréza s průměrem 3 mm, se kterou se obrobilo dno kříže, tento nástroj byl zvolen z důvodu rádiusu 1,5 mm v rozích kříže.

Jako další nástroj byla zvolena kulová fréza o průměru 3 mm. Touto frézou byla obráběna kulová plocha.

Pro dokončovací operace ostatních strmých ploch a radiusů byla použita kulová fréza s průměrem 5 mm.

Na zkosenou plochu v polokouli byla vybrána kulová fréza s průměrem 3 mm

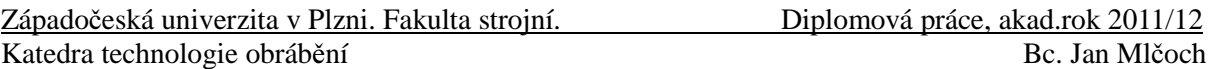

s prodlouženou řeznou částí. Dále s ní byly obrobeny zbylé radiusy na kulové ploše.

Posledním nástrojem bylo obrobeno sražení v kříži. Na tuto operaci byl použit nástroj pro sražení.

Všechny tyto nástroje byly v systému Catia nadefinovány i s držáky.

Po vytvoření všech drah nástroje potřebných pro obrobení této součásti, bylo nutné vygenerovat také přejezdy mezi jednotlivými operacemi, aby byl pohyb nástroje plně pod kontrolou. Po každé operaci byly simulovány vytvořené dráhy. Možnosti simulace, které byly použity pro ověření drah nástroje, jsou detailně popsány v další kapitole.

#### **5.1.2 Simulace drah nástroje**

Software Catia umožňuje, jak již bylo napsáno dříve, dvě různé simulace drah nástroje, čárovou simulaci a simulaci fotorealistickou. Pro programování drah nástroje jsou důležité obě dvě tyto simulace. Každá z těchto dvou simulací je vhodná pro odhalení jiných problémů. Po každé operaci, se kterou byly vytvářeny dráhy nástroje, bylo nutné použít obě dvě simulace. Na následujícím obrázku si lze prohlédnout čárovou simulaci na konkrétním příkladu.

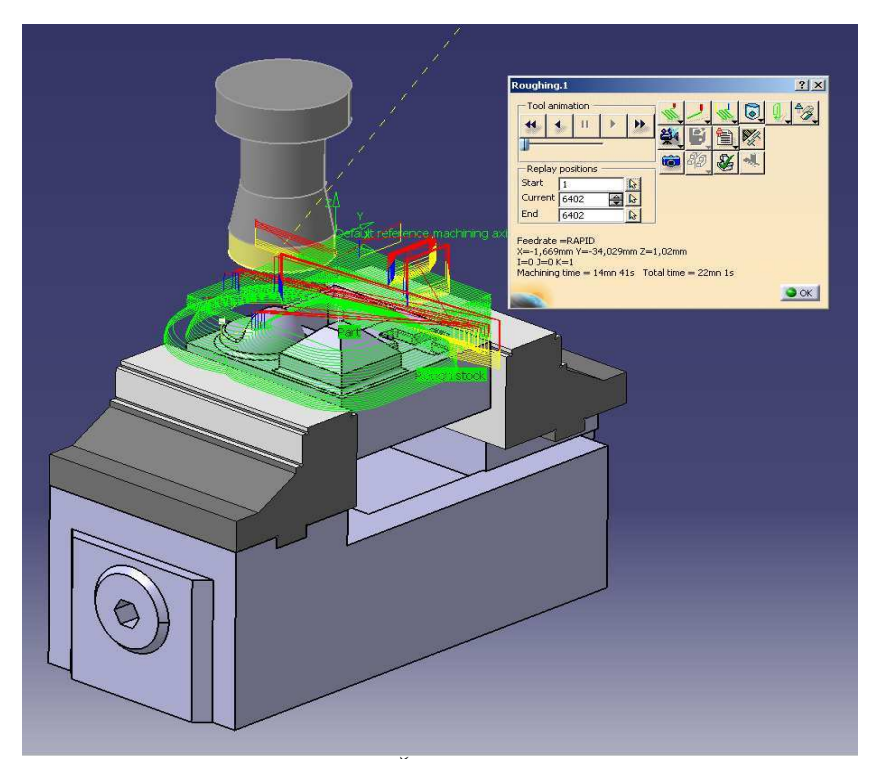

*Obr. 13:* Č*árová simulace*

Na obrázku (obr. 13) je vidět čárová simulace při hrubování čelní válcovou frézou s průměrem 50 mm i s držákem nástroje. Tato simulace ukazuje jednotlivé dráhy nástroje znázorněné pomocí čar. Tyto čáry jsou podle druhu pohybu nástroje barevně rozlišeny. Červená barva znázorňuje rychloposuv, žlutá nájezdy, modrá odjezdy a zelená pracovní pohyb. Pomocí těchto čar lze odhalit zbytečné přejezdy, příliš dlouhé nebo špatně definované nájezdy či odjezdy. Tyto uživatelem odhalené problémy systém Catia neumí sama odstranit,

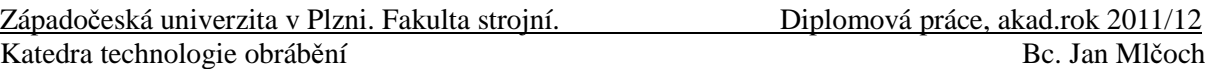

proto je nutné se v takovém případě vrátit do definování drah nástroje a tyto nedostatky odstranit.

V této simulaci si uživatel může zvolit jakýkoliv bod dráhy nástroje a grafika přesune nástroj do dané oblasti na modelu, nebo si lze plynule či krokově (např. bod po bodu) odsimulovat pohyb nástroje. Pro plynulou verifikaci drah nástroje si lze zvolit rychlost simulace, která programátorovi nejvíce vyhovuje. Během simulace se však kontroluje pouze pohyb nástroje, nikoliv kolize. Kolizní stavy se mohou poté zkontrolovat pouze pomocí funkce *Video Colission Report,* a to jen za podmínky, že dráhy již byly odsimulovány ve fotorealistické simulaci. Tento report ukáže nástroj v momentu kolize, lze odečíst bod, ve kterém ke kolizi došlo, a také jsou vypsány komponenty, které se v kolizním stavu nachází. Dále lze zobrazit osu nástroje, což je výhodné hlavně v pětiosém obrábění.

V okně čárové simulace v CAD/CAM systému Catia lze také vyčíst, jak dlouhou dobu bude daná operace trvat. Tyto údaje jsou pouze přibližné, není zde zohledněno například zrychlení stroje v jednotlivých osách. Další funkcí, kterou lze v této simulaci využít, je možnost viditelnosti držáku nástroje. Během čárové simulace lze objekt libovolně natáčet, přibližovat a oddalovat.

Na následujícím obrázku (obr. 14) je možno si prohlédnout druhou simulaci drah nástroje, kterou uživateli nabízí systém Catia. Tato simulace se snaží, co nejpřesněji napodobovat reálný proces obrábění. Proto se také nazývá fotorealistická.

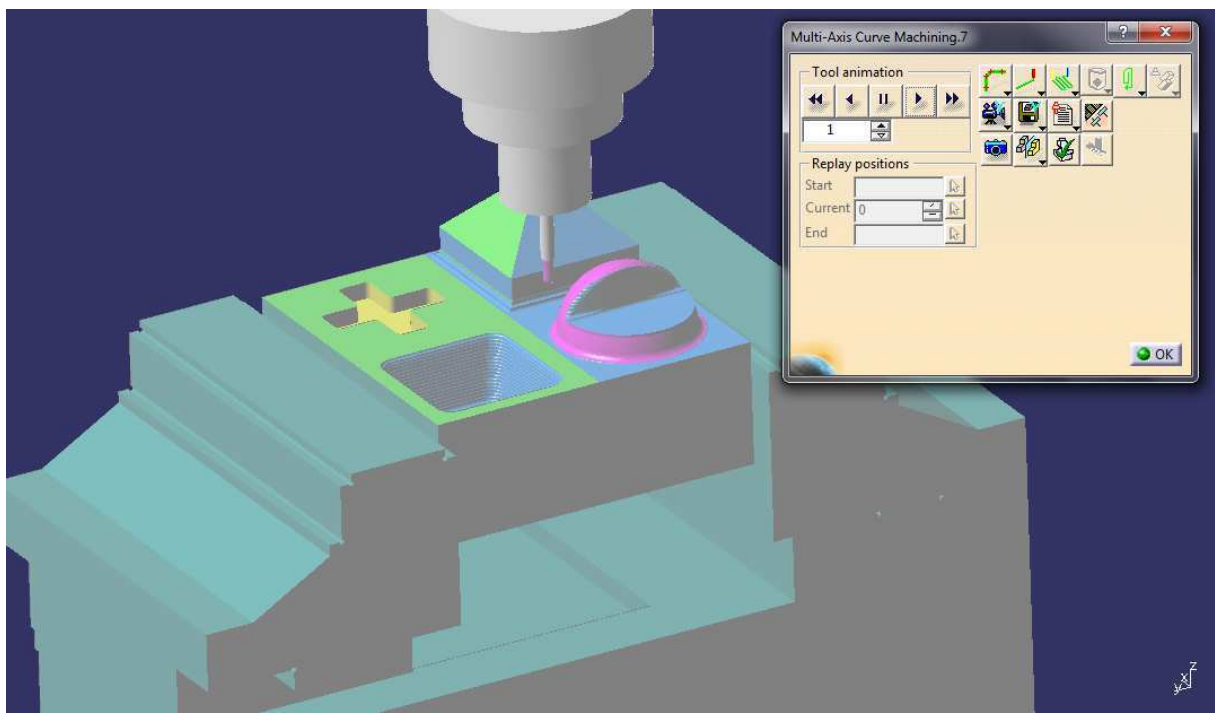

*Obr. 14: Fotorealistická simulace*

Na obrázku (obr. 14) lze vidět fotorealistickou simulaci s kulovou frézou o průměru 3 mm, která umožňuje programátorovi pozorovat proces obrábění i s úběrem materiálu. Každá provedená operace jiným nástrojem, jak si lze všimnout na obrázku nad tímto textem, se zobrazí jinou barvou. Výsledek simulace je možno po každé operaci uložit a poté simulovat

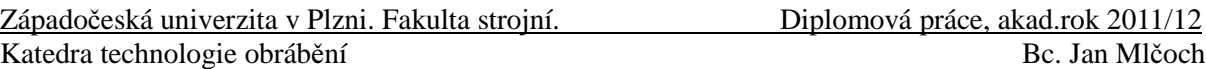

pouze poslední operaci, nebo si uživatel může nechat odsimulovat všechny dosud vytvořené operace. Hlavní předností této simulace je detekování kolizních stavů a možnost porovnání ideálního CAD modelu s obrobeným modelem.

Porovnání obráběného polotovaru s ideálním modelem slouží pro zobrazení zbytkového materiálu nebo podřezání. Toto porovnání se provede pomocí funkce *Analyze*. Jak je vidět na obrázku níže (obr. 15), tato analýza ukazuje pomocí barevného rozlišení materiál, který je ještě nutno obrobit nebo materiál podřezaný. Barvy znázorňují uživatelem nastavené tolerance, jak pro zbytkový materiál (*Remaining Material*), tak pro podřezání (*Gouge*).

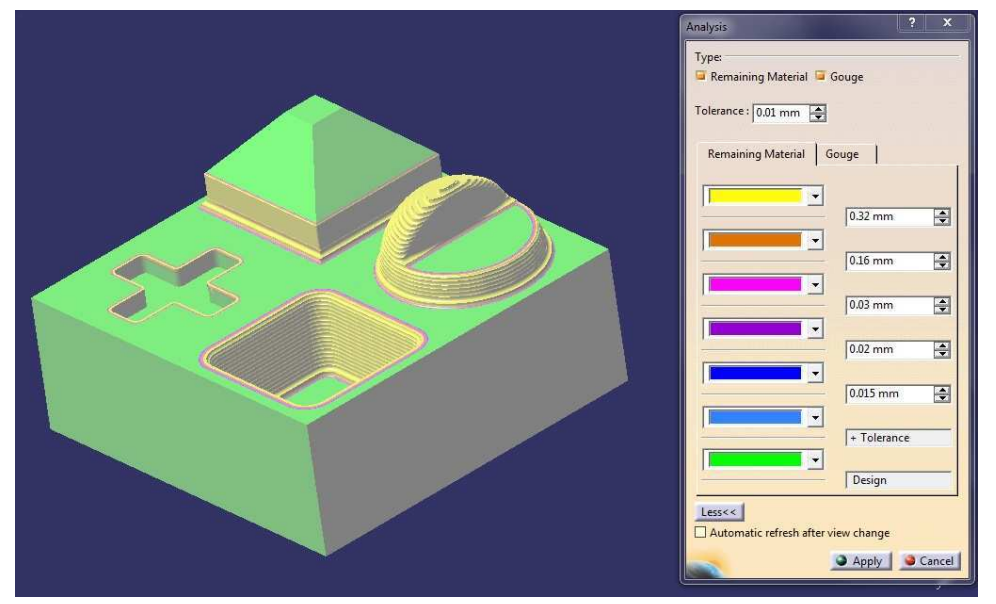

*Obr. 15 Porovnání obráb*ě*ného polotovaru s ideálním modelem*

Kolize je zobrazena v okamžiku, kdy tento stav nastane. Na obrázku vpravo (obr. 16) je znázorněno kolizní okno (*Collision Stop List*). Z tohoto listu lze vyčíst mezi jakými komponenty se kolizní stav vyskytl. Dále také zobrazuje souřadnice bodu, ve kterém kolize nastala a pomoci funkce *Collision point display* lze tento bod zobrazit. Také lze zobrazit pohyb od posledního bodu nástroje až ke kolizi pomocí funkce *Tool sweep display* a vybrat si barvu, kterou bude tento pohyb označen. Funkce *Tool display* umožňuje programátorovi zobrazení nástroje na začátku nebo na konci pohybu nástroje směrem ke koliznímu stavu. Dále je také možné nástroj zneviditelnit.

Tento druh simulace, stejně jako čárová, umí plynulou a krokovou simulaci.

Další funkcí, kterou tato simulace umožňuje je *Video Report in External File.* Tento report se ukládá

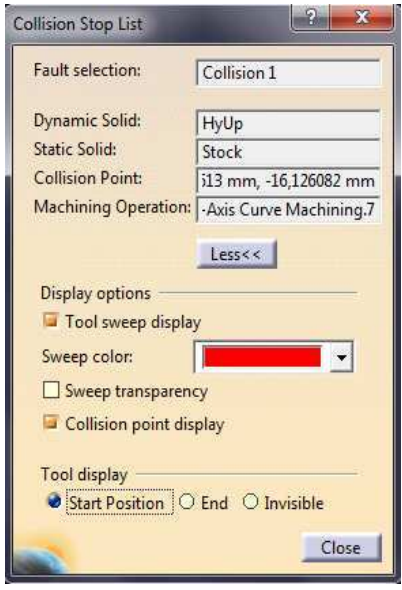

*Obr. 16: Kolizní okno*

Západočeská univerzita v Plzni. Fakulta strojní.<br>
Diplomová práce, akad.rok 2011/12 Katedra technologie obrábění Bc. Jan Mlčoch Bc. Jan Mlčoch

na disk v textovém formátu a obsahuje informace o průběhu procesu obrábění. Na následujícím obrázku si lze takovýto report prohlédnout.

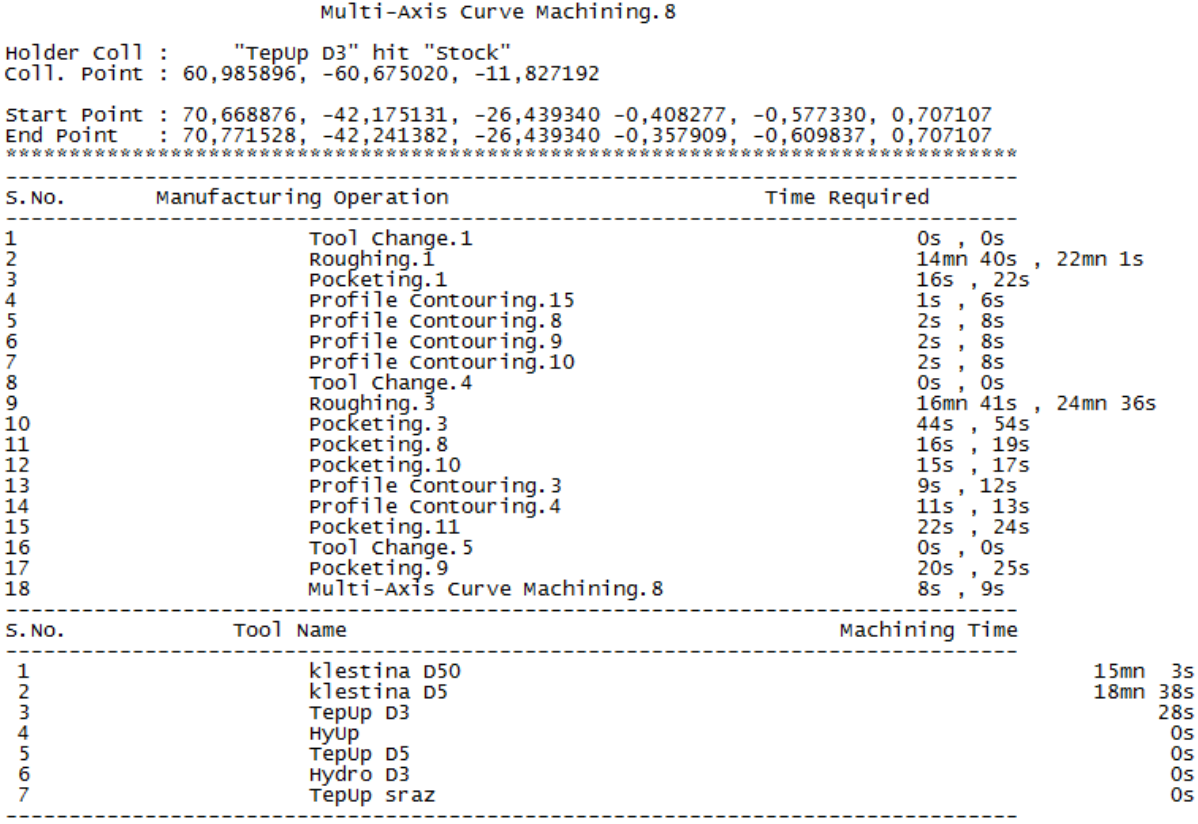

All dimensions are in "Millimeter"

#### *Obr. 17: Video report z procesu obráb*ě*ní*

Tento video report byl vytvořen po operaci *Multi-Axis Curve Machining.8*. Tuto informaci lze vyčíst z hlavičky zprávy. Pod touto hlavičkou jsou vypsány kolizní stavy, které v průběhu celé simulace nastaly. Pro demonstraci byla vytvořena kolize mezi držákem nástroje a polotovarem. *Holder Coll* ukazuje programátorovi, mezi kterými komponenty nastala kolize. *Coll. Point* vypisuje souřadnice kolizního bodu. *Start Point* a *End Point* sdělují souřadnice počátečního a koncového bodu pohybu nástroje, při kterých došlo ke kolizi. Pokud by žádná kolize nenastala, bylo by v reportu napsáno *There are no clashes detected.* Dále si lze prohlédnout seznam všech dosud použitých operací. Vedle jednotlivých operací jsou dva časy. První určuje dobu, během které bude nástroj v pracovním pohybu, a druhý určuje celkový čas včetně nájezdů, odjezdů či rychloposuvů. Sumarizací všech celkových časů se nedosáhne reálného času, kterého by bylo potřeba na stroji pro provedení těchto operací. Je to z důvodů přiřazení nulových časů k výměně nástroje, nebo také z důvodu nevygenerování časů pro přesun nástroje mezi jednotlivými operacemi. Dalším údajem jsou použité nástroje, respektive držáky s nástroji, a čas, který je potřeba pro pracovní pohyb. Poslední informací je, že všechny rozměry, které jsou uvedeny v reportu, jsou v milimetrech.

Pro simulaci je velmi důležité, aby bylo namodelováno vše tak, jak bude vypadat

Západočeská univerzita v Plzni. Fakulta strojní.<br>
Diplomová práce, akad.rok 2011/12 Katedra technologie obrábění Bc. Jan Mlčoch Bc. Jan Mlčoch

v reálném procesu obrábění. Jako příklad lze uvést sražení v kříži. Jelikož se obrábí v pěti osách, je možné obrobit sražení naklopením nástroje, jak si lze prohlédnout na následujícím obrázku (obr. 18). Pokud by nebyl pro simulaci namodelován držák nástroje, vše by proběhlo bez problémů, tj. bez kolize, což by poté vedlo k nepříjemnému překvapení na stroji.

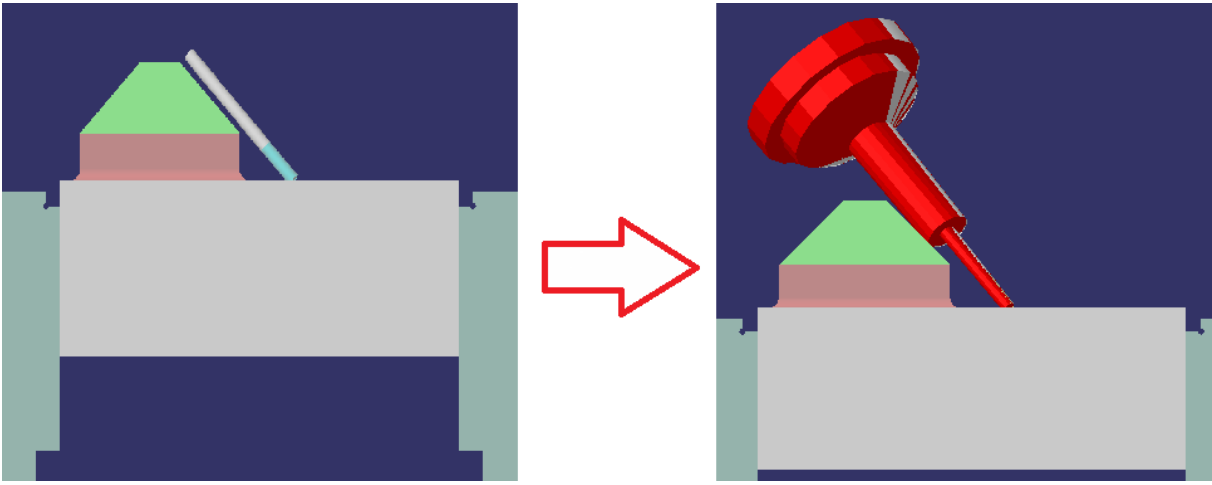

*Obr. 18:Obráb*ě*ní bez a s držákem nástroje*

Všechny simulace, které byly provedeny pro součást, proběhly bez kolizního stavu. Na následujícím obrázku (obr. 19) si lze prohlédnout distanční analýzu mezi obrobeným a ideálním modelem. Zelenou barvou jsou znázorněny plochy, které jsou v toleranci. Hnědou barvou je zobrazeno podřezání, které se již do tolerance nevešlo. Toto podřezání bylo ponecháno a dále byl demonstrován postup při odhalení chyb v systému Vericut.

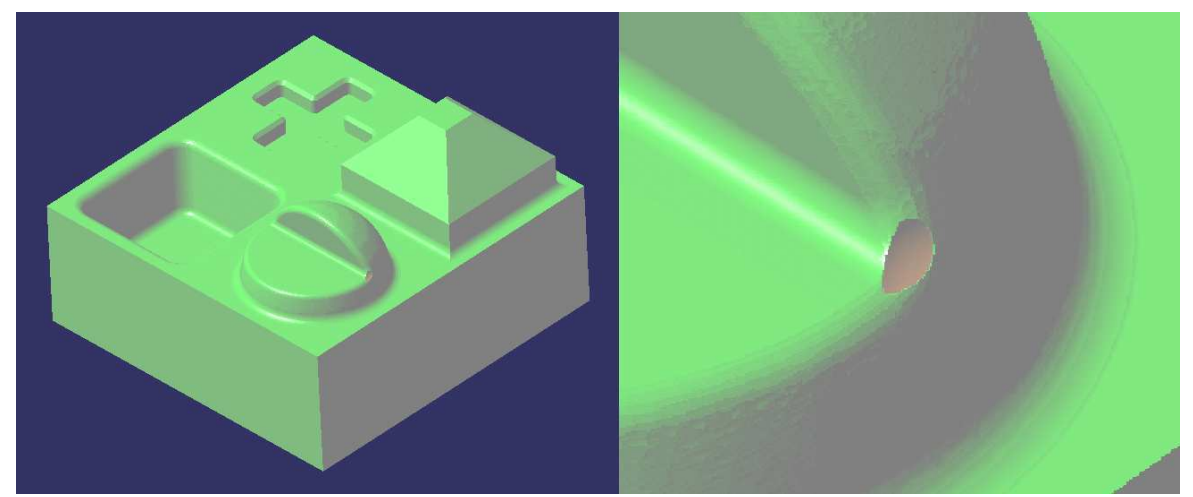

*Obr. 19: Distan*č*ní analýza mezi obrobeným a ideálním modelem*

#### **5.1.3 Simulace drah nástroje s kinematikou stroje**

Po dokončení simulace drah nástroje lze dále simulovat tyto dráhy nástroje spolu s kinematikou stroje. Pro součást byla použita maketa 5-osého stroje Hermle C20U.

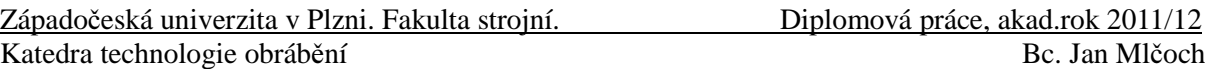

Pro simulaci zahrnující kinematiku obráběcího stroje slouží v systému Catia modul *Machining Simulation/NC Machine Tool Simulation*.

Prvním krokem, který bylo nutno provést v tomto modulu, bylo vložení makety stroje do systému Catia. Tím se změnil obecný 5-osý stroj, který byl zprvu zadán na vložený stroj. To bylo provedeno pomocí funkce *Assign Machine From File.* Na obrázku (obr. 20) si lze prohlédnout maketu stroje a sestavu pro obrábění, která je nyní umístěna ve stroji.

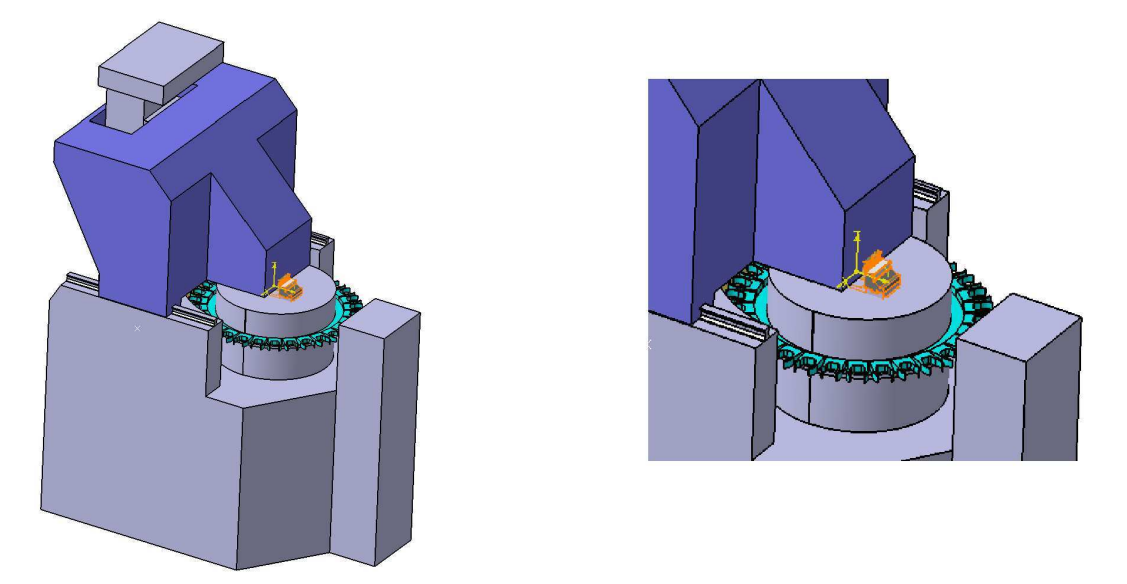

*Obr. 20: Vložení makety stroje do systému Catia*

Aby bylo možné simulovat obrábění s kinematikou stroje, bylo třeba stroj sesouhlasit se sestavou pro obrábění. Pro tuto proceduru se použila funkce *Modify Mount Point/WorkPiece Mount Points*. V této funkci se zadaly souřadnice nulového bodu obrobku tak, aby se spodní část svěráku dotýkala otočného stolu a zároveň byl svěrák uprostřed stolu,

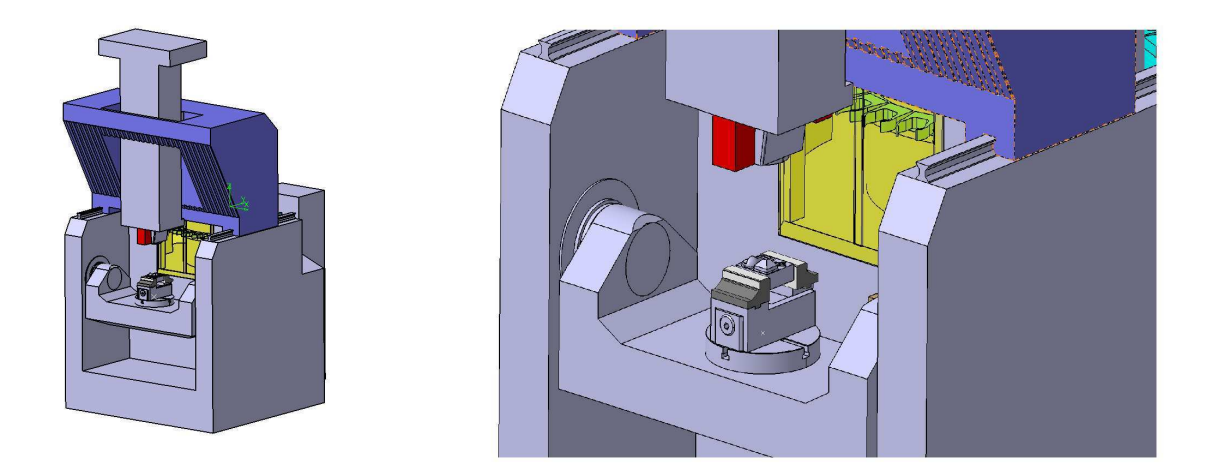

*Obr. 21: Sesouhlasení makety stroje se sestavou pro obráb*ě*ní*

Západočeská univerzita v Plzni. Fakulta strojní. Diplomová práce, akad.rok 2011/12 Katedra technologie obrábění Bc. Jan Mlčoch Bc. Jan Mlčoch

jak je to znázorněno na obrázku (obr. 21). Posledním krokem bylo přiřazení sestavy pro obrábění k tomuto nulovému bodu obrobku. K tomuto účelu slouží funkce *Workpiece Automatic Mount*.

Poté bylo možno přejít k samotné simulaci. Ta se vyvolá pomocí funkce *Simulate Machine Using Tool Path*. Během simulace lze zobrazit dráhy nástroje i odebíraný materiál. Na následujícím obrázku (obr. 22) lze vidět snímek pořízený během simulace čelní válcovou frézou s poloměrem 50 mm.

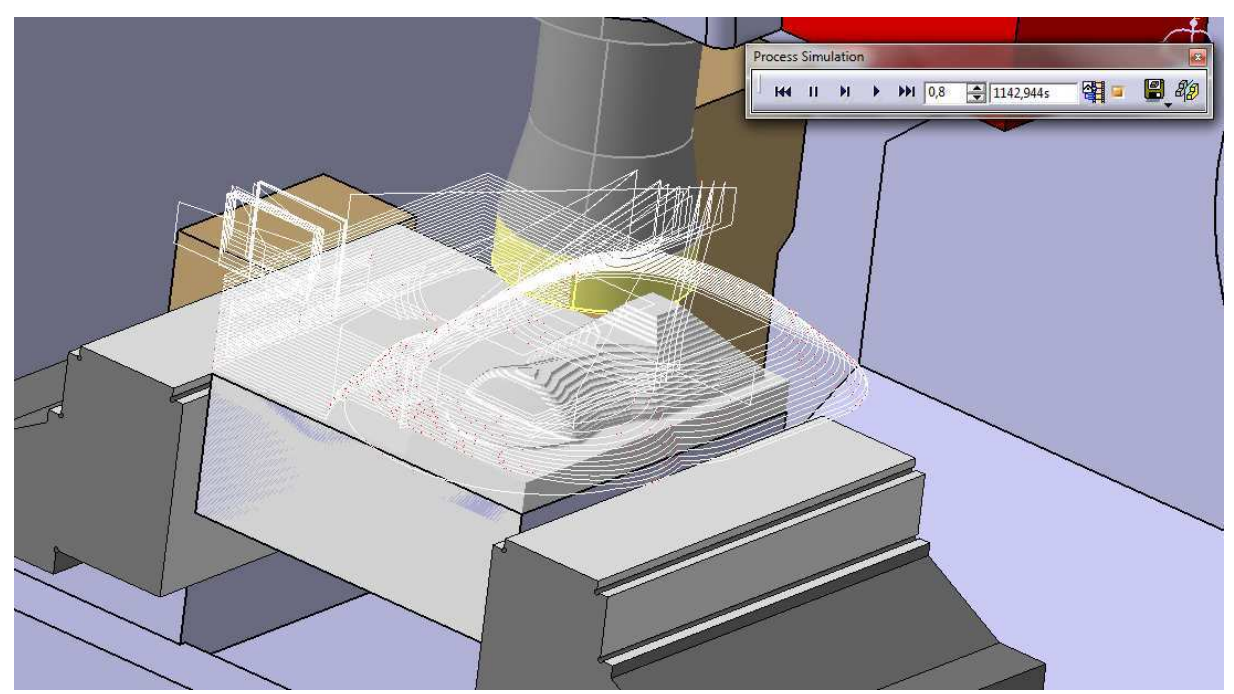

*Obr. 22: Simulace* č*elní válcovou frézou*

Jak si lze všimnout na obrázku, dráhy nástroje jsou zobrazeny pouze jednou barvou, nejsou zde rozlišeny nájezdy, odjezdy, rychloposuvy nebo pracovní pohyby. Dále je zobrazeno okno pro práci se simulací. Zde si uživatel nastavuje rychlost simulace a zároveň je mu ukazováno, v jakém časovém úseku se právě simulace vyskytuje. Tento časový údaj je vyjádřen v sekundách. Také si programátor může výsledek simulace uložit a poté pokračovat se simulací od tohoto uložení. Další možností v tomto okně je distanční analýza, jejíž funkce již byla popsána dříve.

Hlavním přínosem této simulace jsou však možnosti odhalení kolizí mezi strojem a komponenty učastňujícími se obrábění.

*NC Machine Tool Simulation* umožňuje uživateli nastavit kontrolu kolizí dvěma způsoby.

První způsob, jak lze nastavit kontrolu kolizí mezi jednotlivými částmi, je pomocí funkce *Default Clash Option.* Zde se určí, mezi kterými komponenty bude systém Catia kontrolovat kolize, nebo je také možno zaškrtnout automatické vytvoření kontroly kolizí mezi všemi existujícími komponenty. Aby se tato kontrola kolizí aktivovala, je nutné použít funkci *Create Default Clashes*.

Default Clash Options Resources: Products: Machine Head Design Part Machine Bed Stock Tools and Tool Assemblies Fixtures Global options: Delete existing automatic clashes □ Create interference objects between all existing resources and products Close

*Obr. 23: Default Clash Options*

Druhý způsob nastavení kontroly kolizních stavů je pomocí funkce *Clash*. Tato funkce poskytuje více možností nastavení. Oproti předešlé funkci lze například nastavit vzdálenost mezi jednotlivými komponenty, která nesmí být překročena. Pokud se tak stane, Catia nahlásí kolizi.

Všechny aktivované kontroly, které se budou během simulace provádět, se zobrazí funkcí *Analysis Configuration*. V tomto okně lze také nastavit, co se stane, pokud kontrola zjistí neshodu (Highlight - zbarví se komponenta např. v kolizi, Interrupt - přerušení simulace). Dále lze ve složce *Device Settings* aktivovat kontrolu limitních pohybů stroje, rychlost a zrychlení stroje. Pokud by se vyskytla chyba, systém Catia ji nahlásí.

| <b>Device Settings</b><br>Analysis |                                                                          |                        |                 |
|------------------------------------|--------------------------------------------------------------------------|------------------------|-----------------|
| Available:                         | Selected:                                                                |                        |                 |
|                                    | Analyses                                                                 | Analysis Level         | Monitor         |
|                                    | AutoClash_AllResources_AllProducts<br>Part Operation.1_Stock_MachineHead | Highlight<br>Interrupt | Off<br>Off      |
| Visualization mode:                | Highlight                                                                |                        | ۰               |
| Analysis scope: Global             |                                                                          |                        | $\ddot{}$       |
| Analysis mask: Interference        | Distance Measure                                                         |                        |                 |
|                                    |                                                                          | <b>OK</b>              | Cancel<br>Reset |

*Obr. 24: Analysis Configuration*

Další funkcí pro detekci chyb je *Generate Simulation Results Interactively.* Tato funkce odhalí překročení limitů pohybu stroje nebo také kolize, aniž by bylo nutné provést simulaci. Poté jsou dané chyby zobrazeny v tzv. *Fault List*.

Simulace drah nástroje s kinematikou stroje pro zvolenou součást proběhla bez chybných hlášení.

#### **5.1.4 Tvorba NC programu**

Dalším krokem v programování v CAD/CAM systémech je tvorba NC programu. Do této doby se pouze tvořila CL data. Tato data však neumí komunikovat s číslicově řízeným strojem, proto je nutné z těchto CL dat získat NC program. Proces, který provede tuto operaci, se nazývá postprocesing.

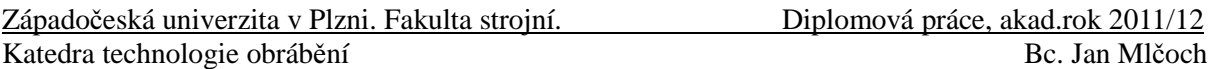

Pro zvolenou součást byly vytvořeny dva NC programy. První byl vygenerován pomocí interního postprocesoru v systému Catia pro řídící systém Sinumerik 840D. Druhým byl externí postprocesor pro řídící systém Heidenhain iTNC 530.

Postprocesor pro řídící systém Sinumerik 840D není naprogramován pro konkrétní CNC stroj, je to pouze postprocesor, který je dodáván v knihovně systému Catia. Pro vygenerování NC programu bylo nutno odstranit přejezdy mezi jednotlivými operacemi a také odstranit maketu stroje Hermle C20U tj. zadat obecný stroj pro 5 – osé obrábění.

#### **5.1.5 Simulace NC programu**

Catia umožňuje také importovat NC program zpět do systému, a poté tento NC program simulovat. Ve skutečnosti se však simulují pouze CL data, která jsou vytvořená z NC programu pomocí reverzního postprocesoru.

Pro zvolenou součást byla provedena simulace NC programu pro řídící systém Sinumerik 840D, jelikož je na katedře technologie obrábění k dispozici reverzní postprocesor pro 5-osé obrábění právě pro tento řídící systém.

Nejdříve bylo potřeba vymodelovat polotovar a pro distanční analýzu také ideální model. Poté se vymodelovaly nástroje, které byly v daném NC programu použity. Následně se importoval NC program.

Catia si neuměla při výměně nástroje přiřadit správný nástroj, proto bylo nutné NC program rozdělit podle jednotlivých nástrojů (tj. pro každý nástroj jeden NC program).

Po importování všech NC programů k daným nástrojům mohla proběhnout simulace. Přestože se jedná o 5-osé obrábění, reverzní postprocesor veškeré naklánění nástroje ignoroval. Pod tímto textem je možno vidět obrázek (obr. 25), na kterém je zobrazena simulace dráhy nástroje CL dat po tvorbě operace a po reverzním postprocessingu.

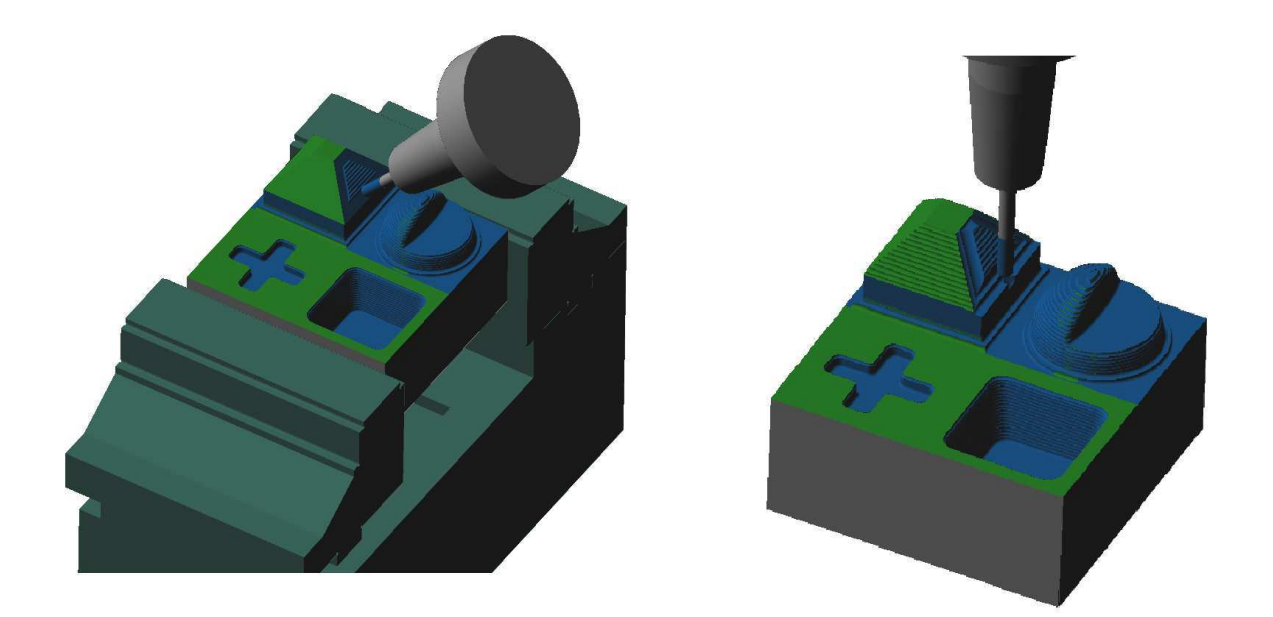

*Obr. 25: Simulace po tvorb*ě *operace (vlevo) a simulace po reverzním postprocesingu (vpravo)*

Západočeská univerzita v Plzni. Fakulta strojní.<br>
Diplomová práce, akad.rok 2011/12 Katedra technologie obrábění Bc. Jan Mlčoch Bc. Jan Mlčoch

Na následujícím obrázku (obr. 26) si lze prohlédnout distanční analýzu po simulaci prvních dvou NC programů (nástrojů). Z obrázku je patrné, že plocha na vrcholu a jedna strana komolého jehlanu jsou výrazně podříznuté z důvodu nenakloněného nástroje. Dále si lze všimnout, že je jemně podříznutá i strana jehlanu, u které se nástroj nenakláněl. Z tohoto důvodu není tento reverzní postprocesor vhodný ani pro importování NC programu pro 3 – osé obrábění.

Pro simulování NC programu je tento proces zcela nevyhovující. Nesimulují se totiž NC data, nýbrž CL data vytvořená pomocí reverzního postprocesoru z NC programu, což může způsobit chyby v přenosu dat.

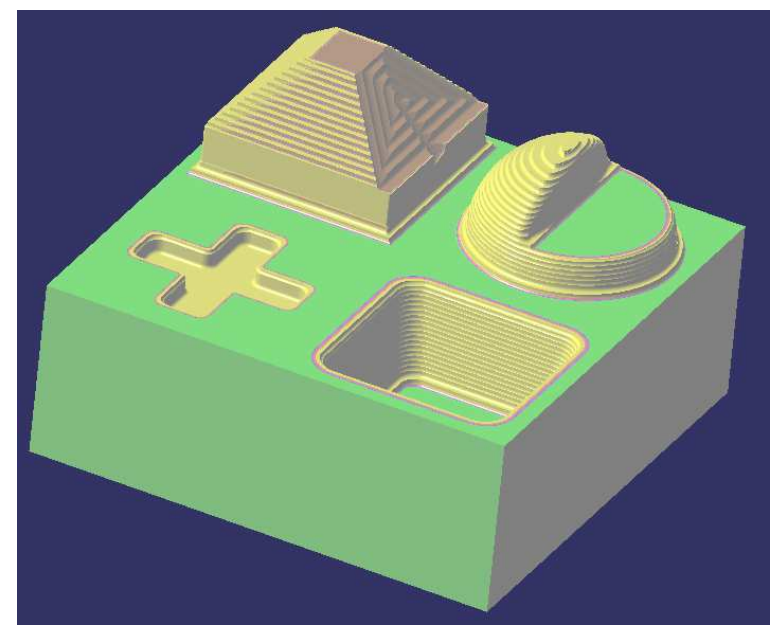

*Obr. 26:*distanční analýzu po simulaci prvních dvou NC programů (nástrojů)

Systém Catia umožňuje také simulaci na základě NC kódu, a to pomocí funkce *Start video simulation using NC code*. Pro tuto funkci je potřeba mít reverzní postprocesor, který tuto simulaci umožňuje a také znát správnou kombinaci emulátoru, PPTable a postprocesoru. Pokud se jsou tyto podmínky splněny, je možno simulovat NC program a zároveň sledovat synchronizované zobrazení ISO kódu během simulace.

#### **5.2 Vericut**

V České republice je systém Vericut nejrozšířenějším speciálním softwarem pro verifikaci NC programů. Používá se pro ověřování NC programů po postprocesingu z CAD/CAM systémů, po ručním sestavení NC programů nebo jejich kombinaci.

Pro zvolenou součást byl vytvořen program v CAD/CAM systému Catia a následně byl proveden postprocesing pro řídící systém Sinumerik 840D a Heidenhain itnc 530.

#### **5.2.1 Nastavení vstup**ů **pro simulaci**

Prvním krokem, který je vhodné vykonat ještě před začátkem práce s Vericutem, je

Západočeská univerzita v Plzni. Fakulta strojní. Diplomová práce, akad.rok 2011/12 Katedra technologie obrábění Bc. Jan Mlčoch Bc. Jan Mlčoch

nastavení tolerance obrábění. Toto nastavení záleží hlavně na tom, co od programu uživatel očekává. Menší hodnoty tolerance jsou sice náročnější na hardware počítače, ale zároveň zpřesní simulaci. Jsou vhodné pro programátory, kteří potřebují testovat detaily procesu obrábění. Větší tolerance zrychlí simulaci, avšak kontrola kolizí či výsledný obrobený model bude méně přesný.

Pro simulaci NC programu v aplikaci Vericut je důležité nastavit všechny vstupní parametry pro proces obrábění tak, jako v reálném světě. Těmito vstupy jsou nástroje pro obrábění, NC program a polotovar. Dalšími vstupy mohou být například ideální CAD model, který je vhodný pro porovnání s obrobeným modelem, nebo také upínky a stroj pro detekci kolizí. Na následujícím obrázku si lze prohlédnout prostředí v systému Vericut.

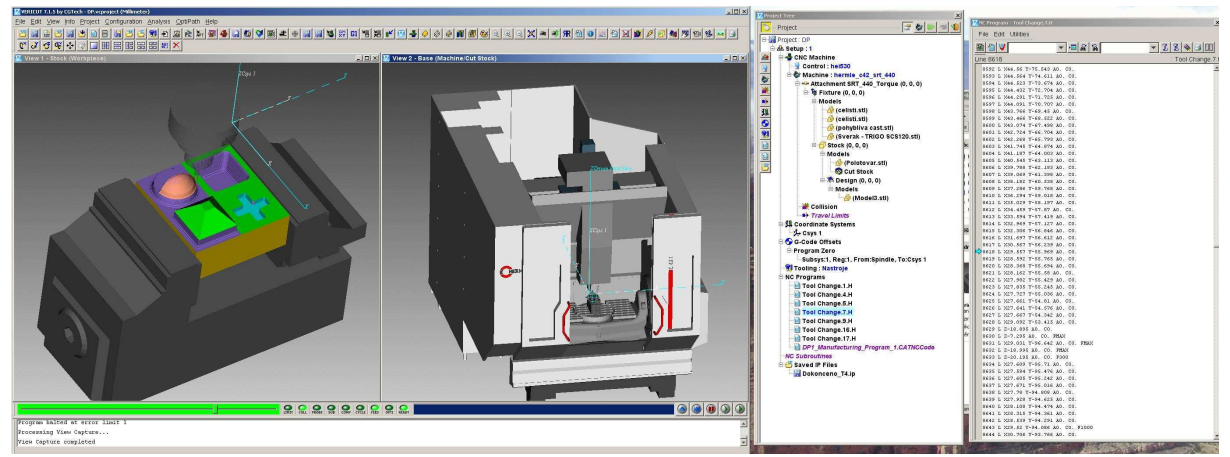

*Obr. 27: Prost*ř*edí aplikace Vericut*

Jak je vidět na obrázku (obr. 27), grafická oblast v prostředí tohoto softwaru je v základním nastavení rozdělena na dvě části. V první části je možno vidět detailní pohled na obráběnou součást i s jeho upnutím do svěráku, v druhé si lze prohlédnout, jak obráběný objekt se svěrákem, tak stroj, na kterém je součást obráběna.

Pod grafickou oblastí se nachází záznamník zpráv a funkce pro ovládání simulace. Záznamník zpráv slouží pro komunikaci aplikace Vericutu s uživatelem. Zobrazují se zde informační zprávy, upozornění (*warning*) a chybové zprávy (*error*), které se vyskytnou během práce s tímto programem.

Funkce ovládání simulace obsahuje 4 následující funkce (popisovány zleva doprava dle obr. 28): posuvník rychlosti animace (umožňuje změnu rychlosti simulace), stavová světla, indikátor postupu (ukazuje postup v aktuální simulaci), ovládání simulace (umožňuje spouštět simulaci krokově, plynule, dát pauzu, obnovit simulaci, atd.).

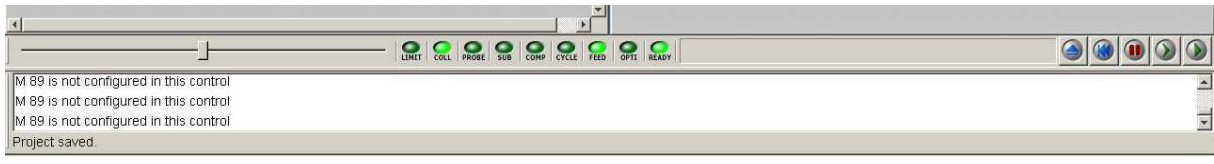

*Obr. 28 Záznamník zpráv a funkce ovládání simulace*

Západočeská univerzita v Plzni. Fakulta strojní. Diplomová práce, akad.rok 2011/12 Katedra technologie obrábění Bc. Jan Mlčoch Bc. Jan Mlčoch

Stavová světla dávají uživateli zpětnou vazbu o stavu aktuálního průběhu simulace. Touto zpětnou vazbou jsou ikony (zelená, červená, žlutá) oznamující například limity pohybu, kontrolu kolize nebo také aktuální stav pohybu (rychloposuv, pracovní posuv).

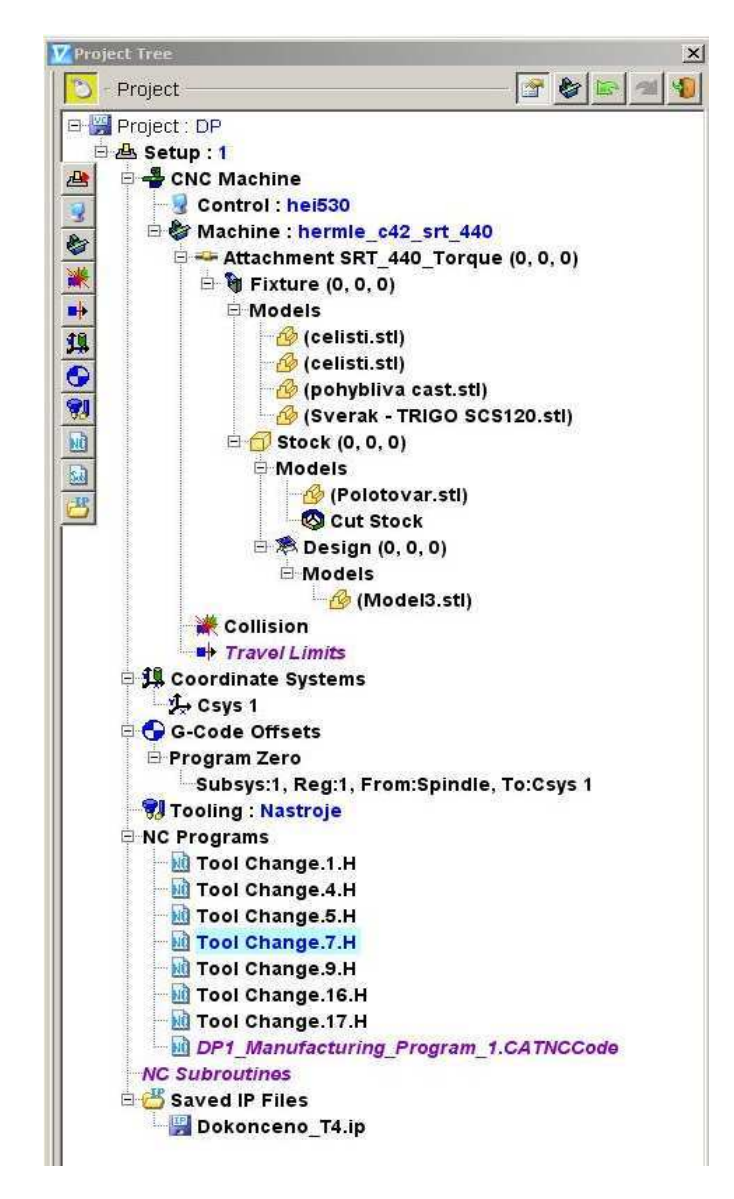

*Obr. 29: Project tree*

Nejdůležitější pracovní oblastí je strom projektu, nebo-li *Project tree*. V tomto okně se nastavují všechny důležité parametry, které jsou nutné k používání systému Vericut. Pokud některé složky nejsou definované, mají fialovou barvu. Po nadefinování se tyto složky zbarví do černa. Následující část se věnuje postupu při práci se systémem Vericut.

První nastavení, které bylo provedeno, bylo zvolení řídícího systému. Řídící systém se definuje pod položkou *Control*. Na obrázku (obr. 29) je z knihovny vybrán řídící systém Heidenhain iTNC530. V knihovně jsou k dispozici další řídící systémy, například od firmy

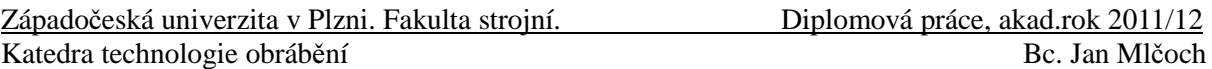

Heidenhain, Siemens, Fanuc nebo Mazatrol.

K řídícímu systému je rovněž nutné definovat stroj, na kterém bude probíhat daná simulace. Jelikož byl NC program vytvářen v 5 řízených osách, bylo nezbytné použít stroj, který dokáže tyto pohyby vykonat. Z knihovny strojů, které systém Vericut nabízí, byl zvolen Hermle C42. Dalšími stroji dostupnými v knihovně jsou například obráběcí stroje od firmy DMG, Mazak, Hermle, Makino, obecné obráběcí stroje a další.

Následujícím krokem je vložení svěráku, modelu a polotovaru do systému Vericut. Tento proces se provede pomocí souborů s koncovkou .stl. Tento formát pro 3D modely byl původně vyvinut pro stereolitografii. Jde vlastně o ploškový 3D model, který je složen z malých trojúhelníků. Proto je vhodné při generování tohoto formátu používat co nejvyšší přesnost, aby následné hodnocení podřezání či zbytkového materiálu bylo odpovídající.

Jednotlivé součásti svěráku se vloží pod *fixture/models*, polotovar pod *fixture/stock/models* a finální model pod *fixture/stock/design*. Z takto vložených modelů se poté musí vytvořit soustava pro obrábění. Modely lze v osách libovolně posunovat nebo rotovat. V případě zvoleného modelu byly použity funkce *mate* a *align*, které se nachází pod složkou *Assemble.* Při použití funkce *mate* se označené plochy natočí proti sobě. Když se použije funkce *align*, budou směřovat vybrané plochy stejným směrem.

Pro správnou funkčnost NC programu je důležité správně zvolit souřadný systém a nulový bod obrobku. Tuto proceduru umožňuje funkce *Coordinate systems*. V této funkci se zvolí *Add New CSYS*, čímž se vytvoří nový souřadný systém s názvem Csys 1. Tento souřadný systém lze zapozicovat pomocí souřadnic, posunovat, rotovat, přiřadit k bodu nebo také zapozicovat pomocí vytvoření průnětu tří rovin. Jelikož nulový bod byl zvolen na roh polotovaru, bylo vhodné pro tuto sestavu zapozicovat souřadný systém pomocí přiřazení k bodu.

Pro přiřazení souřadného systému s nulovým bodem NC programu se používá funkce *G-Code Offsets*, kde se zvolí počátek souřadnic NC programu. Jelikož pro součást byl používán pouze jeden souřadný systém, byla pro toto přiřazení vybrána volba *Program Zero*, kde se zvolí pouze přiřazení souřadného systému z *Spindel* k *Csys 1*. Pokud jsou v NC programu použity funkce G54 - G57 pro posunutí nulového bodu, bylo by vhodné použít volbu *Work Offset,* kde lze nastavit souřadný systém do posunutí nulového bodu, a tím umožnit jeho vyvolání právě funkcemi G54 – G57.

Dalším důležitým nastavením je složka *Tooling*. V této složce se vytváří nástroje s držáky pro daný proces obrábění, nebo se volí knihovna nástrojů. Nástroje lze vytvářet různými způsoby, například definováním kvádru, válce, kuželu nebo rotací profilu nástroje kolem osy. Pro tvorbu nástrojů pro vybraný NC program byla zvolena posledně jmenovaná možnost. Jednotlivé profily nástrojů byly nakresleny v CAD/CAM systému NX a poté nahrány do Vericutu ve formátu dxf, kde se nechaly orotovat kolem osy.

Do složky *NC programs* se vkládá NC program nebo programy, které se budou simulovat. Pokud je NC program zbarven do fialova je neaktivní, do černa aktivní, do modra aktuálně simulující. Jelikož byl zvolený řídící systém Heidenhain itnc 530, musely být aktivní také NC programy pro tento řídící systém. Další program, který byl vložen do složky, je momentálně neaktivní (je určen pro jiný řídící systém – Sinumerik 840D).

Nyní jsou již nadefinovány všechny potřebné vstupy pro simulaci NC programu. Pokud chce uživatel zjistit podrobnější informace o procesu obrábění, lze dále nastavit hlášení kolizních stavů během obrábění nebo porušení limitů pohybu stroje.

Západočeská univerzita v Plzni. Fakulta strojní.<br>
Diplomová práce, akad.rok 2011/12 Katedra technologie obrábění Bc. Jan Mlčoch Bc. Jan Mlčoch

Další funkcí představovanou v této části je funkce *Collision*, která odhaluje možné kolize v průběhu obrábění. Na následujícím obrázku (obr. 30) si lze prohlédnout okno detekce kolizí.

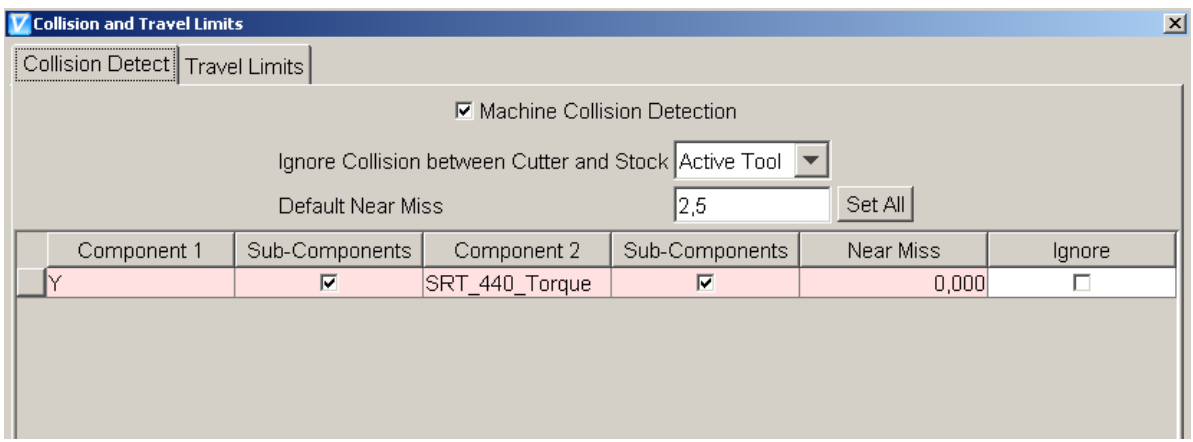

*Obr. 30: Collision*

Pro zapnutí kolizí je nutné aktivovat (zaškrtnout) *Collision Detection*. Funkce *Ignore Collision between Cutter and Stock* (ignorovat kolize mezi nástrojem a polotovarem) určuje, zda mají tyto komponenty ignorovat vzájemné kolizní stavy. Toto ignorování neplatí pro kolizi obrobku s držákem nástroje. *Default Near Miss* je funkce, kde se nastavuje vzdálenost mezi jednotlivými komponenty. Pokud tato vzdálenost mezi dílčími součástmi bude menší než je nastaveno, Vericut nahlásí kolizi.

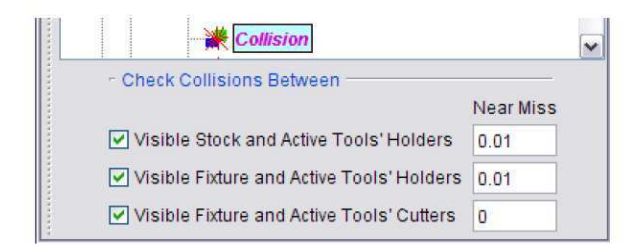

*Obr. 31: Check Collisions Between*

Po kliknutí ve stromu projektu na složku *Collision* se také objeví podokno, kde lze nastavit další specifika pro detekci kolizních stavů. V tomto podokně lze opět nastavit *Near Miss*, nebo-li vzdálenost, o kterou se dva komponenty mohou k sobě přiblížit, aniž by byla nahlášena kolize. Umožňuje zapnutí či vypnutí kontroly kolizí mezi viditelným polotovarem a aktivním držákem nástroje, viditelnými upínkami a aktivním držákem nástroje nebo viditelnými upínkami a aktivním nástrojem. Pokud nastane kolize, bude v simulaci znázorněna pomocí zbarvení komponentů, které kolidovaly, do červena, a také bude tato chyba zaznamenána v záznamníku zpráv.

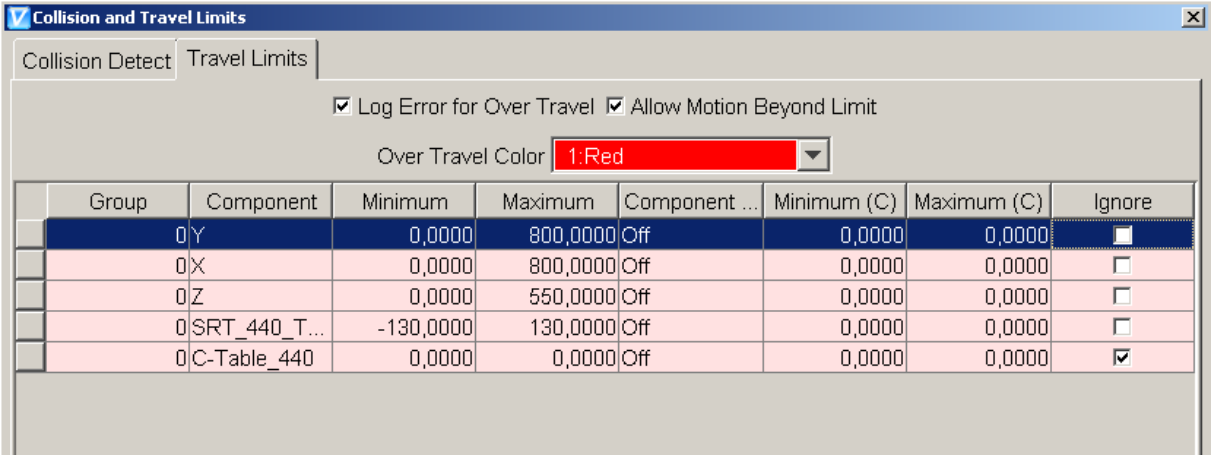

#### *Obr. 32: Travel Limits*

Posledním nastavením, které je možné ve stromu projektu nastavit, je složka *Travel Limits.* V této složce se určuje maximální vzdálenost pohybu jednotlivých os stroje a nastavuje se, zda aplikace Vericut nahlásí chybu limitu pohybu. Jak lze vidět na obrázku (obr. 32), je možno zapnout funkci *Log Error for Over Travel*, což způsobí zaznamenávání chyb při překročení limitů pohybů stroje do záznamového souboru. Zároveň dojde k vypsání NC bloku, během kterého se tato chyba vyskytla a komponentů, které tento limit přesáhly. Další možností je zapnutí nebo vypnutí funkce *Allow Motion Beyond Limit*. Touto funkcí se určuje, zda se může osa pohybovat za definovanými limitami či nikoliv. Chyba přejetí limitů je znázorněna také v simulaci, a to uživatelem vybranou barvou, do které se daný komponent po překročení limitu zbarví.

#### **5.2.2 Simulace NC programu**

Po zadání všech vstupů a parametrů, které chce uživatel ověřit, lze přejít k samotné simulaci NC programu.

Systém Vericut umožňuje zobrazení NC programu, a také ukazuje aktuální blok, ve kterém se simulace právě nachází. Tuto funkci je doporučeno před každou simulací zapnout. Na obrázku (obr. 33) si lze prohlédnout okno s NC programem, ve kterém modrá šipka znázorňuje aktuálně simulující blok NC programu.

Jak již bylo napsáno v předešlém textu, pro zvolenou součást byly vygenerovány dva různé programy. Jeden byl určen pro řídící systém Heidenhain iTNC 530 a druhý pro řídící systém Sinumerik 840D. Oba tyto programy museli být upraveny pro simulaci v aplikaci Vericut.

V NC programu pro Heidenhain bylo nutné dodat pomocnou funkci M6 pro vyvolání nástroje. Bez této funkce si Vericut nástroj nepřiřadil.

V NC programu pro Sinumerik se nevygenerovala výměna jednoho nástroje, proto bylo nutné tuto výměnu dopsat do programu ručně. Toto mohlo být způsobeno přiřazením vysokého čísla nástroje, pro který postprocesor nebyl naprogramován. Dále bylo nutné přiřazovat po každé výměně nástroje funkci pro posunutí nulového bodu v programu.

Tyto rozdíly jsou dány jinými nastaveními řídících systémů ve Vericutu, než na které je naprogramovaný postprocesor. Proto je nutné, aby řídící systémy v softwaru Vericut byly nastaveny tak, jako je to na skutečných strojích v dílně.

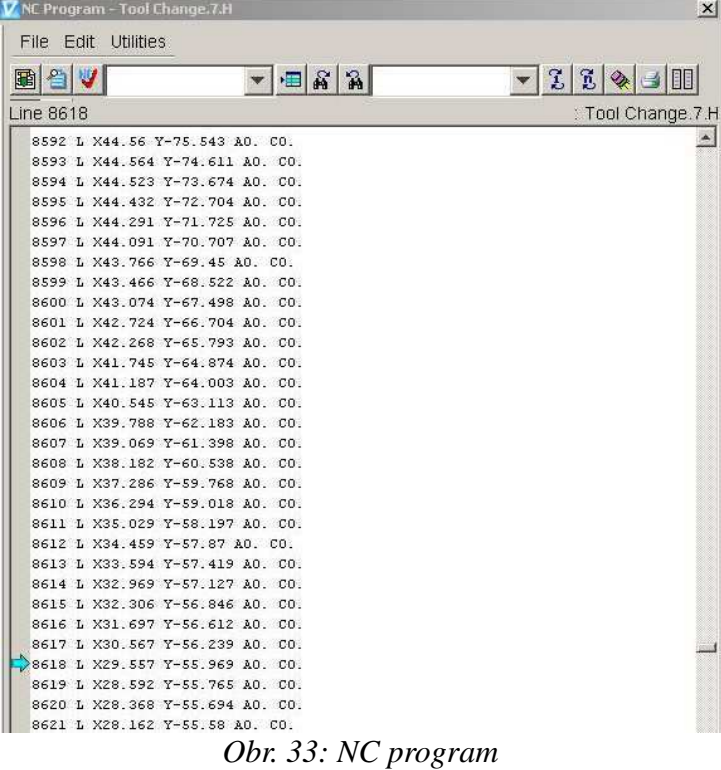

Na obrázku (obr. 34) si lze prohlédnout simulaci obrábění čelní válcovou frézou s průměrem 50 mm.

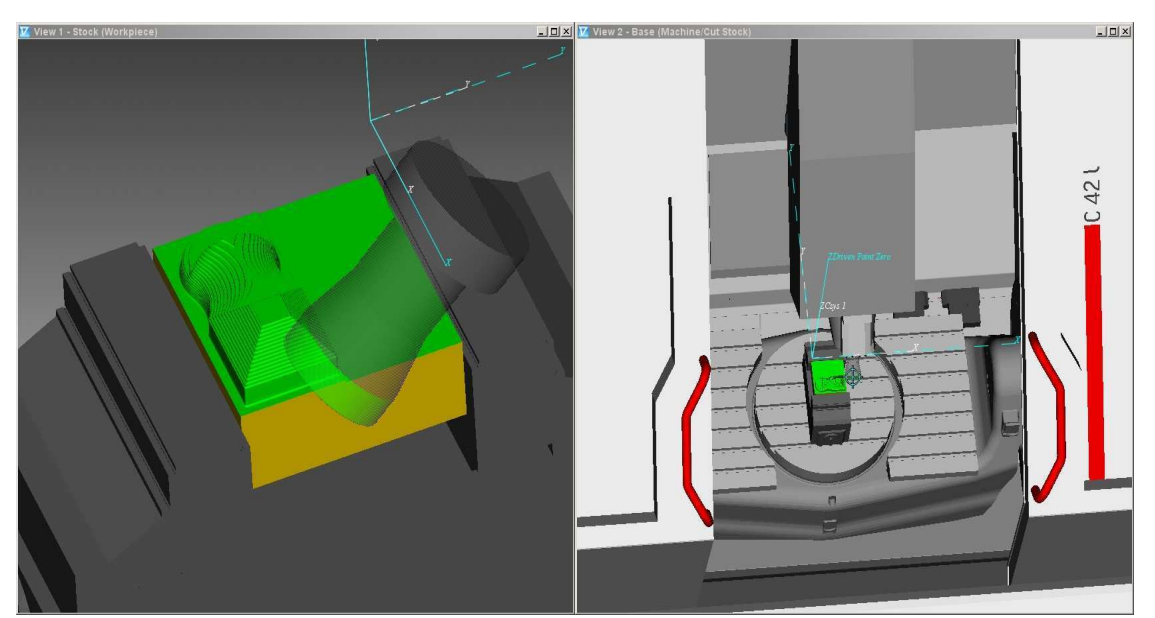

*Obr. 34: Simulace procesu obráb*ě*ní v aplikaci Vericut*

Západočeská univerzita v Plzni. Fakulta strojní. Diplomová práce, akad.rok 2011/12 Katedra technologie obrábění Bc. Jan Mlčoch

Pokud dojde během simulace ke kolizi nebo k určitému počtu chyb či upozornění, lze v aplikaci Vericut nastavit zastavení simulace. Dále lze nastavit zastavení simulace například po výměně nástroje a na konci každého setupu nebo složky. (obr. 35)

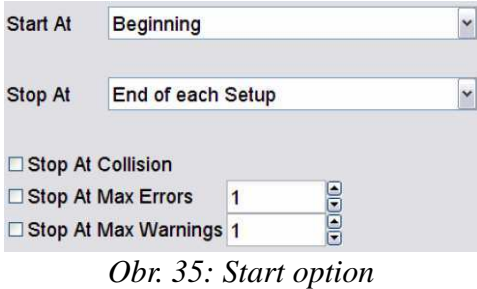

Systém Vericut umožňuje také zobrazovat během simulace dráhy nástroje. Tyto dráhy nástroje jsou znázorněny pomocí čar, které jsou od sebe barevně rozlišeny. Jak si lze všimnout na obrázku (obr. 36), aplikace Vericut nerozlišuje nájezdy, odjezdy či pracovní pohyb. Všechny pohyby, které jsou definovány funkcí G1, jsou znázorněny souvislou světle modrou čarou. Pohyby nástroje, které jsou v NC programu zadány funkcí G0, se zobrazí v podobě přerušované fialové čáry. Dráhy nástroje lze zobrazit jak pro celý NC program, tak pouze pro určitou část programu, která uživatele zajímá.

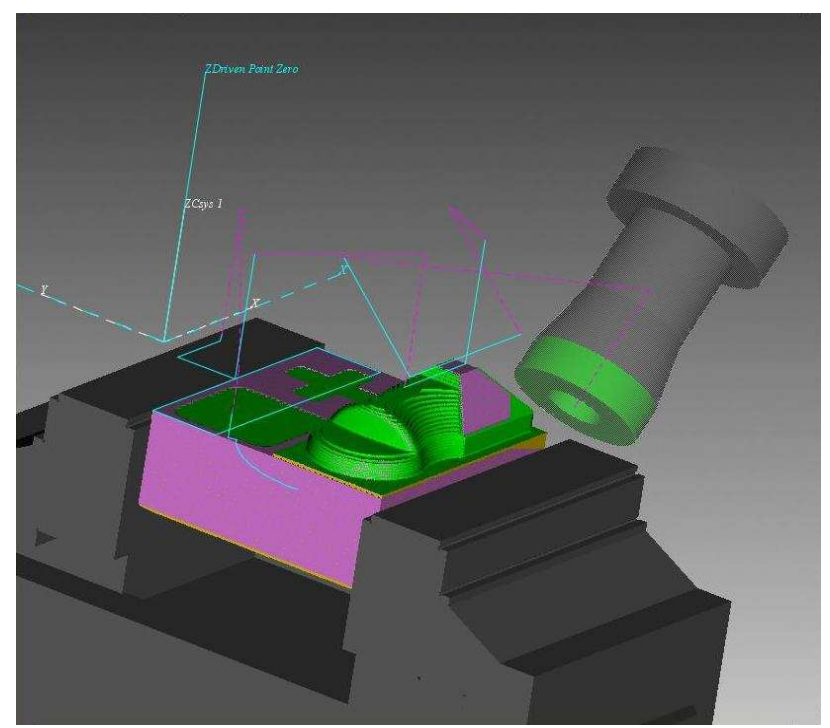

*Obr. 36: Zobrazené dráhy nástroje ve Vericutu*

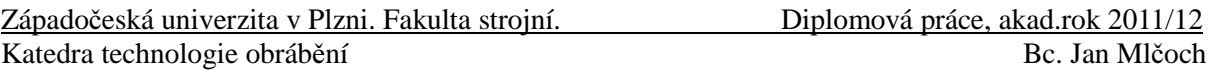

#### **5.2.3 Hodnocení simulace NC programu**

Po dokončení simulace NC programu je vhodné zhodnotit, zda simulace proběhla podle představ programátora, nebo zda je potřeba NC program předělat.

Důležitým faktorem pro hodnocení simulace je výskyt kolizí. Pokud simulace proběhne bez kolizních stavů, je splněno první kriterium pro správně vytvořený NC program. Jak lze odhalit kolize, bylo již napsáno v předešlém textu.

Druhým důležitým kritériem pro zhodnocení NC programu je porovnání obrobeného polotovaru s ideálním modelem. Tuto proceduru umožňuje v aplikaci Vericut funkce *AUTO - DIFF*. Tato funkce umí odhalit podřezaný (*Gouge*), či naopak zbytkový materiál (*Excess*). Na následujícím obrázku (obr. 37) si lze prohlédnout použití funkce AUTO - DIFF. Do položky *Gouge* se nastaví hodnota maximálního možného podřezání. Pokud se tato hodnota překročí, bude dané podřezání označeno uživatelem nastavenou barvou (v tomto případě červenou). Na stejném principu pracuje i porovnání se zbytkovým materiálem. Podřezaný i zbytkový materiál lze zobrazit jak bez modelu (obr. 38), tak s modelem (obr. 37).

Pro zvolenou součást byla nastavena hodnota podřezání a zbytkového materiálu 0,1 mm. Již v této toleranci se vyskytlo podřezání a zbytkový materiál. Tuto chybu systém Vericut opravit neumí, je to pouze verifikační program. Proto je nutné tento nedostatek opravit v CAD/CAM systému nebo ručně a verifikaci opakovat.

Funkci AUTO - DIFF lze pro zjištění podřezaného materiálu použít i během simulace. Opět se nastaví hodnota maximálního možného podřezání, a pokud se tato hodnota překročí, vypíše se chyba v záznamníku zpráv.

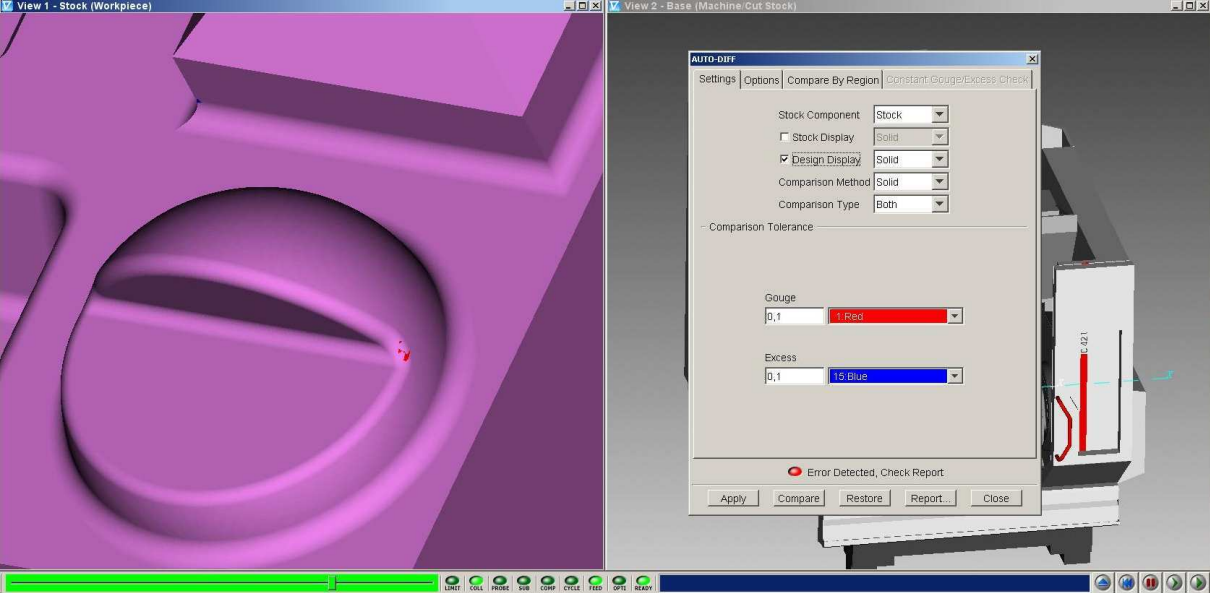

*Obr. 37: AUTO-DIFF s modelem*

Západočeská univerzita v Plzni. Fakulta strojní.<br>
Diplomová práce, akad.rok 2011/12 Katedra technologie obrábění Bc. Jan Mlčoch Bc. Jan Mlčoch

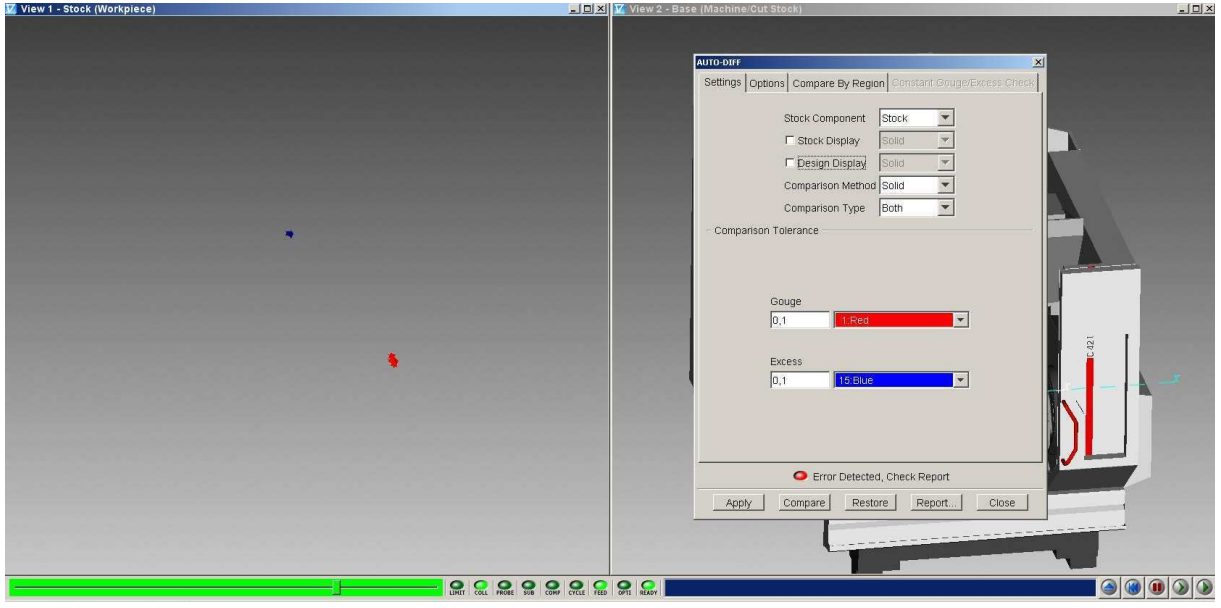

*Obr. 38: AUTO-DIFF bez modelu*

Po ukončení simulace v systému Vericut lze vytvořit report, který si uživatel může sám nadefinovat. Jeden způsob, jak může takový report vypadat, si lze prohlédnout v příloze této diplomové práce.

### **5.3 Porovnání simulací v systému Catia a v aplikaci Vericut**

Systém CAD/CAM Catia i aplikace Vericut umožňují simulovat dráhy nástroje, detekovat kolize v soustavě stroj - nástroj - obrobek – přípravek, porovnávat obrobený povrch s ideálním modelem a tím analyzovat podřezání či zbytkový materiál, odhalit nevhodné nájezdy i odjezdy, detekovat překročení limitu pohybu stroje.

Systém Catia umí verifikovat pouze CL data nebo NC programy, které sama vytvořila. Neumí již kontrolovat NC programy vytvořené ručně nebo v jiném CAM systému. Systém Catia kontroluje své vlastní dráhy, což může způsobit nedůvěru k simulovaným výsledkům. Proto simulaci pomocí systému Catia lze brát pouze s určitou rezervou.

Aplikace Vericut kontroluje NC programy vytvořené mimo tento systém. Tím je zajištěna nezávislost ověřování. Také umí simulovat NC program s kinematikou stroje s řídícím systémem, který je na skutečném stroji.

#### **5.4 Návrh postupu práce p**ř**i vytvá**ř**ení NC programu**

Pokud chce uživatel strávit co nejméně času odlaďováním NC programu na stroji, předejít kolizím nebo podřezání, je nutné simulovat NC program. Na obrázku (obr. 39) si lze prohlédnout vývojový diagram, který popisuje práci potřebnou pro vytvoření NC programu v systému CAD/CAM s minimální pravděpodobností kolizí či podřezání.

Prvním krokem při vytváření NC programu je tvoba CL dat, nebo-li drah nástroje. Poté se tato data simulují. Lze je verifikovat i s kinematikou stroje v CAD/CAM systému. Pokud tato simulace vyhovuje představám uživatele, nevyskytl se žádný problém v podobě

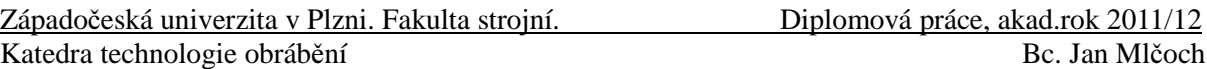

kolizí či jiných nedostatků, lze z těchto drah pomocí postprocesoru vygenerovat NC program. V opačném případě se musí pohyby nástroje znovu upravit a opět provést simulace. Tento proces se opakuje, dokud simulace neproběhne úspěšně.

Po vygenerování NC programu se tento program opět simuluje. Jestliže se vyskytlo nějaké chybové hlášení, tj. problém, je nutné se vrátit do CAD/CAM systému, opravit tuto chybu a postupovat dále, jak bylo napsáno v předchozím odstavci. Pokud i tato simulace proběhla bez problémů, je možné tento NC program nahrát na příslušný číslicově řízený stroj.

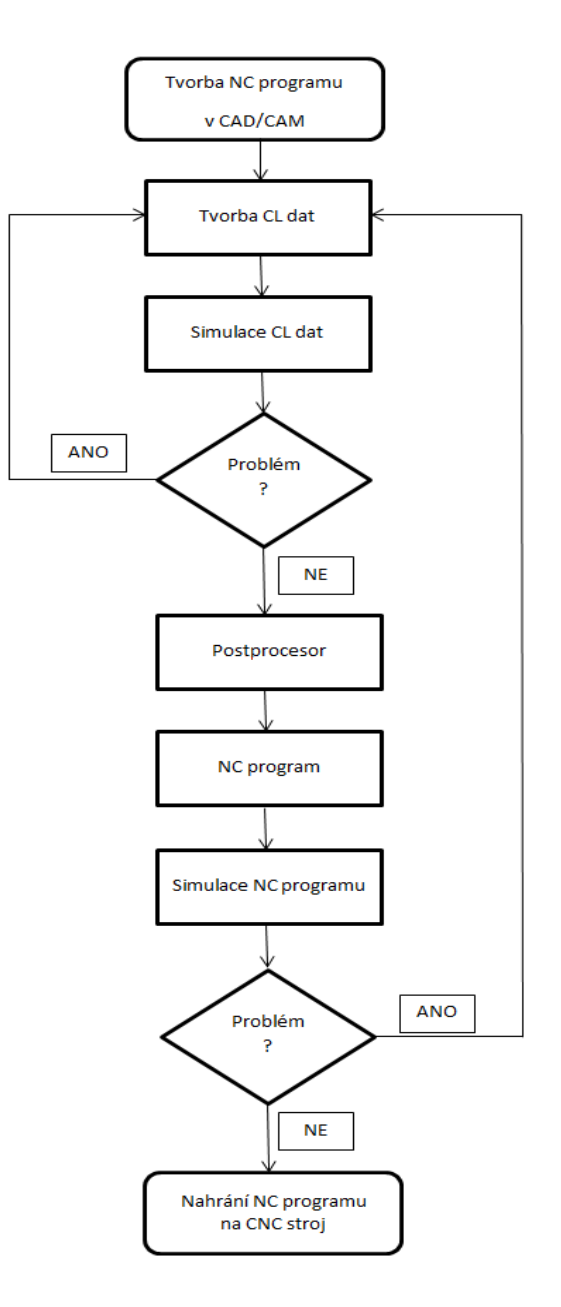

*Obr. 39: Vývojový diagram* 

### **6 Technicko – ekonomické hodnocení**

Technicko – ekonomické hodnocení vybraných variant pro verifikaci je rozděleno na dvě části, výukovou a komerční. Toto rozdělení se provedlo kvůli různým cenám softwaru pro jejich využití. Veškeré hodnocení v této kapitole je založeno pouze na odborném odhadu, jelikož potřebná data pro podrobnější analýzu nejsou k dispozici.

### **6.1 Technické hodnocení**

Software Catia i aplikace Vericut jsou modulární systémy. To znamená, že si uživatel zaplatí pouze za modul, který potřebuje. Oba tyto systémy mají také tzv. plovoucí licenci. Výhodou této licence je možnost instalace softwaru na jakýkoliv počítač v síti. Program si odebere licenci ze serveru vždy, když uživatel tento modul začne používat. Jelikož pro tvorbu NC programu musí být v systému Catia modul *Machining*, nebude se brát tento modul v hodnocení v úvahu, přestože i v tomto modulu se nachází možnosti simulace.

Pro toto hodnocení se bude porovnávat modul *Machining Simulation* v systému Catia a dva moduly v aplikaci Vericut *VERICUT Verification* a *CNC Machine Simulation.*

Modul *Machining simulation* umožňuje uživateli simulovat dráhy nástroje s kinematikou stroje. Základními funkcemi v tomto modulu je možnost detekce kolizí, odhalení překročení limitu pohybu stroje či rychlosti nebo zrychlení. Lze zde porovnat ideální model s obrobeným modelem, a tím zjistit podřezaný nebo zbytkový materiál, nebo také vymodelovat stroj i s jeho kinematikou. Nevýhodou je simulace CL dat a NC programu, které sám vytvořil, a také nutnost vymodelovat stroj i s jeho kinematikou, aby byla možná simulace se strojem.

Moduly aplikace Vericut mají stejné možnosti simulace jako systém Catia. Výhodou Vericutu je simulace NC programu, který byl vytvořen mimo tento program, čímž je zajištěna nezávislost ověřování. NC program je simulován s kinematikou stroje i s jeho řídícím systémem, což zpřesňuje simulaci. Knihovna obsahuje velké množství strojů a řídících systémů. Pokud není k dispozici potřebný stroj a řídící systém v knihovně, technická podpora Vericutu tento nedostatek napraví, tj. namodeluje stroj a vyladí řídící systém podle představ uživatele.

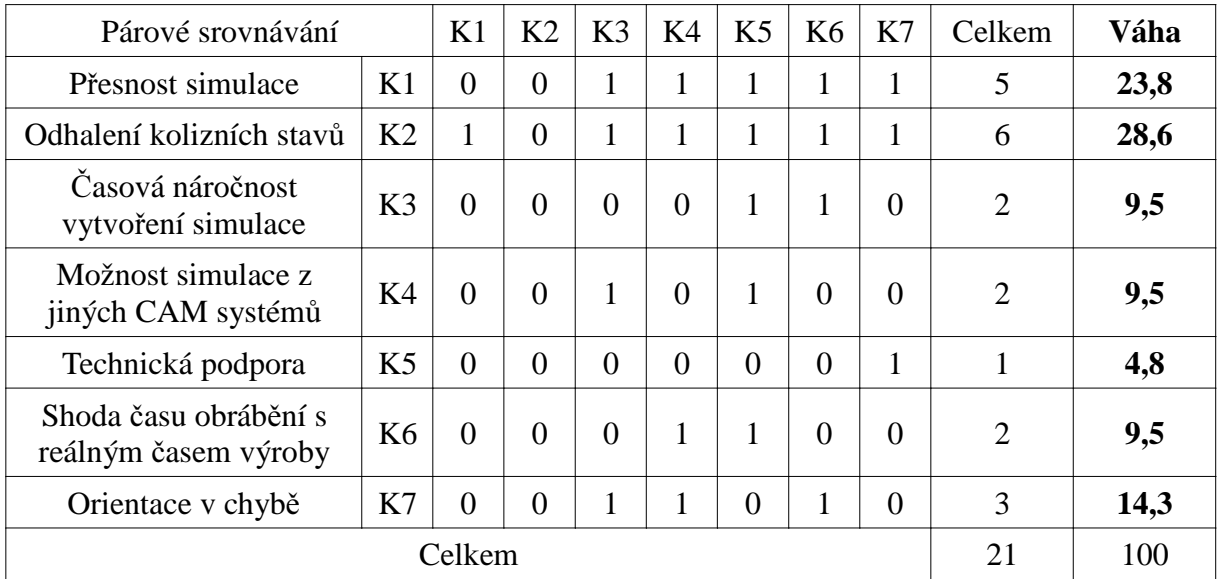

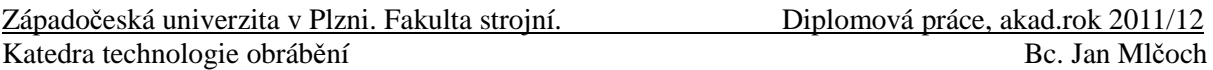

V tabulce výše je znázorněný výpočet váhy jednotlivých kritérií pomocí párového srovnávání. Všechna kritéria jsou navzájem porovnávána. Ke kritériu, které je při srovnávání důležitější, je napsána jednička. Poté se všechny jedničky sečtou a vypočte se daná váha. Jako příklad lze uvést výpočet váhy pro přesnost simulace:  $\frac{5}{5}$ 21  $\cdot 100 = 23,8$ 

V následující tabulce lze vidět hodnocení jednotlivých systémů pomocí bodů v rozsahu 1 až 10 bodů. Čím více bodů software dostane, tím lépe vyhovuje daným kriteriím. Tyto body jsou následně vynásobeny váhou daného kritéria, která byla vytvořena v tabulce výše.

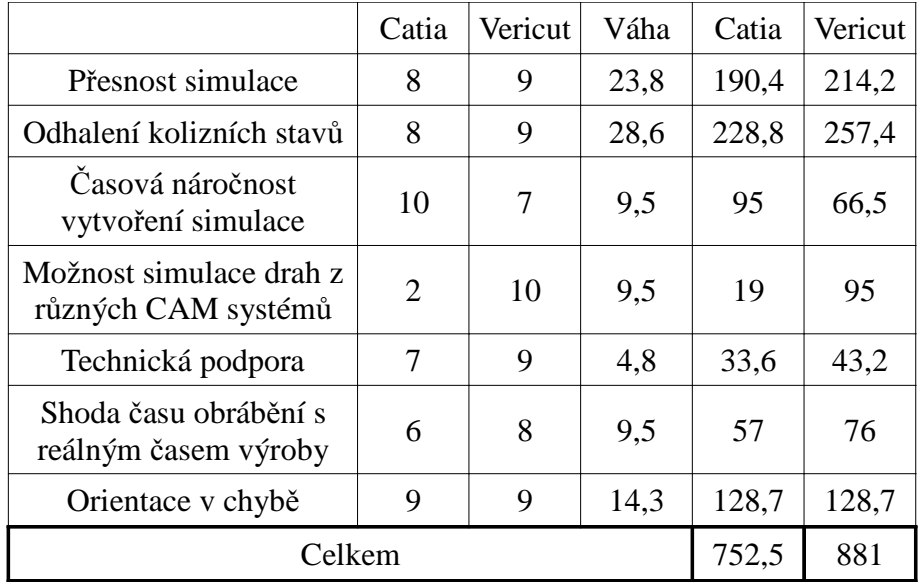

Přesnost simulace se zdá být lepší v aplikaci Vericut. Je to z důvodu možnosti simulovat v tomto softwaru NC data, která jsou ověřována třetí stranou, tj. nezávisle. Dále umožňuje tato data simulovat se strojem s řídícím systémem, který se nachází na reálném stroji. Zatímco Catia simuluje pouze NC data s kinematikou bez řídícího systému.

Ze stejného důvodu je snížené hodnocení i pro odhalování kolizí.

Výhodou Catie je časová nenáročnost. Nastavení pro simulaci s kinematikou stroje se provádí ve stejném softwaru. Není potřeba opětovného sladění sestavy pro obrábění a modelování nástrojů.

Aplikace Vericut umí simulovat NC programy vytvořené v jakémkoli CAM systému, nebo i v ruce. Catia umožňuje simulovat pouze data, která sama vytvořila.

Technická podpora je ohodnocena ve prospěch Vericutu. Je to z důvodu možnosti nechat si namodelovat stroj a odladit řídící systém na daný stroj.

Shoda času obrábění s reálným časem výroby je u aplikace Vericut přesnější díky simulaci obrábění s řídícím systémem.

Orientace ve vyskytnutých chybách jsou u obou systémů přehledné a lehce vyhledatelné, proto jsou oba softwary ohodnoceny stejným číslem.

Z této analýzy lze říci, že aplikace Vericut je po technické stránce porovnávaných kritérií lepší než CAD/CAM systém Catia.

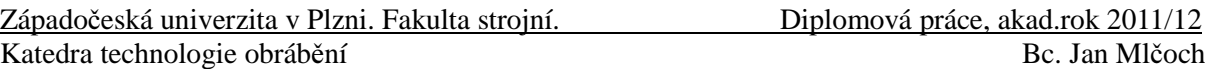

#### **6.2 Technicko – ekonomické hodnocení pro výukové verze**

Systém Catia je k dispozici na katedře technologie obrábění. V tomto softwaru lze modelovat součásti, vytvářet sestavy, pracovat s daty získanými digitalizací, také se zde provádí tvorba CL dat a simulování těchto dat i s kinematikou stroje, ze kterých je poté vygenerován NC program. Z tohoto hlediska je patrné, že systém Catia pro katedru technologie obrábění nelze nahradit aplikací Vericut, která nabízí pouze verifikaci NC programu, nýbrž může být pouze jeho doplňkem.

Pro obrábění v rámci školní výuky či výzkumné činnosti je systém Catia pro verifikaci drah nástroje plně dostačující. Je to hlavně z důvodu minimálního obrábění ve více jak třech osách.

Systém Vericut je možné pořídit jako výukovou verzi. Cena je přibližně 75 000 Kč. Za tuto cenu se získá licence pro školu, která je pro 20 uživatelů. Podmínkou pro zakoupení výukové verze Vericutu je zařazení tohoto softwaru do výukového programu a každoroční proškolení dvou učitelů na aktuální verzi. Bohužel detailnější informace (např. cena školení či cena za údržbu) nejsou k dispozici a jsou pouze odhadovaná.

Výhodou systému Vericut je možnost simulování NC programu, který byl vytvořen ručně i pomocí CAM systémů. Tato simulace by umožňovala studentům ověřit správnost NC programu vytvořených ručním programováním, či jakýmkoli jiným způsobem. Zařazením této aplikace do výuky by se zlepšila konkurenceschopnost absolventů na trhu práce. S tímto softwarem pracuje například Škoda JS, nebo také Škoda Power.

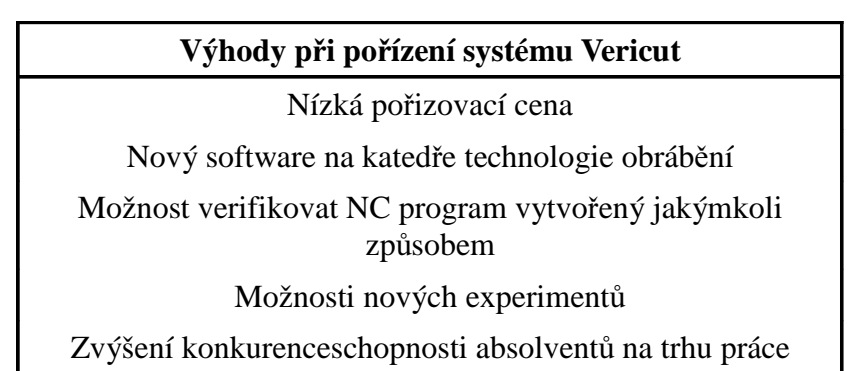

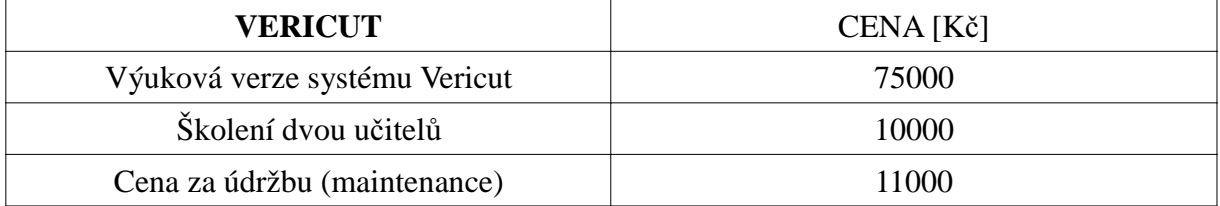

Jak již bylo napsáno výše, nelze provést podrobný rozbor nákladů na zavedení aplikace Vericut na katedře technologie obrábění. Přesto lze předpokládat, že pořízení tohoto softwaru není finančně náročné. Proto je možno říci, že technická stránka systému Vericut převyšuje náklady na pořízení výukové verze.

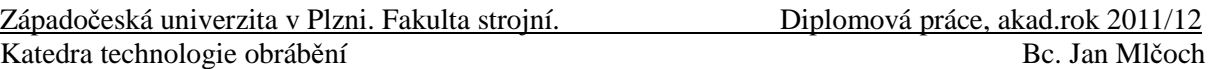

#### **6.3 Technicko – ekonomické hodnocení pro komer**č**ní využití**

Nyní se na katedře technologie obrábění obrábí převážně ve třech osách. Pěti a více osé obrábění je minimální. Pro tří osé obrábění postačí simulace v modulu *Machining* v systému Catia, který je nutný také pro tvorbu NC programů. Proto se v současné době z ekonomického hlediska nevyplatí pořizovat moduly pro simulaci s kinematikou stroje pro komerční účely.

V současné době je ve fázi přípravy zakoupení pětiosého obráběcího stroje pro katedru technologie obrábění. Toto je však otázka budoucnosti, proto nelze říci, jaká výroba pro komerční účely a v jaké četnosti by se na tomto stroji vyskytovala. Z tohoto důvodu není možné vypočítat návratnost zakoupení modulů pro simulaci s kinematikou stroje. V tabulce níže si lze prohlédnout ceny pro jednu licenci. V ceně Vericutu jsou zahrnuty oba moduly.

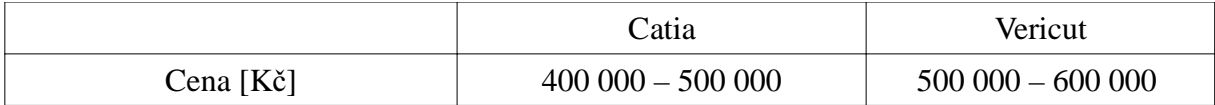

Co se týče ceny, je modul v systému Catia přibližně o 100 000 Kč levnější než aplikace Vericut. V technickém hodnocení však vychází jako lepší software pro simulaci systém Vericut.

Toto zhodnocení se opírá pouze o odborný odhad. Pokud by na katedře technologie obrábění byl zájem o zavedení Vericutu pro komerční využití, bylo by vhodné nejdříve zakoupit výukovou verzi, která je podstatně levnější, a provést podrobnou analýzu.

## **7 Záv**ě**r**

Tématem této diplomové práce byla problematika možnosti eliminace chyb v NC programech před nasazením na číslicově řízený stroj. Nejdříve byla zpracována rešerše na téma možnosti verifikace obrábění. Tyto verifikace lze provádět čtyřmi způsoby, na číslicově řízeném systému, v CAM systémech, v CAD/CAM systémech nebo pomocí speciálního softwaru pro verifikaci. V současné době lze pomocí simulace zjistit kolizní stavy v soustavě stroj – nástroj – obrobek - přípravek, podřezaný či zbytkový materiál, špatné odjezdy a nájezdy, dlouhé přejezdy nebo také překročení limitů pohybu os stroje. Zjištěním těchto nedostatků během verifikace lze předejít ztrátám času nebo zbytečným nákladům na odstranění těchto chyb během výroby.

Dále byly vybrány dvě možné varianty pro názornou ukázku simulace obrábění. Jako první varianta byl zvolen CAD/CAM systém Catia, druhou variantou byla aplikace Vericut. V systému Catia byl vytvořen model s tvarovými plochy, dále byly ve stejném programu vytvořeny dráhy nástroje, následně byly tyto dráhy odsimulovány i s kinematikou stroje a vygenerován NC program. Poté byl do aplikace Vericut tento NC program importován. Po vložení všech komponent důležitých pro verifikaci byl tento NC program odsimulován s řídícím systémem a kinematikou stroje.

Po odladění programu byl navržen postup pro tvorbu a verifikaci NC programu před nasazením na číslicově řízený stroj.

Dalším bodem bylo technicko-ekonomické hodnocení vybraných variant. Po podrobné analýze obou softwarů bylo zjištěno, že systém Vericut vyhovuje po technické stránce více. Jelikož tento program není dostupný na katedře technologie obrábění a pořizovací cena výukové verze je poměrně nízká, je doporučeno tento software zakoupit. Výhodou pořízení tohoto softwaru by bylo zvýšení konkurenceschopnosti absolventů na trhu práce, získání nového softwaru a tím možnost nových experimentů, nebo také možnost verifikovat NC program vytvořený ručně, či v jakémkoli CAM systému.

## **Literatura**

[1] Jandečka, Česánek, Kožmín, Programování NC strojů

[2] http://dilna.aeroomni.com/download/manual\_programovani\_CNC.pdf

[3] http://cs.wikipedia.org/wiki/Kart%C3%A9zsk%C3%A1\_soustava\_sou%C5%99adnic

[4] http://cs.wikipedia.org/wiki/Pol%C3%A1rn%C3%AD\_soustava\_sou%C5%99adnic

[5] Alan Christman,CATIA V5 CAM from IBM/Dassault Systèmes A Product Review

[6] http://www.3ds.com/fileadmin/PRODUCTS/CATIA/OFFERS/CATIA-V5- MACHINIG/PDF/catia-v5-machining-brochure.pdf

[7] Michal Janda, http://www.digitovarna.cz/clanky/detail/4561

[8] http://www.plm.automation.siemens.com/cz\_cz/products/nx/machining/machining/machin ing\_simulation.shtml

[9] http://www.cad.cz/pdmplm/7-2007/1325-poskytujeme-komplexni-reseni-ve-sveteobrabeni.html

[10] http://www.edgecamcz.cz/

[11] http://www.axiomtech.cz/

[12] http://cgtech.com/uk/

[13] http://digitovarna.mmspektrum.com/clanek-84/verifikace-a-optimalizace-ncprogramu.html

[14] http://www.machineworks.com/

[17] Doc.Ing. Václav Votava, CSc., Ing. Zdeněk Ulrych, Ph.D., Ing. Pavel Raška, Ing. Petr Hořejší

Obrázky: [15] http://www.designtech.cz/c/cam/edgecam-ve-vyuce.htm

[16] http://www.axiomtech.cz/page/68088.vericut/

Západočeská univerzita v Plzni. Fakulta strojní. Diplomová práce, akad.rok 2011/12 Katedra technologie obrábění Bc. Jan Mlčoch

## **P**Ř**ÍLOHA** č**. 1**

## **Report ze systému Vericut**

## **VERICUT Report**

tvrtek, 17. kvten 2012 14:41:48 CEST

#### User File: T:\Mlcoch\DP.vcproject

### **File Summary**

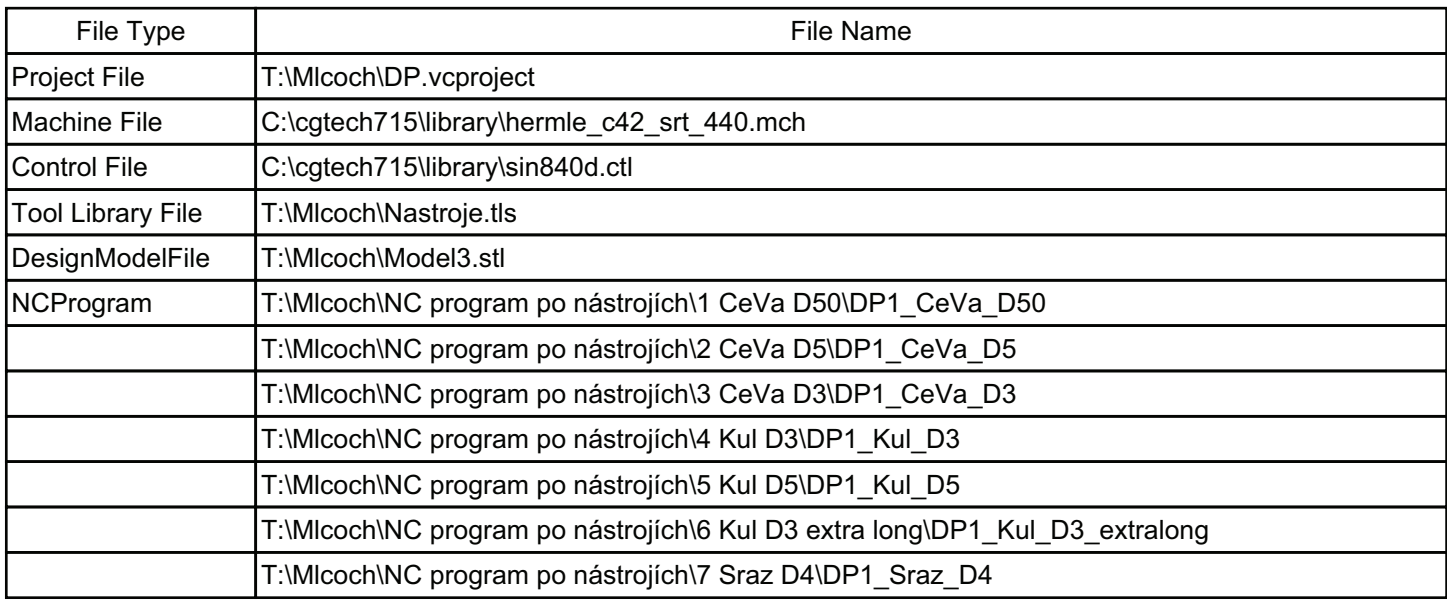

Material: Default

Machine: Default

## **Shade Copy**

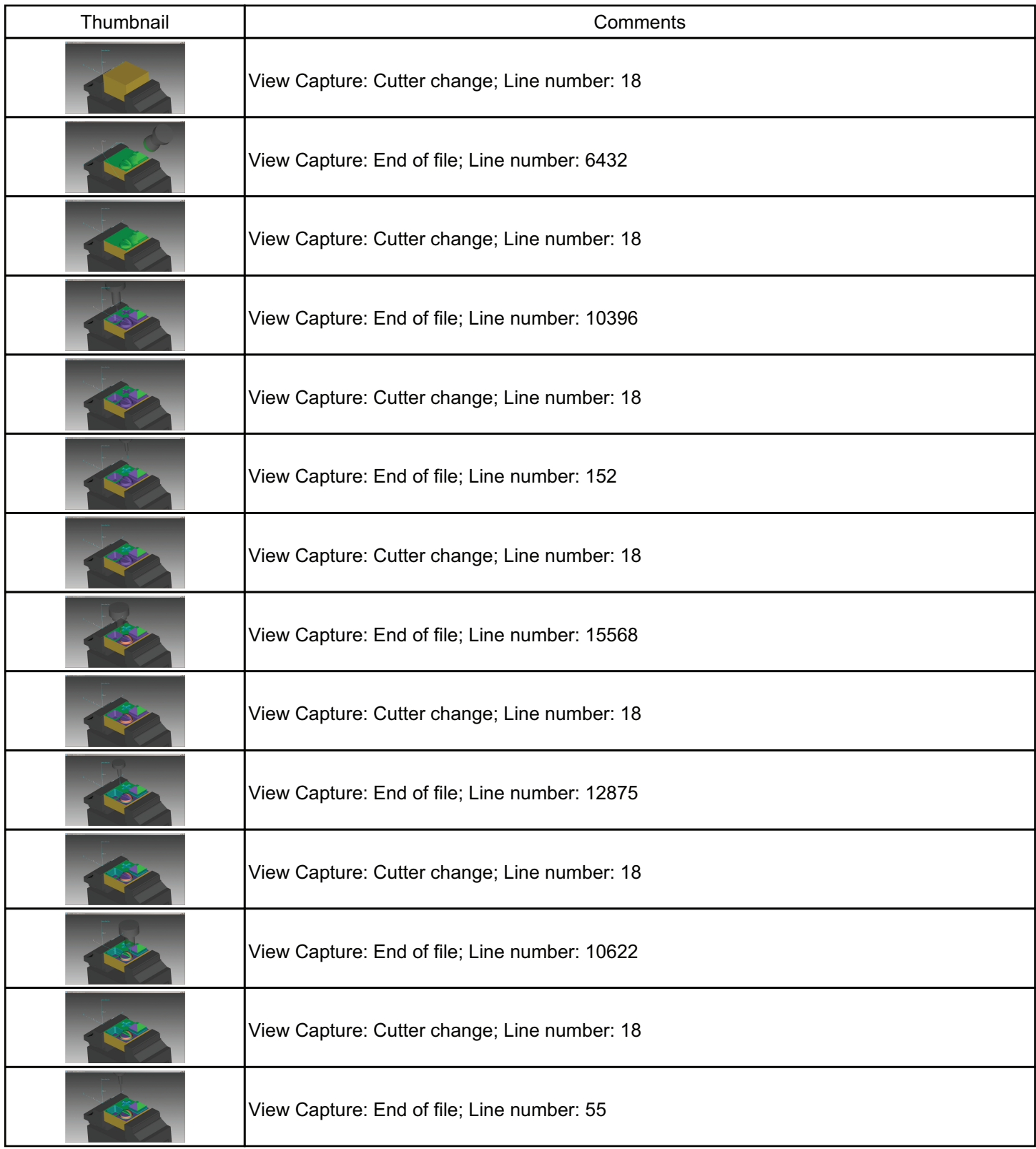

Toolpath File: T:\Mlcoch\NC program po nástrojích\1 CeVa D50\DP1\_CeVa\_D50

### **Tool Summary**

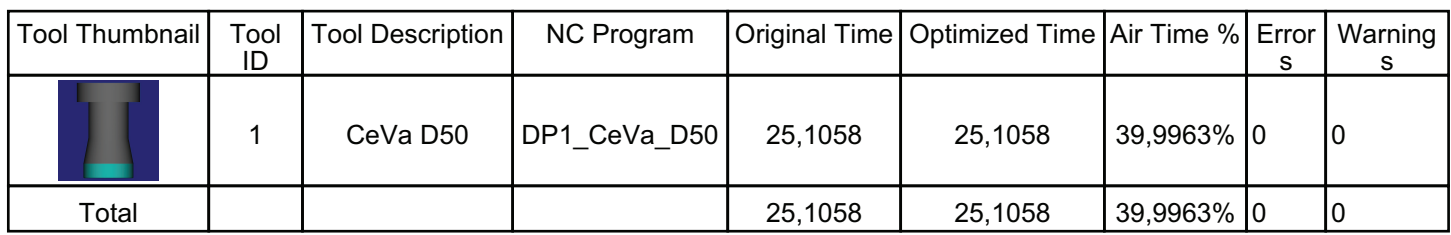

## **Tool Use Graph**

Time

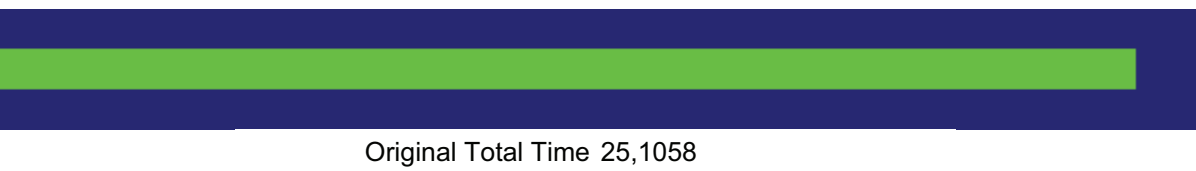

Optimized Total Time 25,1058

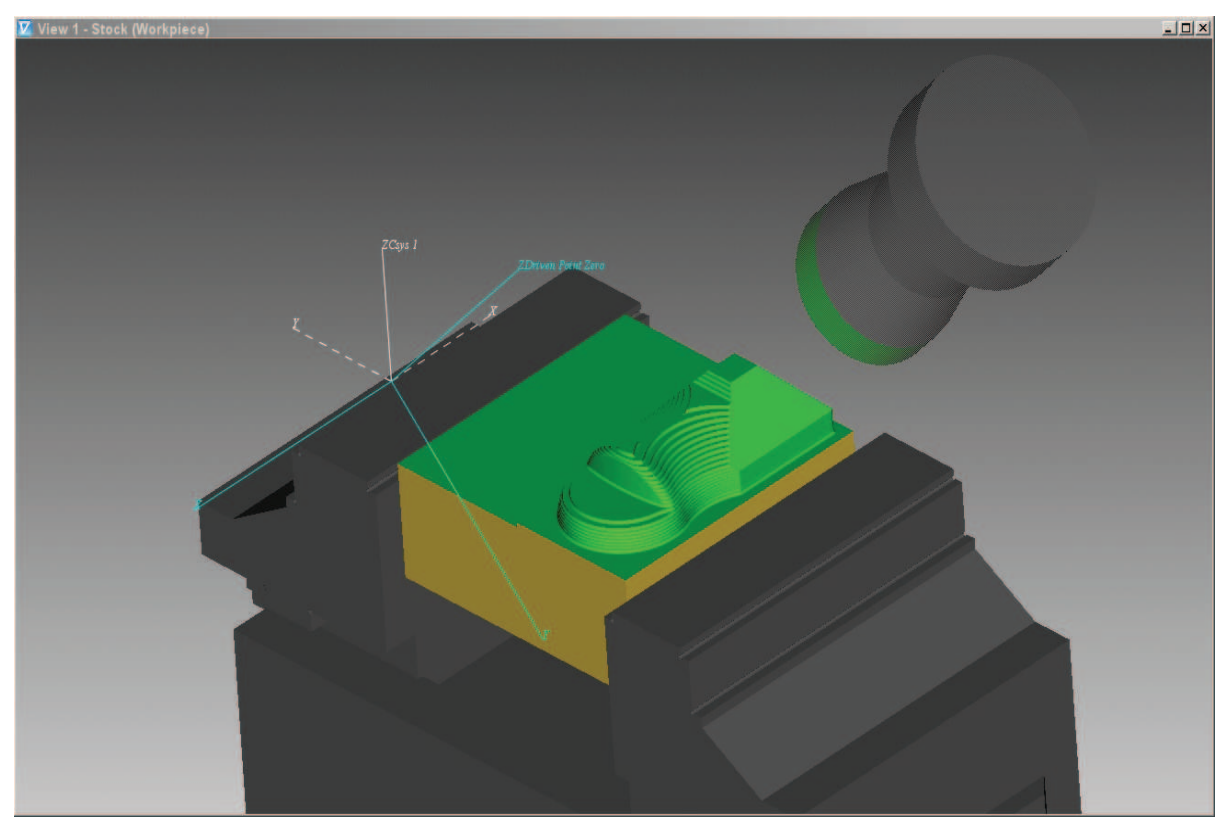

Toolpath File: T:\Mlcoch\NC program po nástrojích\2 CeVa D5\DP1\_CeVa\_D5

### **Tool Summary**

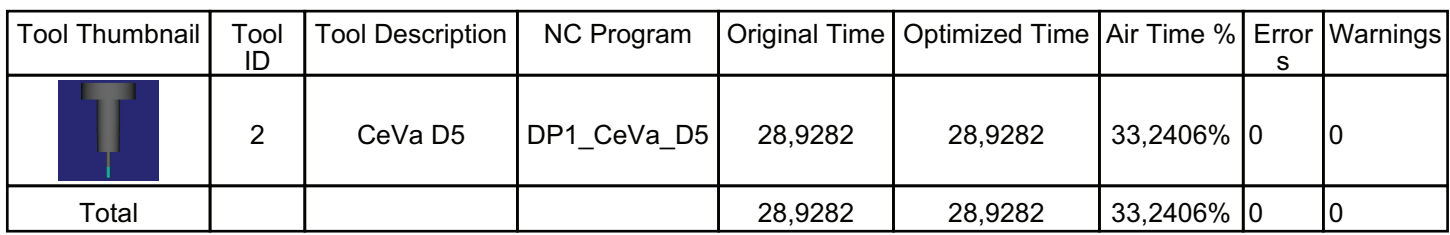

## **Tool Use Graph**

Time

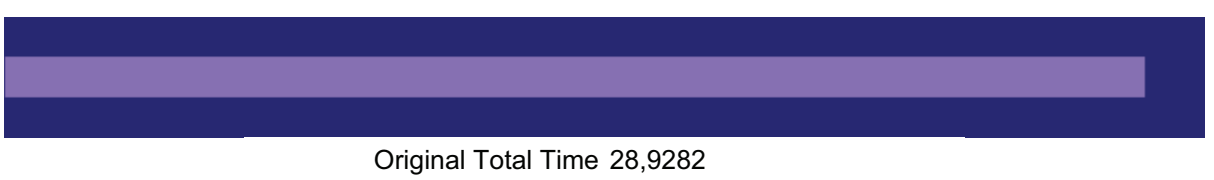

Optimized Total Time 28,9282

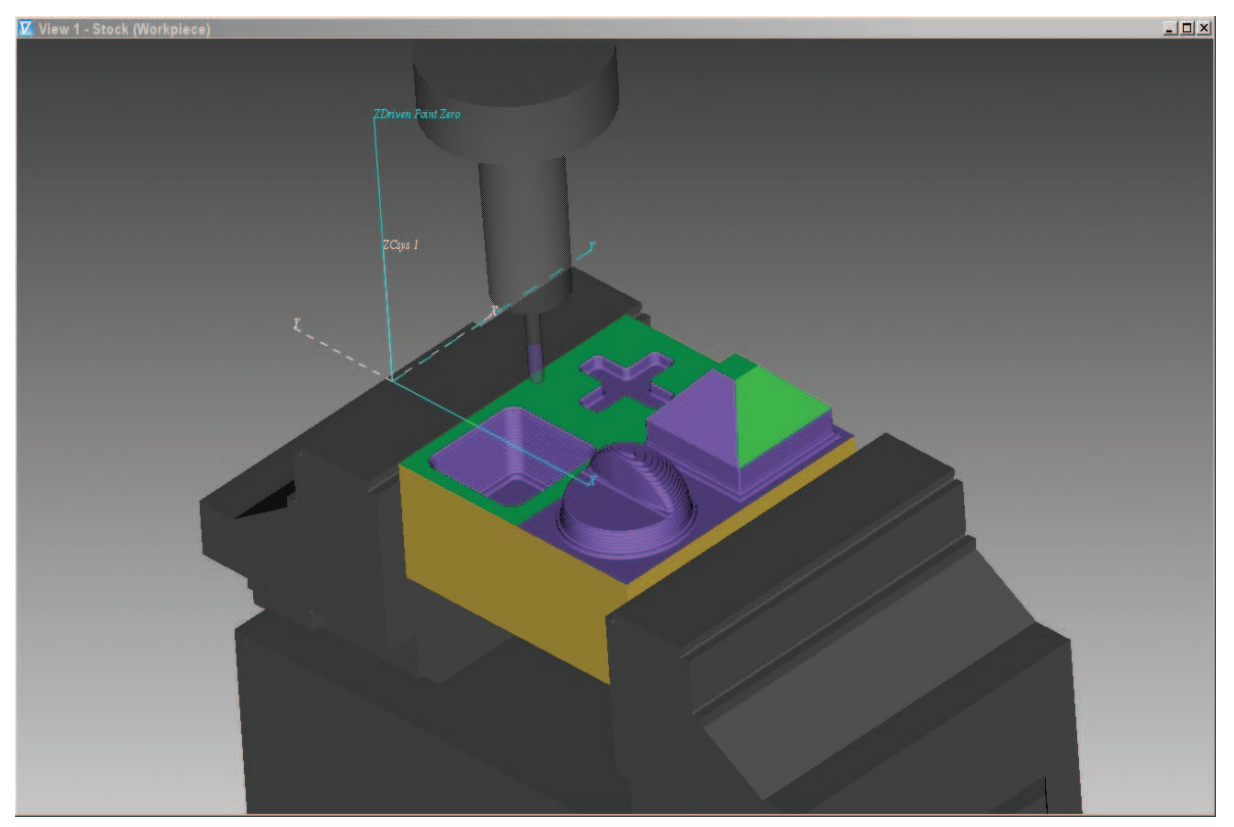

Toolpath File: T:\Mlcoch\NC program po nástrojích\3 CeVa D3\DP1\_CeVa\_D3

### **Tool Summary**

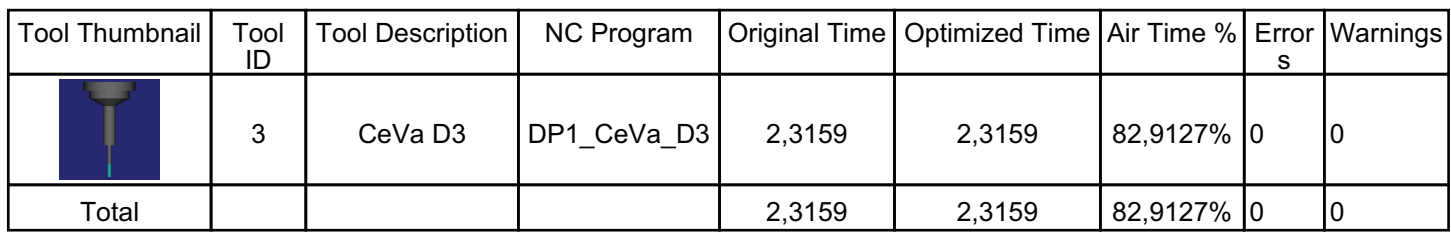

## **Tool Use Graph**

Time

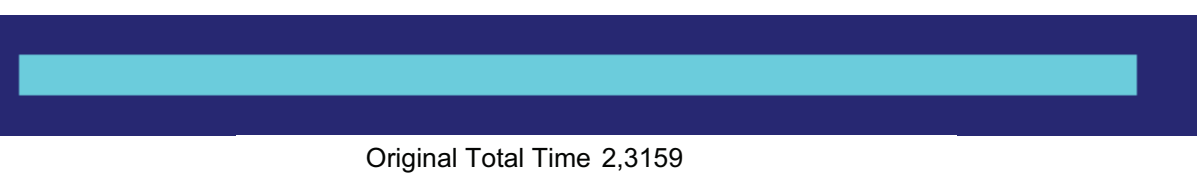

Optimized Total Time 2,3159

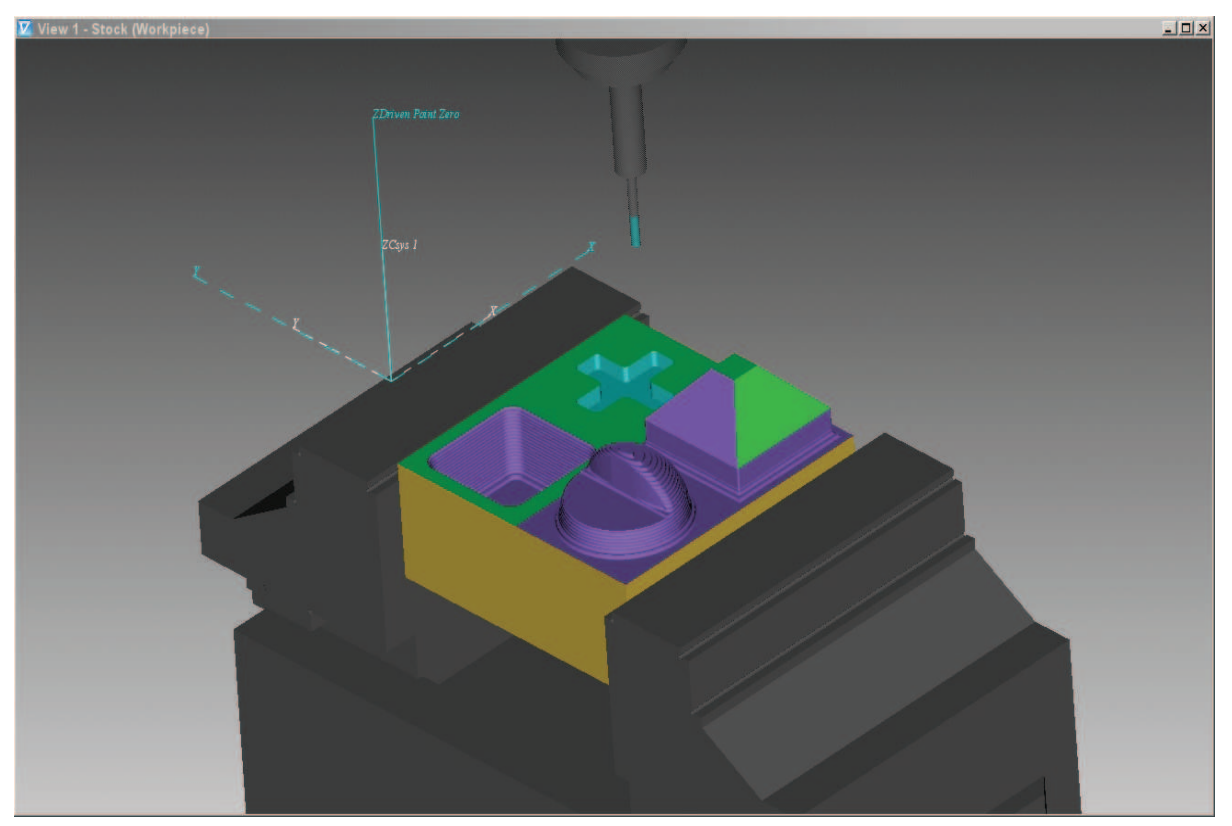

Toolpath File: T:\Mlcoch\NC program po nástrojích\4 Kul D3\DP1\_Kul\_D3

### **Tool Summary**

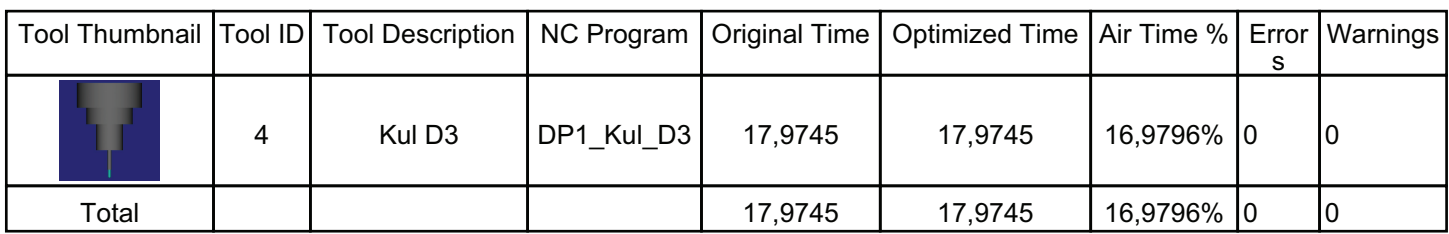

## **Tool Use Graph**

Time

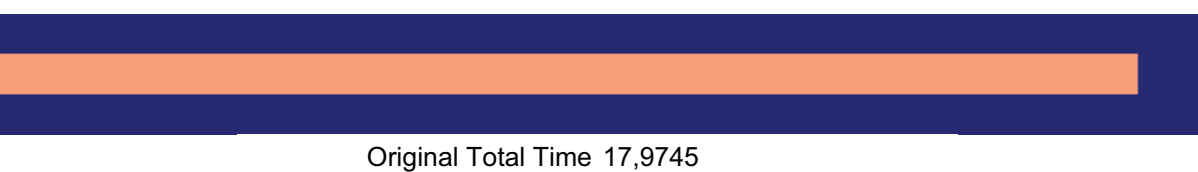

Optimized Total Time 17,9745

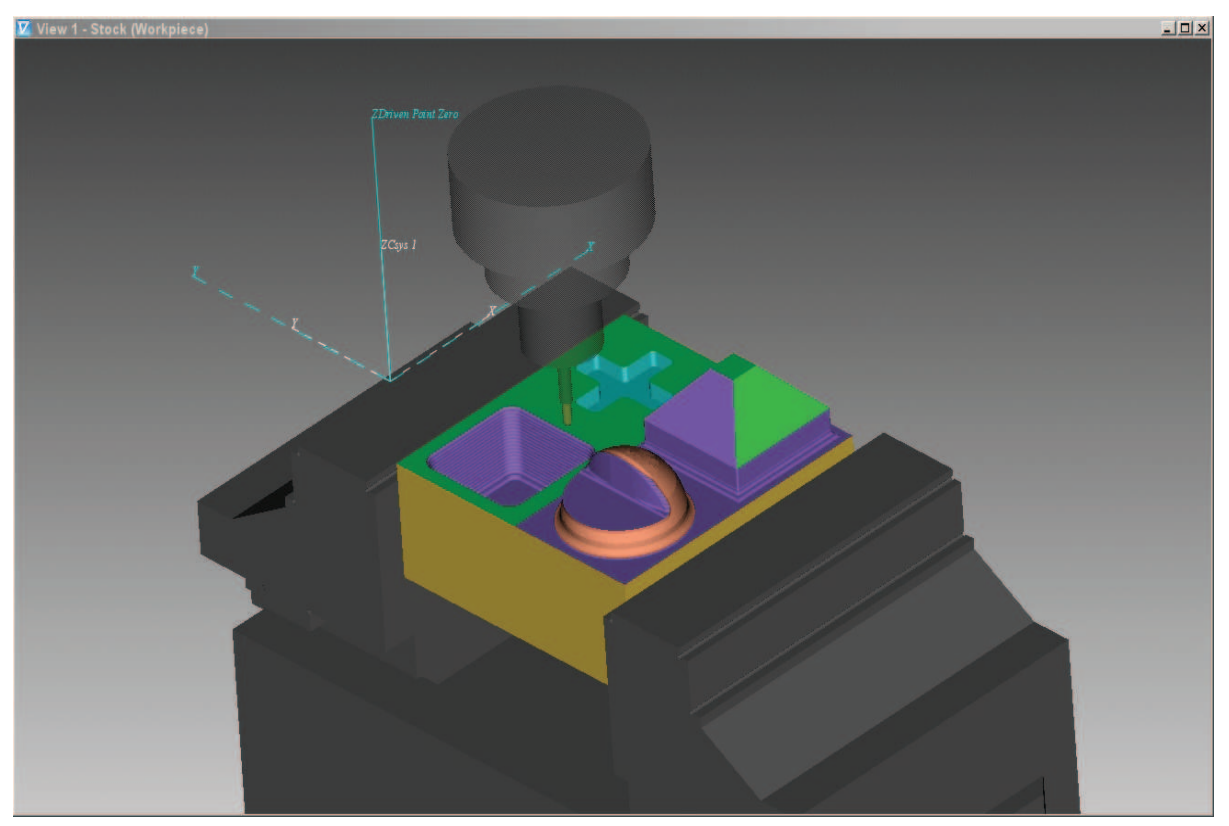

Toolpath File: T:\Mlcoch\NC program po nástrojích\5 Kul D5\DP1\_Kul\_D5

### **Tool Summary**

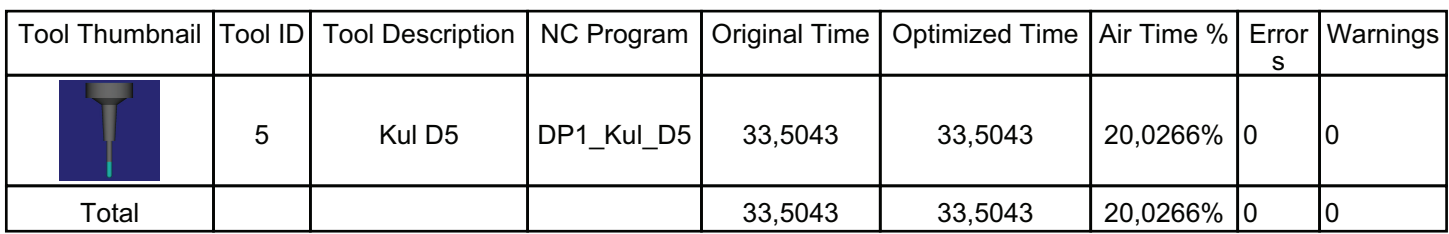

## **Tool Use Graph**

Time

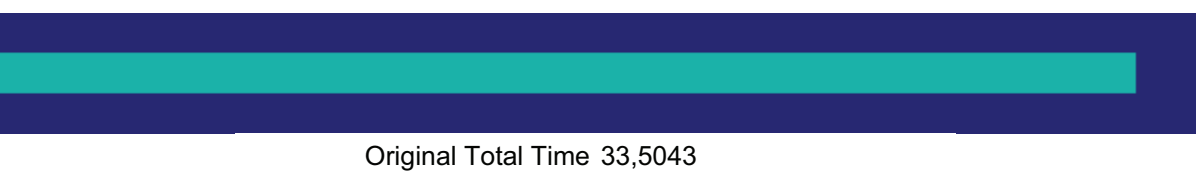

Optimized Total Time 33,5043

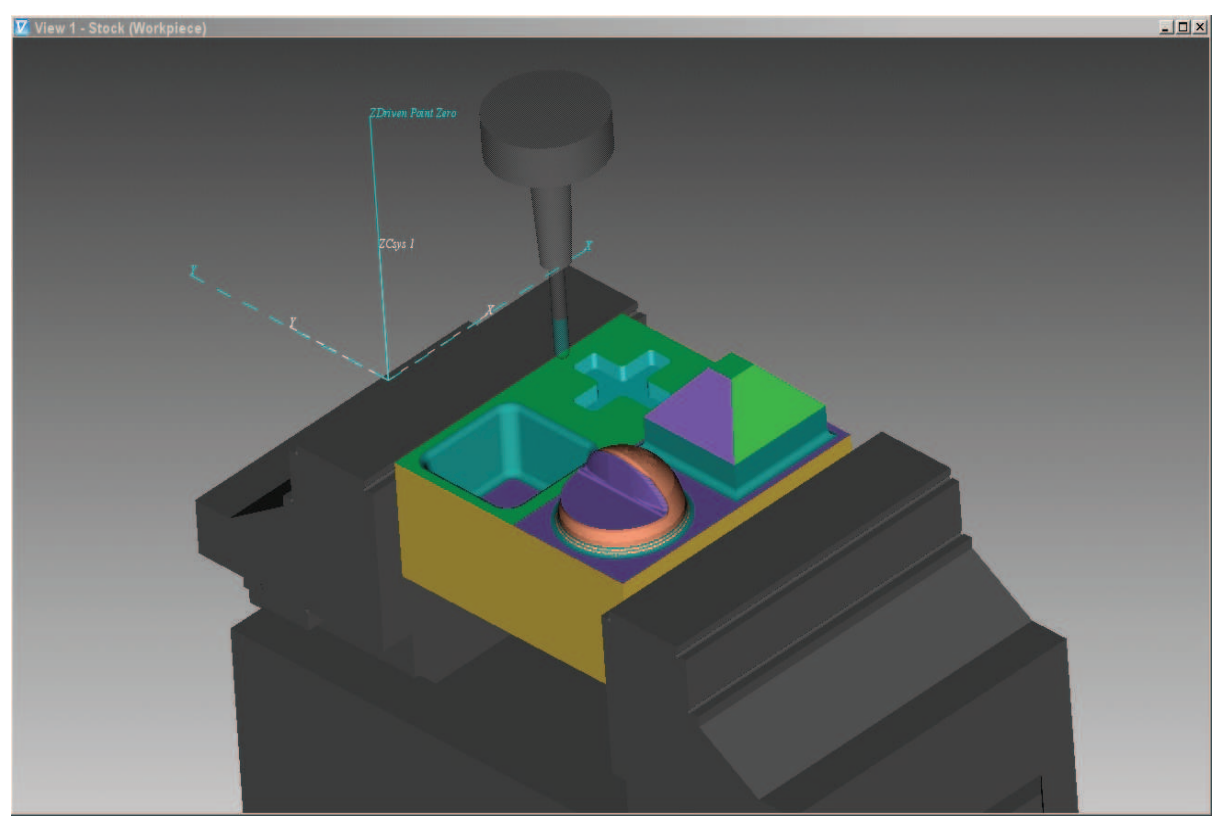

Toolpath File: T:\Mlcoch\NC program po nástrojích\6 Kul D3 extra long\DP1\_Kul\_D3\_extralong

### **Tool Summary**

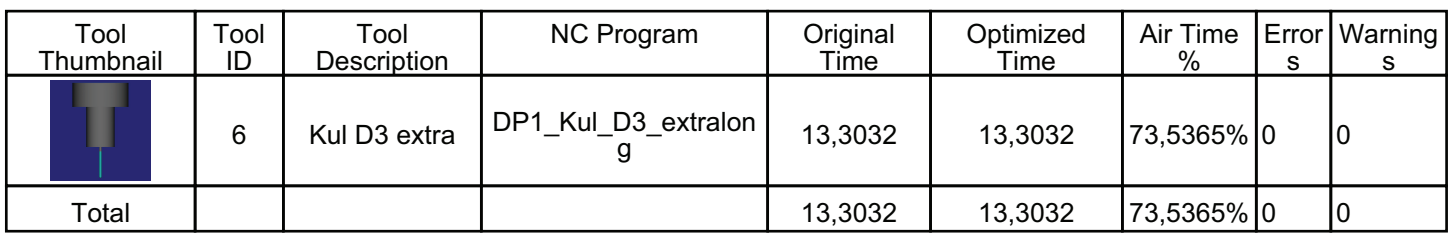

## **Tool Use Graph**

Time

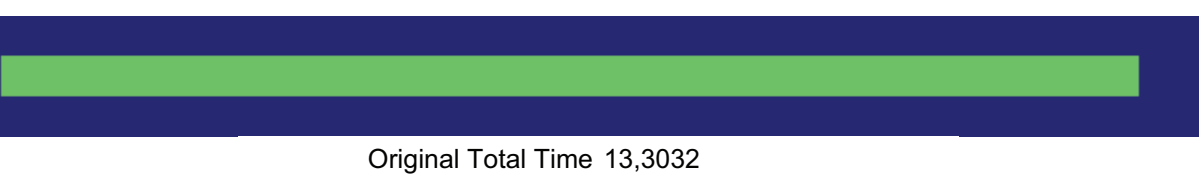

Optimized Total Time 13,3032

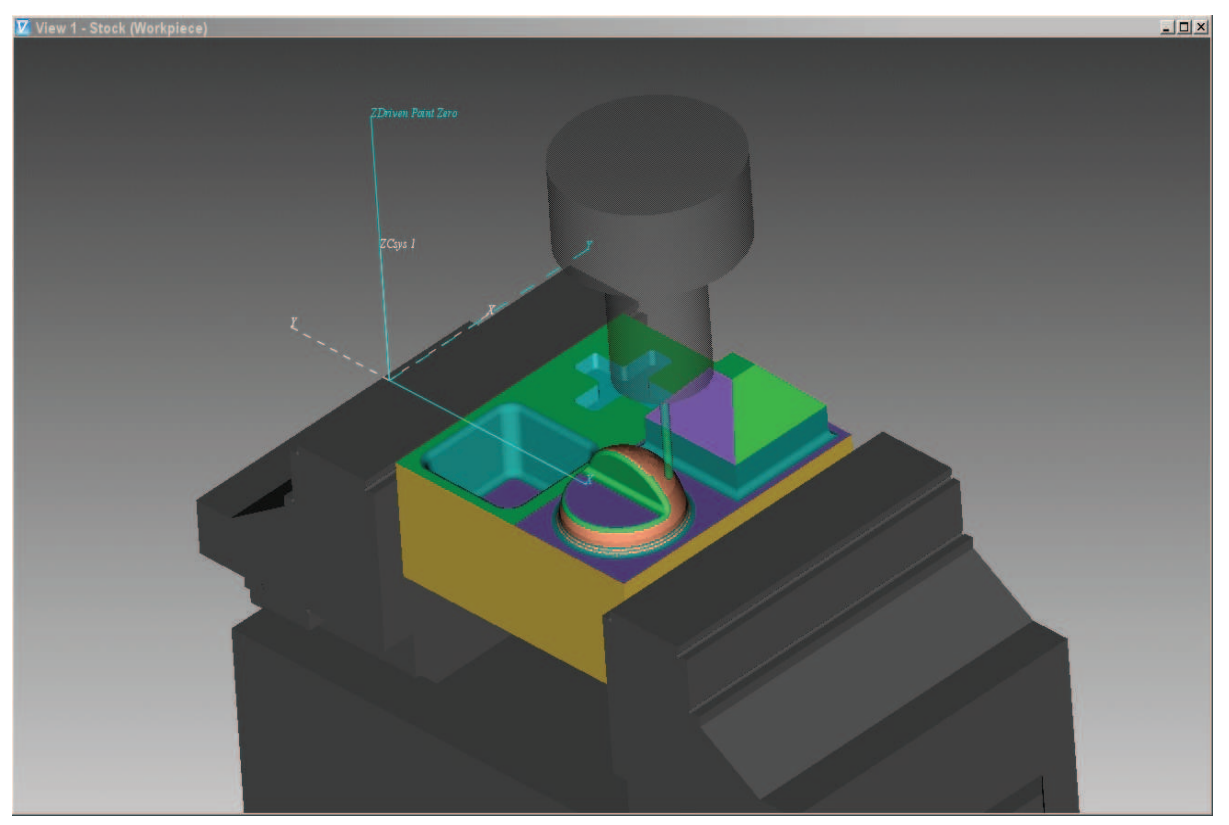

Toolpath File: T:\Mlcoch\NC program po nástrojích\7 Sraz D4\DP1\_Sraz\_D4

### **Tool Summary**

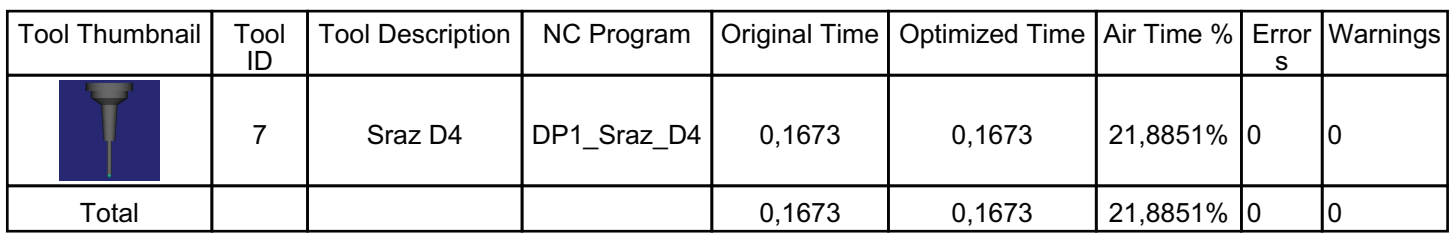

## **Tool Use Graph**

Time

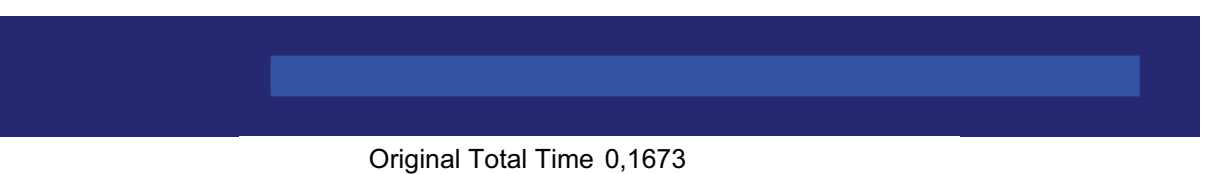

Optimized Total Time 0,1673

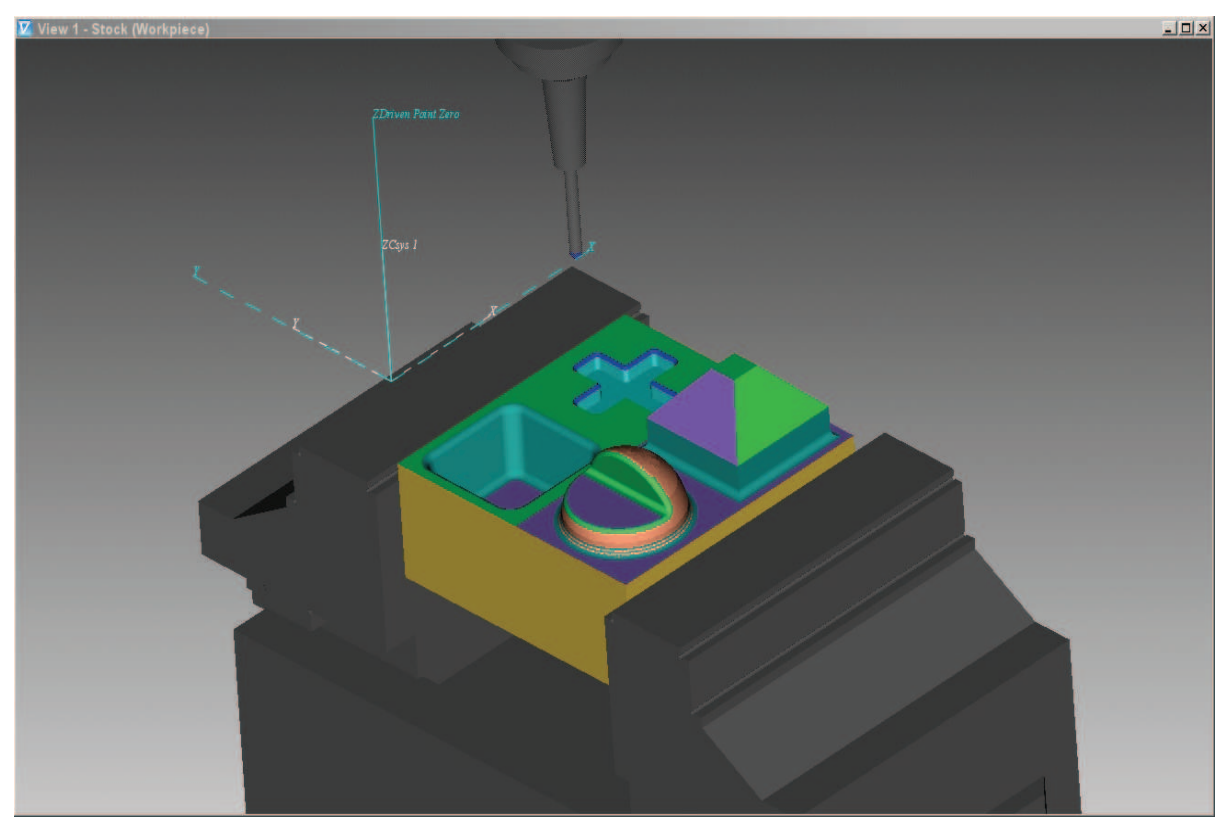

## **Total Tool Use Graph**

Time

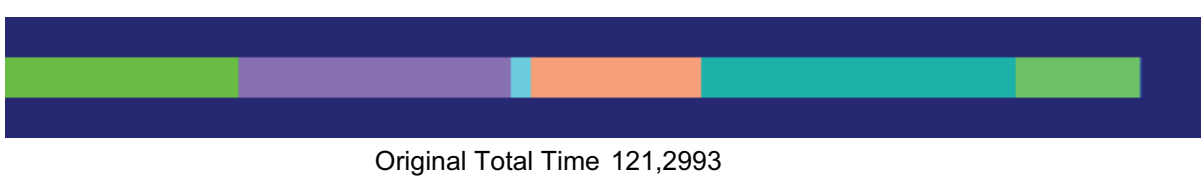

Optimized Total Time 121,2993